<span id="page-0-0"></span>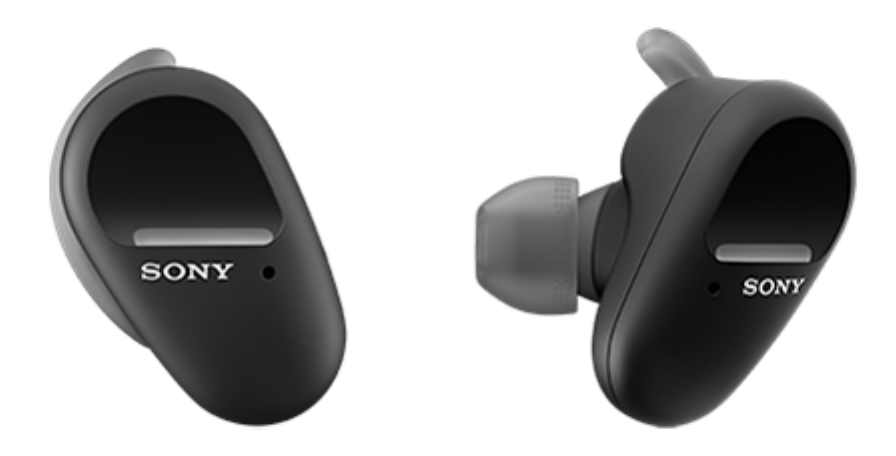

ヘッドセットを使っていて困ったときやわからないことがあったときに使うマニュアルです。 ヘッドセットのソフトウェアや"Sony | Headphones Connect"アプリは最新のバージョンをお使いください。詳しく は、下記をご覧ください。

<https://www.sony.jp/support/headphone/>

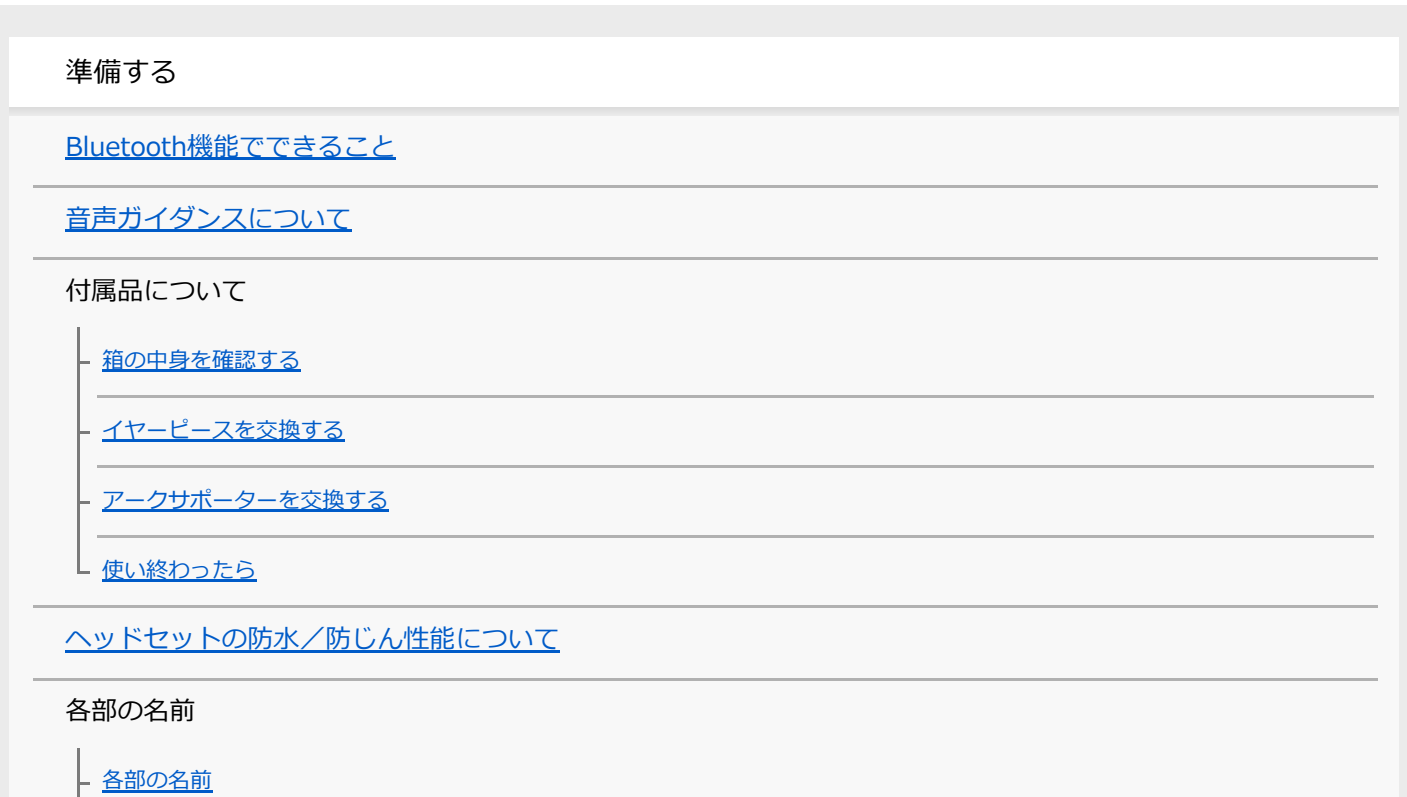

L <sub>[ランプ表示](#page-18-0)</sub>

ヘッドセットを装着する

[ヘッドセットを装着する](#page-20-0)

- [片側のヘッドセットだけを使う](#page-23-0)

<u>L [タッチセンサーについて](#page-24-0)</u>

電源/充電

[充電する](#page-26-0)

[使用可能時間](#page-29-0)

[充電式電池の残量を確認する](#page-31-0)

- [ヘッドセットの電源を入れる](#page-33-0)

[ヘッドセットの電源を切る](#page-34-0)

接続する

[Bluetooth接続をするには](#page-35-0)

アプリを使ってかんたんに接続する

L ["Sony | Headphones Connect"アプリを使って接続する](#page-36-0)

Android搭載スマートフォン

- [Android搭載スマートフォンを機器登録\(ペアリング\)してから接続する](#page-37-0)

L [機器登録\(ペアリング\)済みのAndroid搭載スマートフォンと接続する](#page-40-0)

iPhone (iOS搭載機器)

[iPhoneを機器登録\(ペアリング\)してから接続する](#page-42-0)

L [機器登録\(ペアリング\)済みのiPhoneと接続する](#page-45-0)

ウォークマン

[ウォークマンを機器登録\(ペアリング\)してから接続する](#page-47-0)

[ウォークマンを機器登録\(ペアリング\)してから接続する\(Android搭載モデル\)](#page-50-0)

- [機器登録\(ペアリング\)済みのウォークマンと接続する](#page-53-0)

L <u>機器登録(ペアリング)済みのウォークマンと接続する(A</u>ndroid搭載モデル)

パソコン

[パソコンを機器登録\(ペアリング\)してから接続する\(Windows 10\)](#page-57-0)

[パソコンを機器登録\(ペアリング\)してから接続する\(Windows 8.1\)](#page-61-0)

パソコンを機器登録(ペアリング)してから接続する (Mac)

機器登録 (ペアリング) 済みのパソコンと接続する (Windows 10)

機器登録 (ペアリング) 済みのパソコンと接続する (Windows 8.1)

[機器登録\(ペアリング\)済みのパソコンと接続する \(Mac\)](#page-75-0)

その他のBluetooth機器

Bluetooth機器を機器登録 (ペアリング) してから接続する

L <u>[機器登録\(ペアリング\)済みのBluetooth機器と接続する](#page-80-0)</u>

[Bluetooth接続を切断するには\(使い終わるには\)](#page-82-0)

音楽を聞く

Bluetoothを使って音楽を聞く

[Bluetooth接続した機器の音楽を聞く](#page-83-0)

[音楽再生時にできること\(Bluetooth接続\)](#page-85-0)

L [Bluetooth接続を切断するには\(使い終わるには\)](#page-82-0)

ノイズキャンセリング機能

[ノイズキャンセリング機能とは](#page-88-0)

[ノイズキャンセリング機能を使う](#page-89-0)

周囲の音を聞く

[音楽再生中に周囲の音を聞く\(外音取り込み機能\(アンビエントサウンドモード\)\)](#page-91-0)

L すばやく周囲の音を聞きたいときは (クイックアテンションモード)

音質モード

■ [音質モードについて](#page-95-0)

[対応コーデックについて](#page-96-0)

通話する

[電話を受ける](#page-97-0)

[電話をかける](#page-99-0)

[通話時にできること](#page-101-0)

[Bluetooth接続を切断するには\(使い終わるには\)](#page-82-0)

音声アシスト機能を使う

[Google アシスタントを使う](#page-104-0)

[Amazon Alexaを使う](#page-106-0)

[音声アシスト機能\(Googleアプリ\)を使う](#page-110-0)

[音声アシスト機能\(Siri\)を使う](#page-112-0)

アプリを使う

["Sony | Headphones Connect"アプリでできること](#page-114-0)

["Sony | Headphones Connect"アプリをインストールする](#page-115-0)

["Sony | Headphones Connect"アプリからサポート情報を見る](#page-116-0)

[ソフトウェアアップデートについて](#page-117-0)

お知らせ

[使用上のご注意](#page-118-0)

[ライセンスについて](#page-120-0)

[商標について](#page-121-0)

[保証書とアフターサービス](#page-122-0)

[電話・ファックスで問い合わせる](#page-123-0)

[サポートホームページで調べる](#page-125-0)

困ったときは

[故障かな?と思ったら](#page-126-0)

電源/充電

[電源が入らない](#page-127-0)

- [充電できない](#page-128-0)

- [充電時間が長い](#page-129-0)

- [充電ケースをパソコンにつないでも充電できない](#page-130-0)

L <u>[スマートフォンの画面にヘッドセットの充電式電池の残量が表示されない](#page-131-0)</u>

音(音声)

[音が出ない](#page-132-0) [音が小さい](#page-133-0) - [左右の音量差がある、低音が足りない](#page-134-0) - [音質が悪い](#page-135-0) [音が途切れやすい](#page-136-0) [ノイズキャンセリング効果が得られない](#page-137-0)

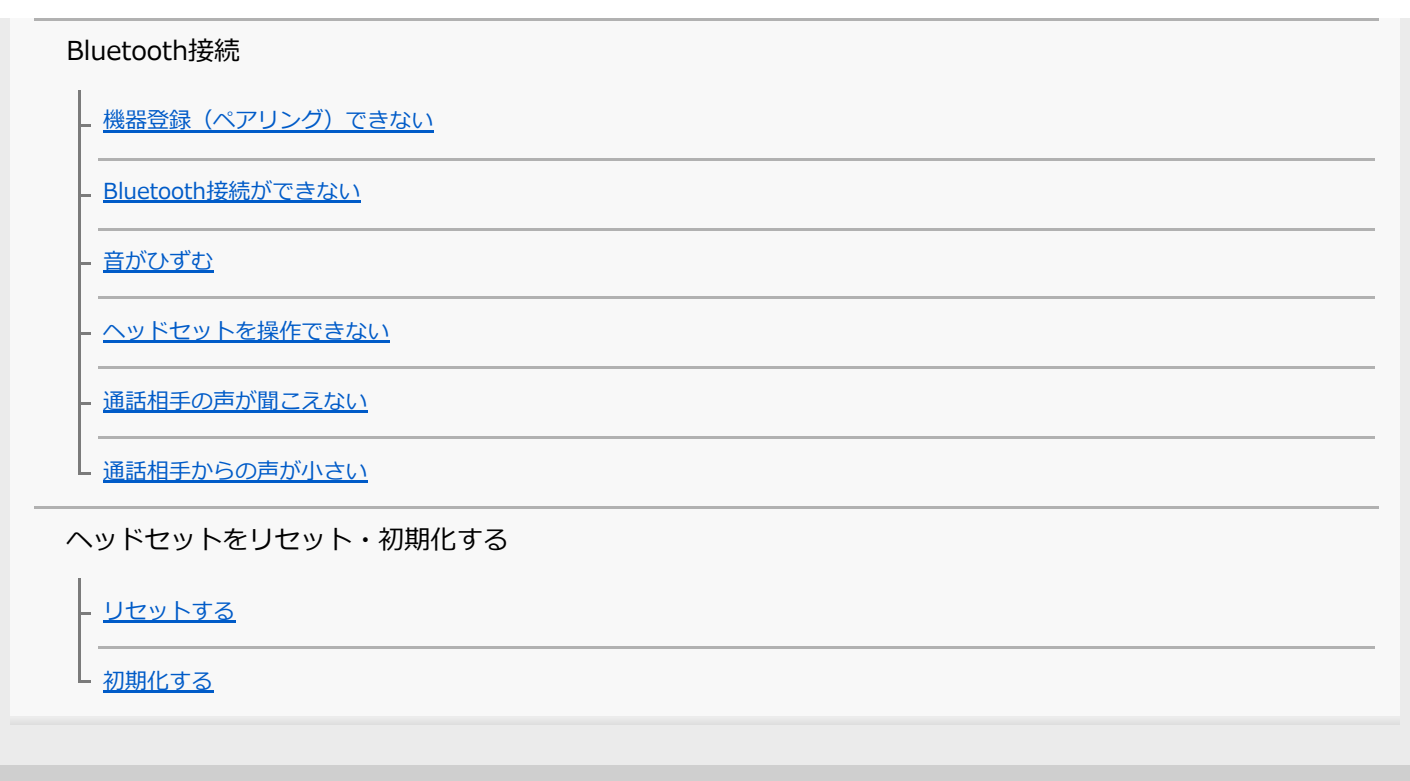

# <span id="page-5-0"></span>**Bluetooth機能でできること**

ヘッドセットではBLUETOOTH®技術を使って以下のようなことができます。

# **音楽を聞く**

スマートフォンや音楽プレーヤーなどからオーディオ信号を受信し、ワイヤレスで音楽を楽しめます。

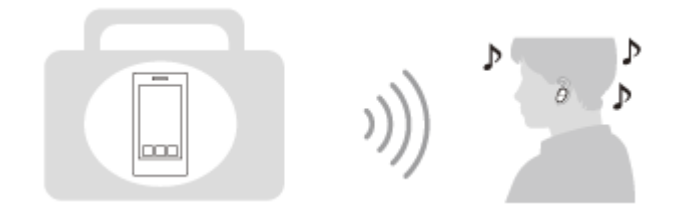

# **通話する**

スマートフォンや携帯電話をカバンやポケットの中に入れたまま、ハンズフリーで通話ができます。

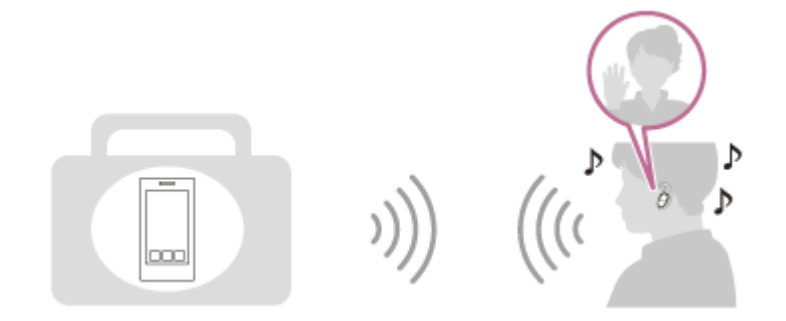

# <span id="page-6-0"></span>**音声ガイダンスについて**

お買い上げ時の状態では、ヘッドセットを耳に装着すると日本語の音声ガイダンスが流れます。 "Sony | Headphones Connect"アプリを使用すると、音声ガイダンスの言語の変更やオン/オフの切り替えができま す。詳しくは、"Sony | Headphones Connect"アプリのヘルプガイドをご覧ください。 [https://rd1.sony.net/help/mdr/hpc/h\\_zz/](https://rd1.sony.net/help/mdr/hpc/h_zz/)

以下の状況ではL側とR側それぞれのヘッドセットから流れます。

- 電源が入ったとき:「電源が入りました」
- ■ヘッドセットの充電式電池の残量をお知らせするとき:「バッテリー約XX%」(「XX」の数値は大まかな残量を示 します。おおよその目安として利用してください。)
- ヘッドセットの充電式電池の残量が少なくなったとき:「バッテリーが少なくなりました。充電してください」
- ヘッドセットの充電式電池の残量が少なくなって自動的に電源が切れるとき:「ヘッドセットを充電してくださ い、電源を切ります」

以下の状況ではL側(R側だけを耳に装着している場合はR側)のヘッドセットから流れます。

- "Sony | Headphones Connect"アプリを使って電源を切ったとき:「電源を切ります」
- 機器登録(ペアリング)モードにしたとき:「ブルートゥース、ペアリングモード」
- Bluetooth接続されたとき:「ブルートゥース、接続しました」
- Bluetooth接続が切断されたとき:「ブルートゥース、切断しました」
- ノイズキャンセリング機能がオンになったとき: 「ノイズキャンセリング」
- 外音取り込み機能(アンビエントサウンドモード)がオンになったとき : 「アンビエントサウンド」
- ノイズキャンセリング機能と外音取り込み機能(アンビエントサウンドモード)がオフになったとき:「外音コン トロール、オフ」

以下の状況ではGoogle アシスタント機能を設定した側のヘッドセットから流れます。

- Google アシスタント機能を設定した側のタッチセンサーを操作しても、ヘッドセットに接続したスマートフォンで Google アシスタントが使用できないとき:「Google アシスタントが接続されていません」
- ソフトウェアアップデート中にGoogle アシスタントが使用できないとき:「Googleアシスタントはアップデート 中は使用できません。アップデート完了までお待ちください。|

以下の状況ではAmazon Alexa機能を設定した側のヘッドセットから流れます。

Amazon Alexa機能を設定した側のタッチセンサーを操作しても、ヘッドセットに接続したスマートフォンで Amazon Alexaが使用できないとき:「モバイルデバイスが接続されていないか、Alexaアプリを起動して再度お試 しください」

### **ご注意**

- 片側のヘッドセットだけを耳に装着してお使いの場合は、装着されている側のヘッドセットから音声ガイダンスが流れます。
- 音声ガイダンスの言語を変更する場合は、約20分間ほど時間がかかります。
- 音声ガイダンスの言語を変更した状態でヘッドセットを初期化すると、言語も初期状態に戻ります。
- 音声ガイダンスの言語変更やヘッドセットのソフトウェアアップデートを行った後に音声ガイダンスが聞こえなくなった場合 は、いったんヘッドセットを充電ケースにセットして電源を切ってから、もう一度ヘッドセットを取り出して電源を入れてくだ さい。

### **関連項目**

[片側のヘッドセットだけを使う](#page-23-0)

# <span id="page-8-0"></span>**箱の中身を確認する**

箱を開けたら、付属品がそろっているか確認してください。万一、不足の場合はお買い上げ店にご相談ください。 () 内は個数を示します。

ワイヤレスノイズキャンセリングステレオヘッドセット

USB Type-C®ケーブル (USB-A - USB-C®) (約20 cm) (1)

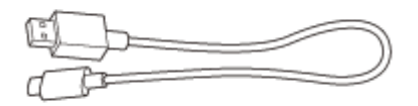

ハイブリッドイヤーピース(SS/S/M/L/LL 各2)

お買い上げ時には、Mサイズのイヤーピースが左右のヘッドセットに装着されています。 イヤーピースのサイズは、イヤーピース下部の内側にあるドットの線の数で見分けます。

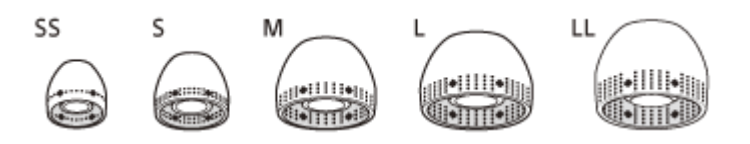

**SSサイズ:**1本線 **Sサイズ:**2本線 **Mサイズ:**3本線 **Lサイズ:**4本線 **LLサイズ:**5本線

アークサポーター(M/L 各2)

お買い上げ時には、Mサイズのアークサポーターが左右のヘッドセットに装着されています。

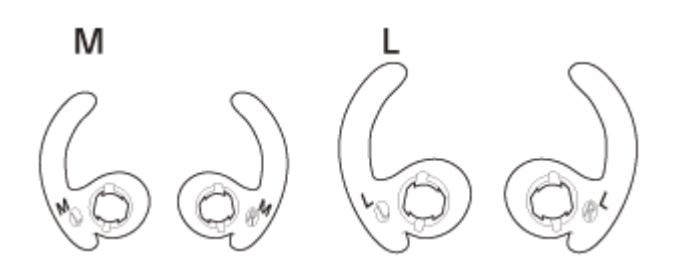

充電ケース (1)

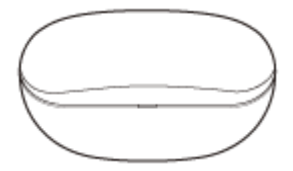

# <span id="page-10-0"></span>**イヤーピースを交換する**

正しい音質とノイズキャンセリング効果を発揮するために、最適なイヤーピースを選んでください。

イヤーピースのサイズが耳の穴の大きさに合っていなかったり、装着が正しくできていないと、ノイズキャンセリング 効果や音質に大きく影響することがあります。

ノイズキャンセリング効果や低音感が十分ではないと感じられた場合は、より密閉感が高いと感じられるイヤーピース に交換してください。

交換するときは大きめのイヤーピースからお試しください。 左右のイヤーピースのサイズが異なる場合もあります。

# **ハイブリッドイヤーピース**

イヤーピースのサイズは、イヤーピース下部の内側にあるドットの線の数で見分けます。

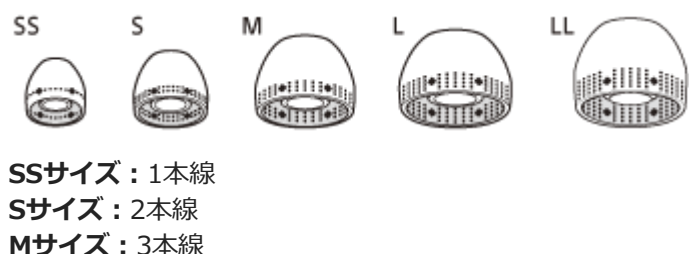

**Mサイズ:**3本線 **Lサイズ:**4本線 **LLサイズ:**5本線

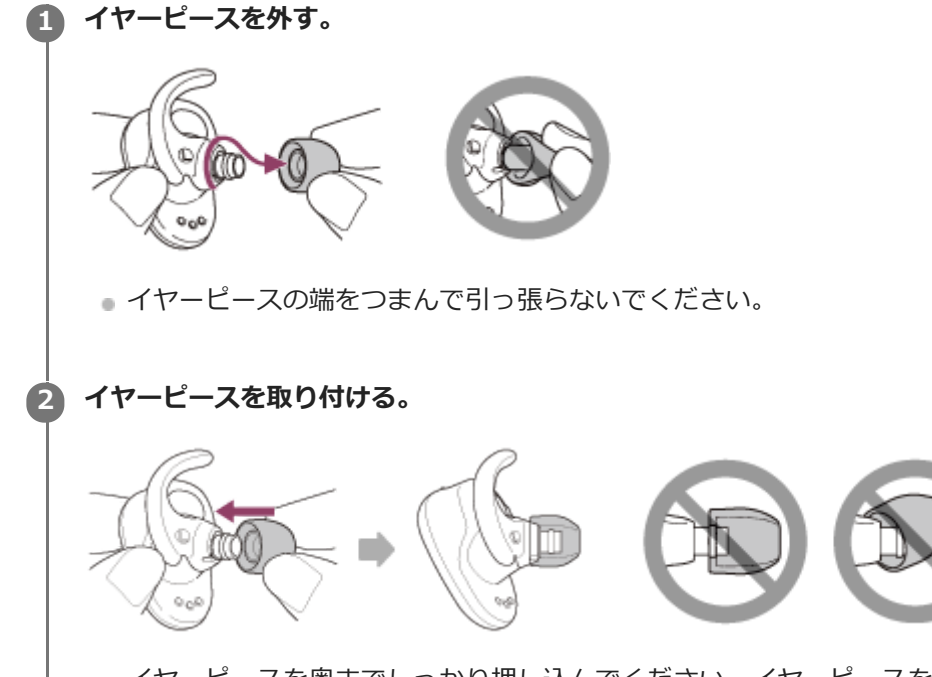

イヤーピースを奥までしっかり押し込んでください。イヤーピースを斜めに取り付けないでください。

# <span id="page-11-0"></span>**アークサポーターを交換する**

お買い上げ時には、Mサイズのアークサポーターが左右のヘッドセットに装着されています。 アークサポーターの大きさが耳に合わないと感じられる場合には、左右それぞれの耳にフィットするアークサポーター に交換してください。

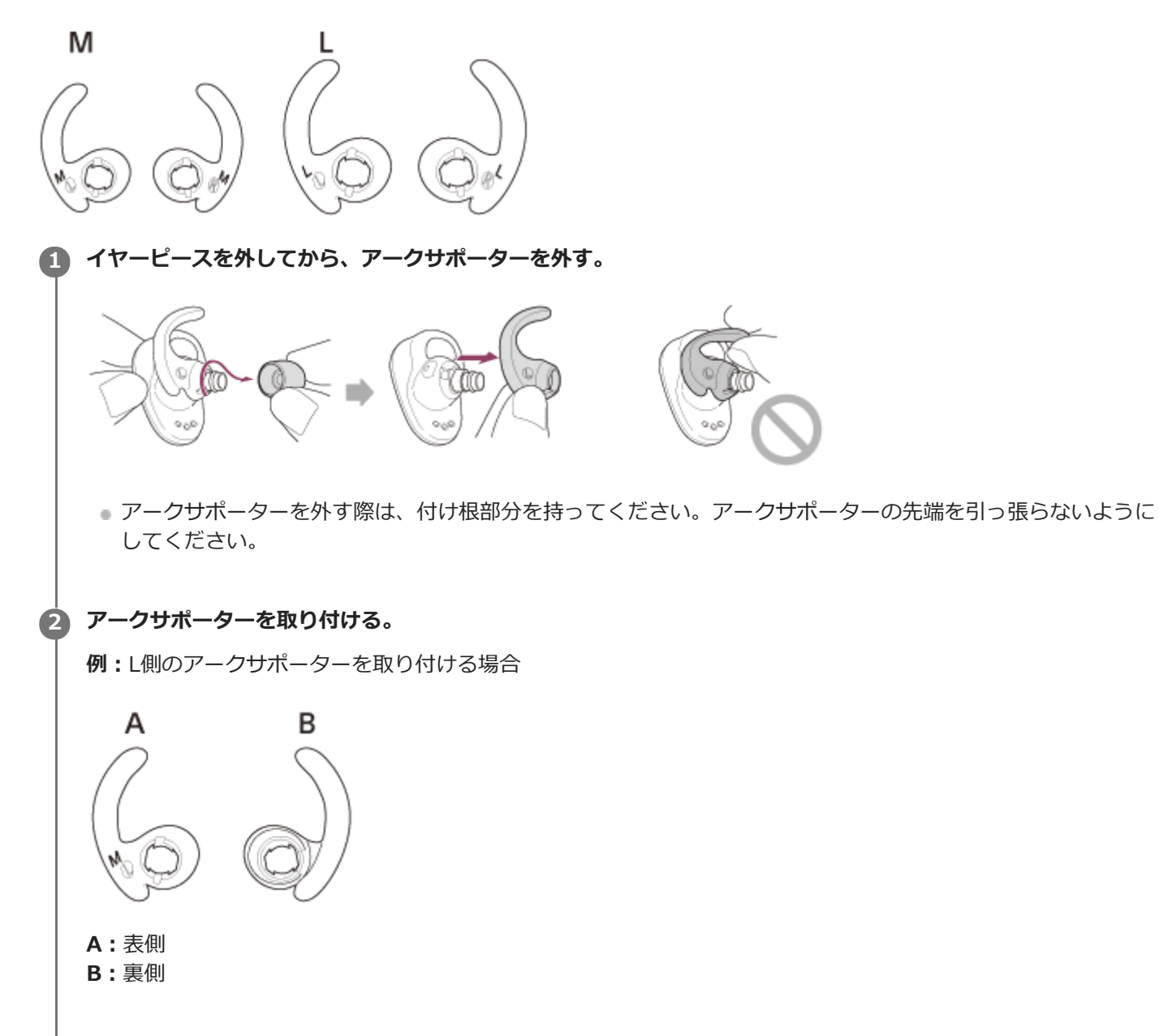

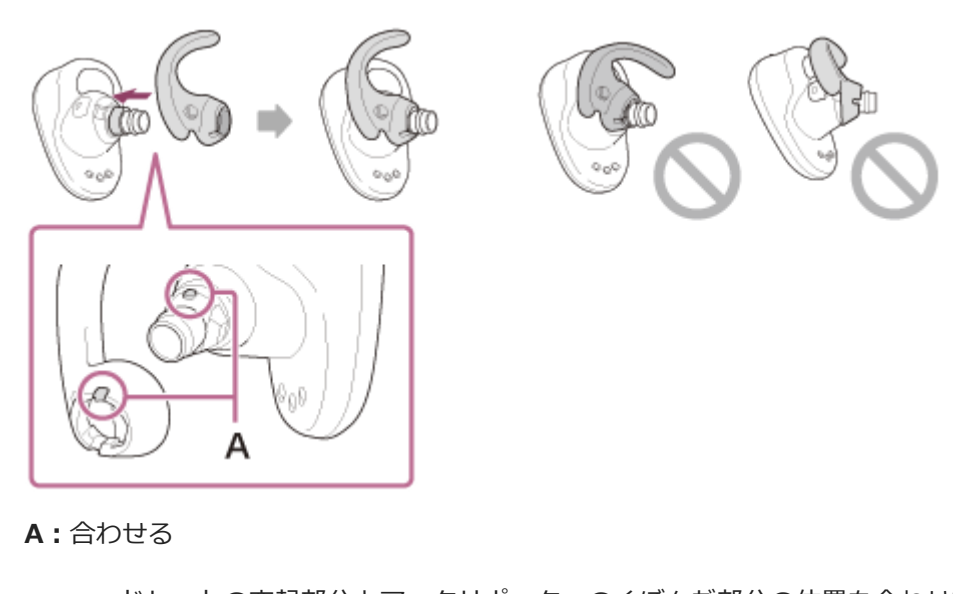

■ヘッドセットの突起部分とアークサポーターのくぼんだ部分の位置を合わせて、アークサポーターを奥までし っかり押し込んでください。アークサポーターを斜めに取り付けないでください。

# <span id="page-13-0"></span>**使い終わったら**

ヘッドセットを使い終わったら、必ず充電ケースに保管してください。 充電ケースのふたを閉めてください。

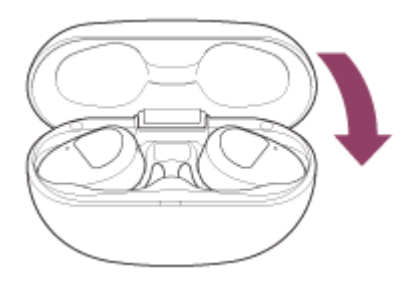

# **ご注意**

■ ヘッドセットの充電端子に汗や水が付着したままにしておくと、充電ができなくなる原因となります。ご使用後は、すみやかに 汗や水を拭き取ってください。

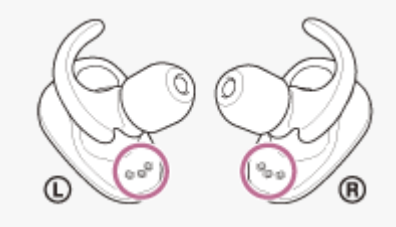

```
ワイヤレスノイズキャンセリングステレオヘッドセット
WF-SP800N
```
# **ヘッドセットの防水/防じん性能について**

# **ヘッドセットの防水/防じん性能について**

- 充電ケースは、防水、防じんに対応しておりません。
- ■ヘッドセットは、JIS C 0920「電気機械器具の外郭による保護等級 (IPコード) 」の「水の浸入に対する保護等 級」であるIPX5相当の防水仕様、「外来固形物に対する保護等級」であるIP5X相当の防じん仕様となっています。 使いかたによっては内部に水や塵埃(じんあい)が入り、火災や感電、故障の原因となる恐れがあります。以下の 点を充分にご理解、ご確認のうえ、ご使用ください。 IPX5とは:あらゆる方向からの噴流水に対して、本体機能を保護するものです。(ヘッドホン音導管(音出口の筒 部)を除く)

IP5Xとは:塵埃(じんあい)の侵入に対して、電気機器の所定の動作および安全性を保護するものです。

ヘッドホン音導管(音出口の筒部)は非耐水エリアです。

# **対象となる液体**

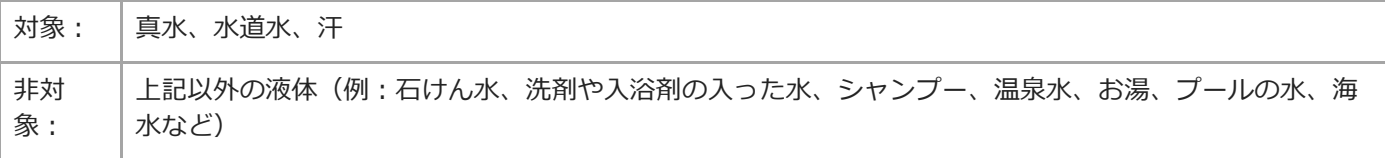

防水/防じん性能については、上記条件による当社測定に基づいたものです。お客様の誤った取り扱いが原因の浸水に よる故障は保証対象外となりますので、あらかじめご了承ください。

# **防水/防じん性能を保つために**

下記の点をご確認のうえ、正しくご使用ください。

- 音出口に向けて、水を強く当てないでください。
- 水中に落下させたり、水中で使用したりしないでください。
- 寒冷地などでは、凍結する恐れがあります。使用後は必ず水滴を拭き取るようにしてください。
- ヘッドセットに付着した水滴は乾いたやわらかい布などで拭き取ってください。特に音の出口の中に水滴が残って いると、音が小さく聞こえたり、音が聞こえなくなったりすることがあります。その際には、イヤーピースを取り 外して音導管を下に向け、2、3回振って水滴を取り除いてお使いください。

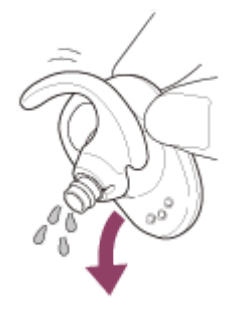

■マイク穴に水が残ったままになると腐食の原因となるので、乾いた布などに5回程度軽くたたくように当ててくださ い。

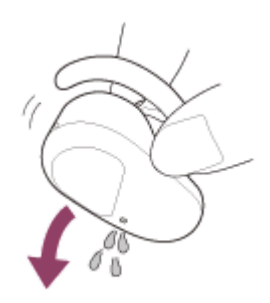

ひび割れや変形が見られるときは、水のかかる場所でのご使用を控えていただくか、ソニーの修理相談窓口または お買い上げ店にご相談ください。

### **関連項目**

[電話・ファックスで問い合わせる](#page-123-0)

# <span id="page-16-0"></span>**各部の名前**

# **ヘッドセット**

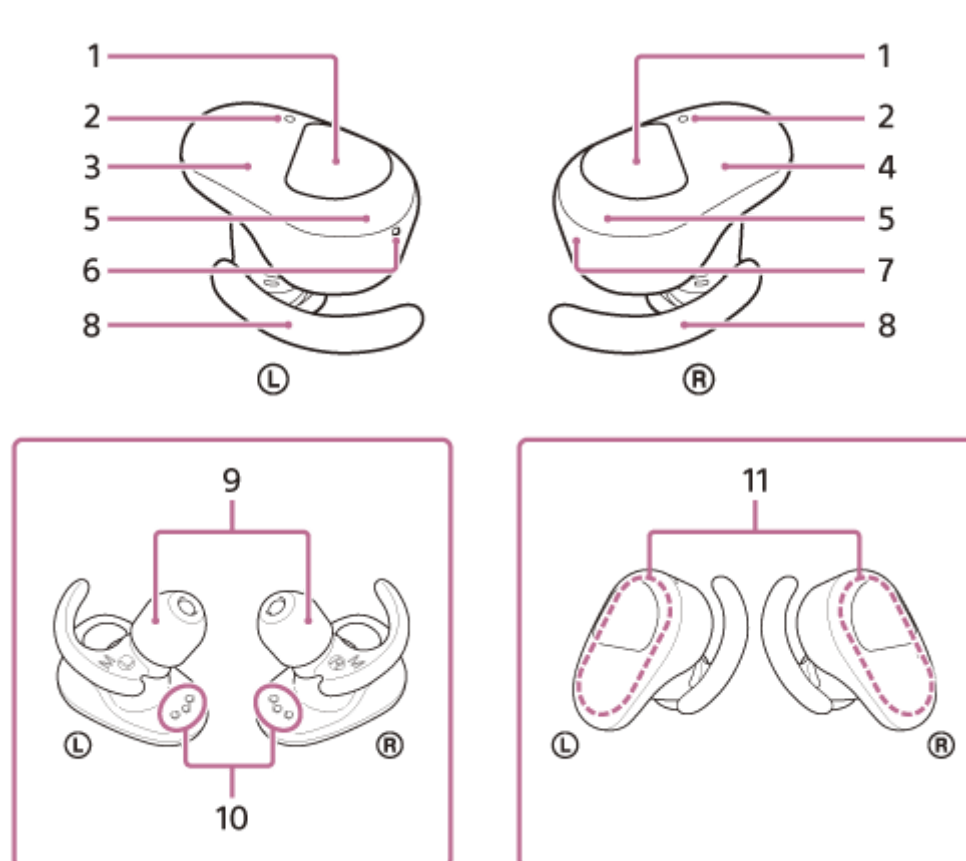

- タッチセンサー(左、右) **1.** タップしてヘッドセットを操作します。 お買い上げ時の状態では、誤動作を防止するため、ヘッドセットを耳に装着していないときにタッチセンサーをタ ップしても動作しません。
- マイク(左、右) **2.** 通話時の声の収音とノイズキャンセリング機能使用時のノイズを収音します。
- **3.** L(左)側ヘッドセット
- **4.** R(右)側ヘッドセット
- ランプ(赤/青)(左、右) **5.** 充電中に赤く点灯します。 ヘッドセットの電源状態と通信状態を赤と青で表示します。 お買い上げ時の状態では、ヘッドセットを耳に装着するとランプは消灯します。
- **6. ① (左)マークと凸点(突起)** L側のヘッドセットには凸点(突起)がついています。
- **7.** (右)マーク
- **8.** アークサポーター(左、右)
- **9.** イヤーピース(左、右)
- **10.** 充電端子(左、右)
- 内蔵アンテナ(左、右) **11.** Bluetoothアンテナが左右それぞれのヘッドセットに内蔵されています。

**充電ケース**

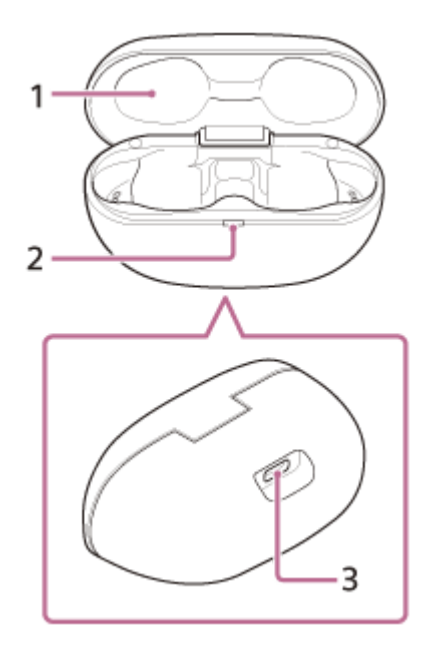

- **1.** ふた
- ランプ(赤) **2.** 充電の状態を表示します。
- USB Type-C端子 **3.** 付属のUSB Type-Cケーブルで、充電ケースを別売のUSB ACアダプターを使って電源コンセントにつなぐか、パソ コンにつないで、ヘッドセットと充電ケースを同時に充電します。

### **関連項目**

- [ランプ表示](#page-18-0)
- [充電式電池の残量を確認する](#page-31-0)

```
ワイヤレスノイズキャンセリングステレオヘッドセット
WF-SP800N
```
# **ランプ表示**

ヘッドセットの動作状態をランプで確認できます。

● :青色点灯/ ● :赤色点灯/-:消灯

# **電源を入れたとき**

充電ケースからヘッドセットを取り出すと電源が入ります。

● - ● (2回青色点滅)

このとき、ヘッドセットの充電式電池の残量が20%以下(要充電)の場合、続けて以下のように表示されます。 ● - ● ● ● ● ● ● ● ● ● (約15秒間遅い赤色点滅を繰り返す) 詳しくは、「[充電式電池の残量を確認する」](#page-31-0)をご覧ください。

# **電源が切れるとき**

充電ケースからヘッドセットを取り出して耳に装着しない状態が約5分間続くと、自動的に電源が切れます。 ━━━━━━━━━━━ (約2秒間青色点灯)

# **充電式電池の残量が少なくなったとき(ヘッドセット/充電ケース)**

- ヘッドセットの充電式電池の残量が少なくなったとき
- ヘッドセットの充電式電池の残量が20%以下になると、ヘッドセットのランプ(赤)は以下のように表示されま す。

- - (約15秒間遅い赤色点滅を繰り返す)

● 充電ケースの充電式電池の残量が少なくなったとき 充電ケースのふたを閉めたときに、充電ケースの充電式電池の残量が30%以下だった場合、充電ケースのランプ (赤)は以下のように表示されます。

- - (約15秒間遅い赤色点滅を繰り返す)

# **充電時(充電ケースのランプによる表示)**

充電ケースのランプ(赤)で充電の状態が確認できます。

ヘッドセット充電中/充電ケース充電中

(赤色点灯)

へッドセットを充電ケースにセットして充電しているときは、充電ケースのランプ(赤)が点灯します。ヘッドセ ットの充電が完了すると充電ケースのランプ(赤)が消灯します。

充電ケースを電源コンセントにつないでヘッドセットと充電ケースを充電しているときは、ヘッドセットと充電ケ ースの充電がともに完了すると充電ケースのランプ(赤)が消灯します。

温度異常

充電異常

**● ● - - ● ● - - (2回ずつ赤色点滅を繰り返す)** 

- - - - - - - - - - - - - (遅い赤色点滅を繰り返す)

# **Bluetooth機能**

お買い上げ時の状態ではヘッドセットを耳に装着するとランプ表示が消灯しますが、"Sony | Headphones Connect"アプリで、装着検出による自動電源オフ機能を無効にすると、ヘッドセットを耳に装着してもランプは消灯し ません。

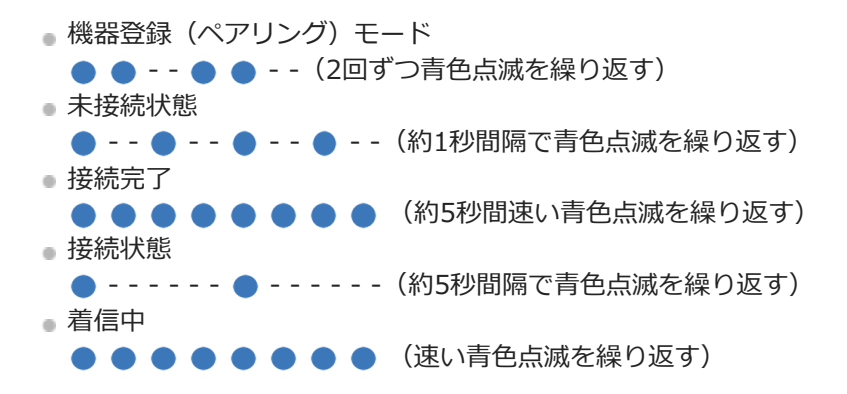

未接続状態や接続状態の表示は、一定の時間が経過すると自動的に消灯します。なにか操作を行うと、もう一度、一定 時間点滅します。また、充電式電池の残量が少なくなると、赤色点滅に変わります。

# **その他**

● ソフトウェアアップデート中 - - - -(遅い青色点滅を繰り返す) 初期化完了 ●●●● (4回青色点滅) 詳しくは、「[初期化する](#page-145-0)」をご覧ください。

### **ヒント**

お買い上げ時の状態では、ヘッドセットを耳に装着するとランプが消灯します。ヘッドセット装着時の動作状態は、音声ガイダ ンスで確認できます。

#### **関連項目**

- [充電式電池の残量を確認する](#page-31-0)
- ["Sony | Headphones Connect"アプリでできること](#page-114-0)
- [音声ガイダンスについて](#page-6-0)
- [初期化する](#page-145-0)

# <span id="page-20-0"></span>**ヘッドセットを装着する**

### **ヘッドセットを耳に装着する。 1**

(左)マーク表示のあるほうを左耳に、 (右)マーク表示のあるほうを右耳に装着します。L側には凸点(突 起)がついています。

耳に装着するときは、タッチセンサーに触れないように注意してください。

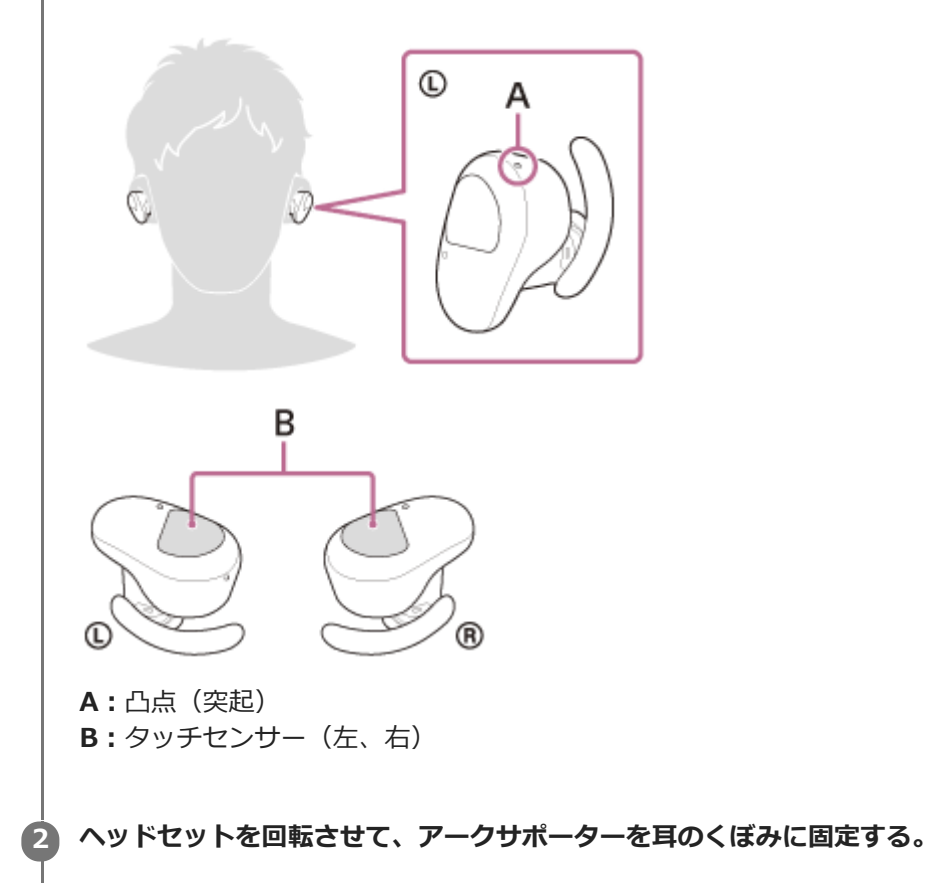

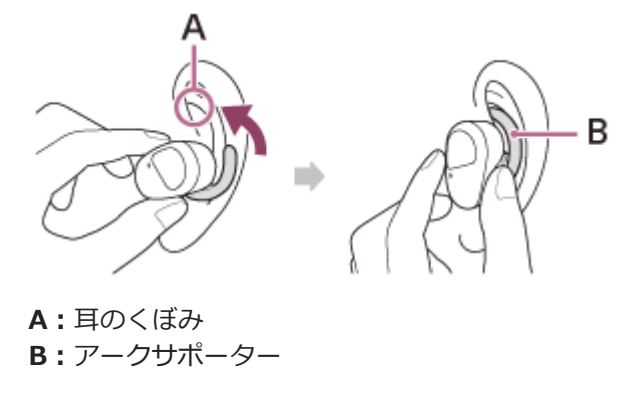

### **ヒント**

■ 耳の上部を軽く引き上げながらヘッドセットを回転させると、耳の奥に入りやすくなります。

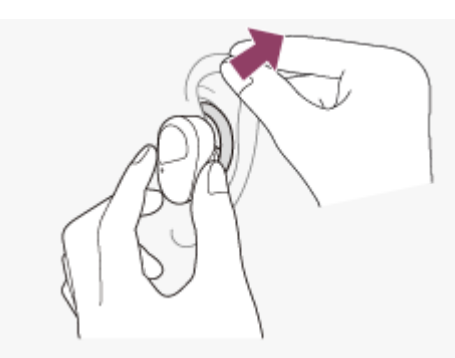

#### **アークサポーターが小さく感じられる場合は**

お買い上げ時には、Mサイズのアークサポーターが左右のヘッドセットに装着されています。上記の手順で装着してお 使いのときに、アークサポーターが小さく感じられる場合は、Lサイズのアークサポーターに交換してください。

#### **正しい音質とノイズキャンセリング効果を発揮するために**

イヤーピースのサイズが耳の穴の大きさに合っていなかったり、装着が正しくできていないと、ノイズキャンセリング 効果や音質に大きく影響することがあります。

ノイズキャンセリング効果や低音感が十分ではないと感じられた場合は、より密閉感が高いと感じられるイヤーピース に交換してください。

交換するときは大きめのイヤーピースからお試しください。 左右のイヤーピースのサイズが異なる場合もあります。

# **ヘッドセットを装着したり取り外したりすると**

お買い上げ時の設定では、ヘッドセットを耳に装着したり耳から取り外したりすると、ヘッドセットに内蔵されたセン サーがそれを感知して、再生の一時停止や再開をしたり、タッチセンサーやランプ、音声ガイダンスを制御したりしま す。

#### **ヘッドセットを装着すると**

- ヘッドセットのランプが消灯します。
- タッチセンサーで音楽再生や通話などの操作ができます。
- 操作や状態に応じた音声ガイダンスが流れます。

### **ヘッドセットを取り外すと**

- ヘッドセットを両耳に装着して音楽を再生しているときに、片側のヘッドセットを取り外すと音楽の再生を一時停 止します。もう一度耳に装着すると再生を再開します。
- 電池を節約するため、充電ケースからヘッドセットを取り出して耳に装着しない状態が約5分間続くと、自動的に電 源が切れます。タッチセンサーをタップするか、ヘッドセットを耳に装着すると電源が入ります。
- 誤動作を防止するため、耳に装着されていないヘッドセットのタッチセンサーをタップしても再生や通話などの操 作はできません。

### **ヒント**

- 片側のヘッドセットだけを耳に装着して音楽を再生したり通話したりすることもできます。
- "Sony | Headphones Connect"アプリを使用すると、音楽の再生を自動的に一時停止したり再開したりする設定や、自動的に ヘッドセットの電源を切ったりする設定を変更できます。

#### **関連項目**

[イヤーピースを交換する](#page-10-0)

- [アークサポーターを交換する](#page-11-0)
- [片側のヘッドセットだけを使う](#page-23-0)

["Sony | Headphones Connect"アプリでできること](#page-114-0)

# <span id="page-23-0"></span>**片側のヘッドセットだけを使う**

充電ケースから片側だけを取り出して使うことができます。 この場合、取り出した側のヘッドセットだけに電源が入ります。

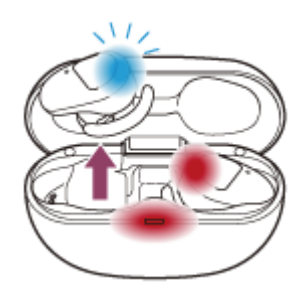

# **もう一方のヘッドセットを装着すると**

自動的に左右のヘッドセットが接続され、両側で音楽や通話の音声が聞こえます。

# **音声ガイダンスについて**

片側のヘッドセットだけを耳に装着した場合は、装着したヘッドセットから音声ガイダンスが流れます。 両側を耳に装着した場合にL側から流れる音声ガイダンスも、R側だけを耳に装着したときはR側から流れます。

### **タッチセンサーへの機能の割り当てについて**

装着する側によっては、出荷時の設定では操作できない機能があります。この場合、"Sony | Headphones Connect"アプリを使ってタッチセンサーへの機能の割り当てを変更できます。

### **ヒント**

- Google アシスタントは、L側かR側のどちらか一方のヘッドセットに割り当てることができます。 Google アシスタントの機能を設定した状態で片側のヘッドセットだけをお使いの場合は、Google アシスタントの機能を設定 した側のヘッドセットをお使いください。
- Amazon Alexaは、L側かR側のどちらか一方のヘッドセットに割り当てることができます。 Amazon Alexaの機能を設定した状態で片側のヘッドセットだけをお使いの場合は、Amazon Alexaの機能を設定した側のヘッ ドセットをお使いください。

### **ご注意**

音楽などのステレオ音声を片側だけでお聞きになる場合、左右のチャンネルを合成した音声ではなく、装着されている側の音声 だけが聞こえます。

### **関連項目**

["Sony | Headphones Connect"アプリでできること](#page-114-0)

# <span id="page-24-0"></span>**タッチセンサーについて**

ヘッドセットのタッチセンサーをタップして、再生や通話、ノイズキャンセリング機能の切り替えなど、さまざまな操 作ができます。

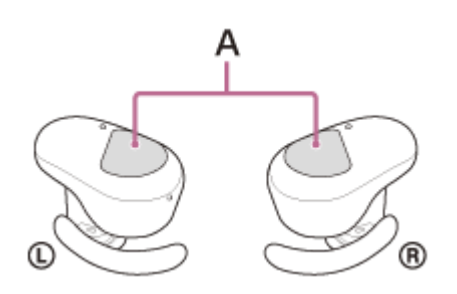

**A:** タッチセンサー(左、右)

タッチセンサーをタップするときは、親指と中指でヘッドセットを支えて、人差し指で操作してください。

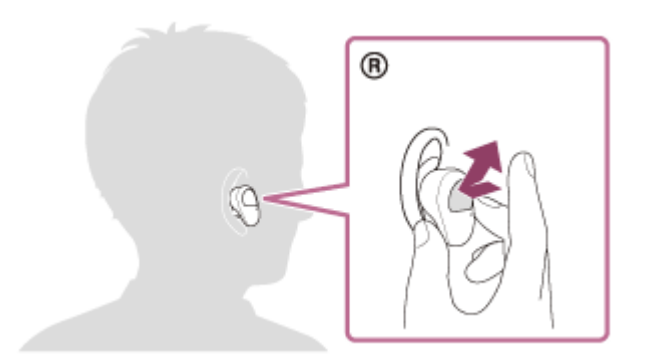

### **主な操作**

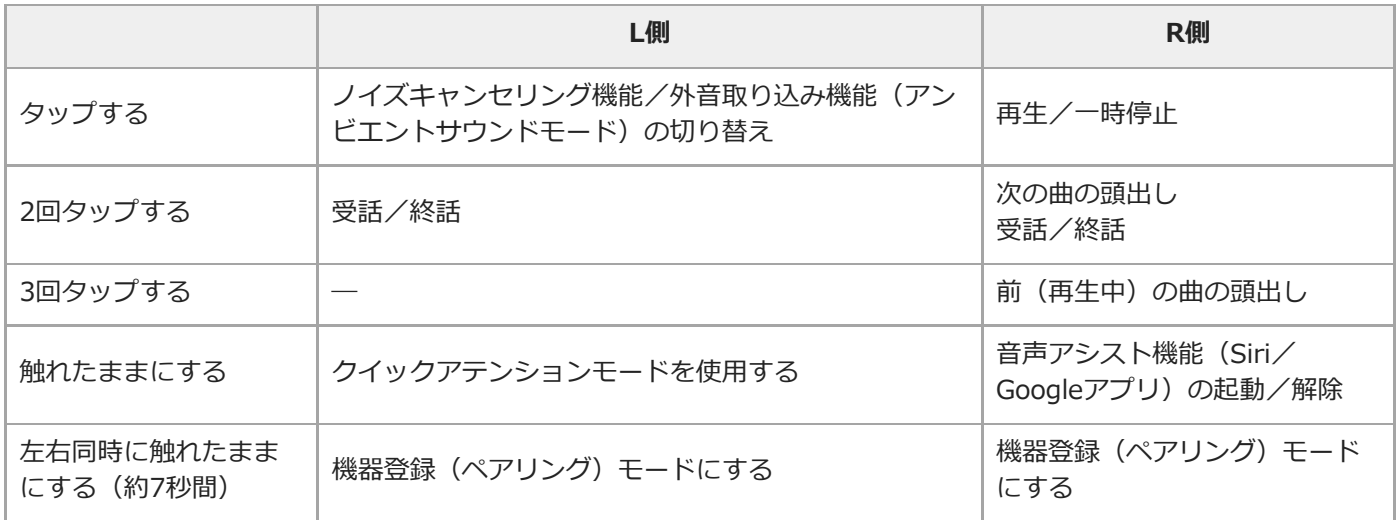

# **ヒント**

■ タッチセンサーを2回または3回タップするときは、約0.4秒の間隔でタップを繰り返します。

"Sony | Headphones Connect"アプリを使うと、左右のタッチセンサーへの機能の割り当てを変更できます。たとえば、お買 い上げ時はR側のタッチセンサーで可能な再生の操作をL側のタッチセンサーでできるように設定できます。

また、音楽再生機能やノイズキャンセリング機能、外音取り込み機能、音楽再生時の音量調節機能などを割り当てない設定もで きます。この場合でも、ペアリング、リセット、初期化の操作は可能です。

#### **ご注意**

- ヘッドセットを耳に装着しないと、タッチセンサーは操作できません。"Sony | Headphones Connect"アプリで、装着検出に よる自動電源オフ機能を無効にすると、ヘッドセットを耳に装着していない状態でもタッチセンサーを操作できます。
- スマートフォンで Google アシスタントの初期設定を行った場合、タッチセンサーへの機能の割り当てが自動的に変更されるこ とがあります。 "Sony | Headphones Connect"アプリ上でタッチセンサーへの機能の割り当てをご確認ください。
- スマートフォンでAmazon Alexaの初期設定を行った場合、タッチセンサーへの機能の割り当てが自動的に変更されることがあ ります。 "Sony | Headphones Connect"アプリ上でタッチセンサーへの機能の割り当てをご確認ください。

#### **関連項目**

["Sony | Headphones Connect"アプリでできること](#page-114-0)

# <span id="page-26-0"></span>**充電する**

ヘッドセットと充電ケースは充電式リチウムイオン電池を内蔵しています。付属のUSB Type-Cケーブルを使って充電 してからお使いください。

# **充電ケースを電源コンセントにつなぐ。 1**

付属のUSB Type-Cケーブルと別売のUSB ACアダプター(推奨:AC-UD20)を使用します。

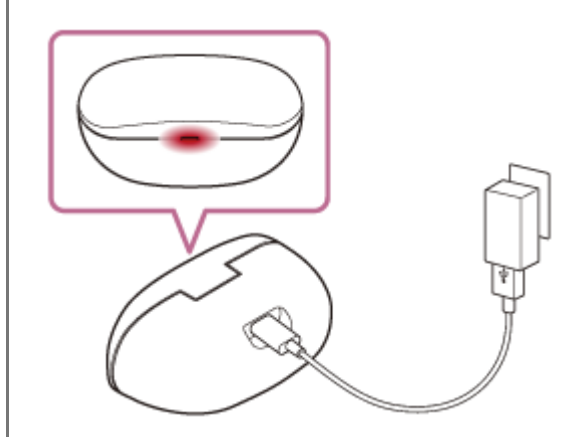

充電ケースのランプ(赤)が点灯し、充電ケースの充電が始まります。

# **ヘッドセットを充電ケースにセットする。 2**

L側(凸点のついた側)のヘッドセットを充電ケースの左側のくぼみに、R側を右側のくぼみに戻します。充電ケ ースに内蔵された磁石により、ヘッドセットは充電ケースの正しい位置に収まります。

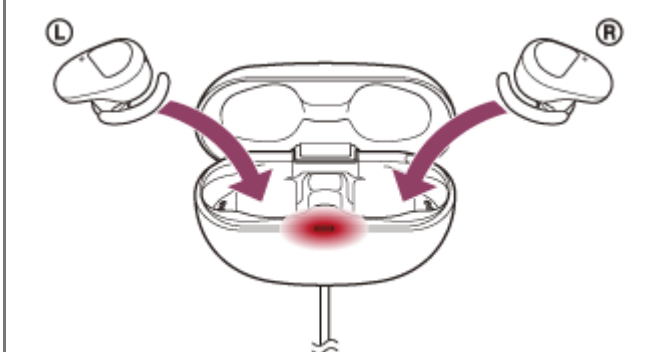

へッドセットのランプ(赤)が点灯し、ヘッドセットの充電が始まります。

セットしたら、充電ケースのふたを閉めてください。

充電ケースのふたを開けたときにどちらか一方のヘッドセットの充電が完了していると、充電が完了した側の へッドセットのランプ(赤)は消灯しています。もう一方のヘッドセットで充電は継続します。

ヘッドセットと充電ケースの充電がともに完了すると、充電ケースのランプ(赤)が消灯します。充電が完了 していても、充電ケースのふたを開けるとヘッドセットのランプ(赤)は少しの間点灯します。

充電が終了したら、USB Type-Cケーブルを外してください。

ヘッドセットL側/R側の満充電に要する時間は、約2.5時間 (\*) です。

ヘッドセットと充電ケースの満充電に要する時間は、約3時間(\*)です。

\* 充電式電池の残量がない状態から、満充電するのにかかる時間です。使用条件により変わる場合があります。

#### **外出先でヘッドセットを充電する**

充電ケースには充電式電池が内蔵されています。充電ケースを充電しておくと、外出先などで電源がない場合もヘッド セットを充電できます。

充電ケースが満充電の場合に約1回分の充電が可能です。

#### **外出先でヘッドセットを充電するときのご注意**

- ヘッドセットを充電ケースにセットしたとき、充電ケースのランプ(赤)が点滅してすぐに消灯する場合は、充電 ケースの充電式電池の残量が少なくヘッドセットを充電できません。
- ヘッドセットを充電ケースにセットしても、充電ケースのランプ(赤)が点灯/点滅しない場合は、充電ケースの 充電式電池の残量がありません。

#### **USB充電の推奨環境**

#### **推奨のUSB ACアダプター**

AC-UD20(別売)

#### **市販のUSB ACアダプター**

出力電流0.5 A (500 mA) 以上が供給可能な市販のUSB ACアダプター

### **パソコン**

USB端子が標準装備されたパソコン

すべてのパソコンで動作を保証するものではありません。

自作パソコンは動作保証対象外です。

#### **ヒント**

■ 付属のUSB Type-Cケーブルを使って充電ケースを起動中のパソコンに接続しても充電できます。

#### **ご注意**

- 付属のUSB Type-Cケーブル以外では、充電できない場合があります。
- USB ACアダプターの機種によっては、充電できない場合があります。
- ヘッドセットを充電ケースにセットして電源コンセントやパソコンと接続していると、ヘッドセットの電源オンや、Bluetooth 機器の登録や接続、音楽再生などの操作は一切できません。
- パソコンがスタンバイ (スリープ)や休止状態になると充電できなくなります。この場合はパソコンの設定を変更して、充電し なおしてください。
- 長い間使わなかったときは、充電式電池の持続時間が短くなることがあります。何回か充放電を繰り返すと、充分に充電できる ようになります。長期にわたって保存する場合は、過放電防止のため、半年に1回程度の充電を行ってください。
- 長い間使わなかったときは、充電時間が長くかかる場合があります。
- 充電ケースのふたが開いていると充電ケースの充電式電池を消費しますので、充電ケースのふたは必ず閉めておいてください。
- ヘッドセットや充電ケースは以下の原因などにより、充電中に異常を検知すると充電ケースのランプ(赤) が点滅します。この 場合、もう一度充電温度範囲で充電を行ってください。それでも問題が解決しない場合は、ソニーの相談窓口にご相談くださ  $\mathbf{L}$ 
	- 充電温度範囲(5 ℃~35 ℃)を超える場合
	- 充電式電池に問題がある場合

周囲の温度が15 ℃~35 ℃の範囲で充電することをおすすめします。この範囲を超えると、効率のよい充電ができないことがあ ります。

- ヘッドセットを長期間お使いにならなかった後に充電を行った場合、充電ケースのランプ (赤) がすぐに点灯しない場合があり ます。ランプ(赤)が点灯するまでしばらくお待ちください。
- 電池の持続時間が極端に短くなった場合は、充電式電池の交換時期です。交換については、ソニーの修理相談窓口にご相談くだ さい。
- 急激な温度変化や、直射日光、霧、砂、ほこりや電気的な衝撃を避けてください。また駐車中の車内には、絶対に放置しないで ください。
- 充電ケースをパソコンと接続するときは付属のUSB Type-Cケーブルのみを使い、必ず直接つないでください。USBハブなどを 経由して接続すると、正しく充電されません。

#### **関連項目**

[電話・ファックスで問い合わせる](#page-123-0)

# <span id="page-29-0"></span>**使用可能時間**

満充電時の使用可能時間は以下の通りです。

# **Bluetooth接続**

### **連続音楽再生**

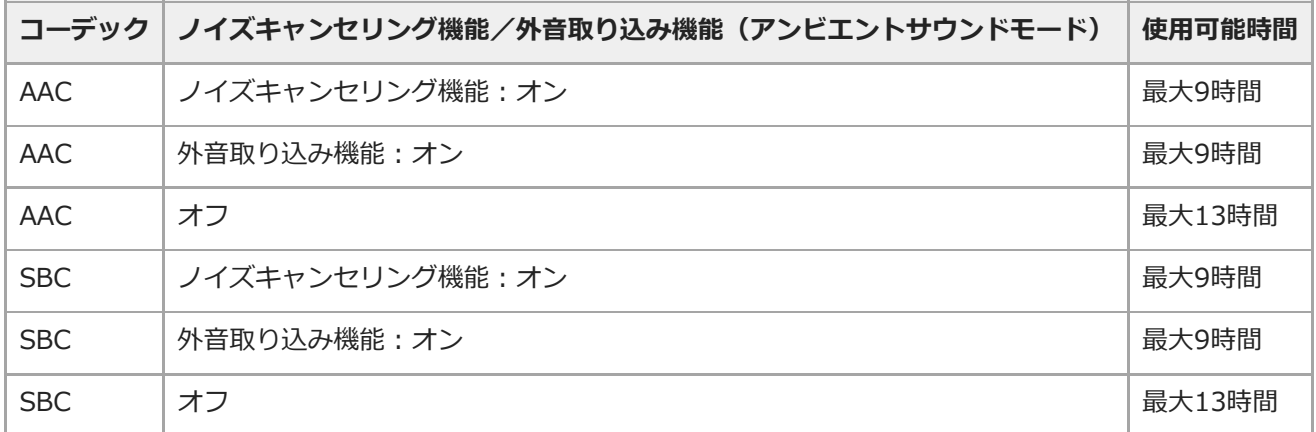

■ 充電10分間で、約60分間の音楽再生が可能です。

### **連続通話**

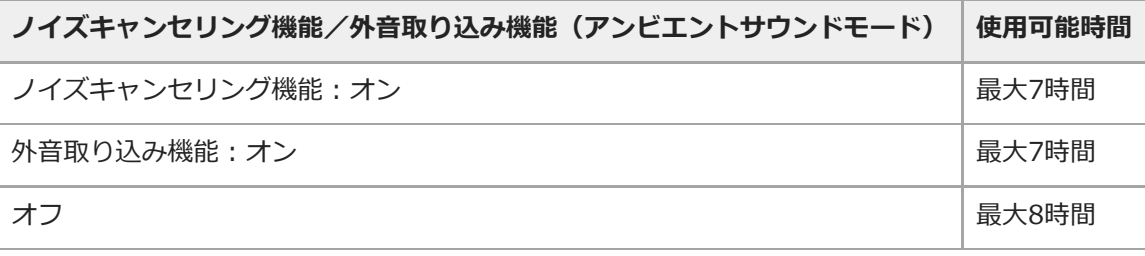

### **連続待ち受け**

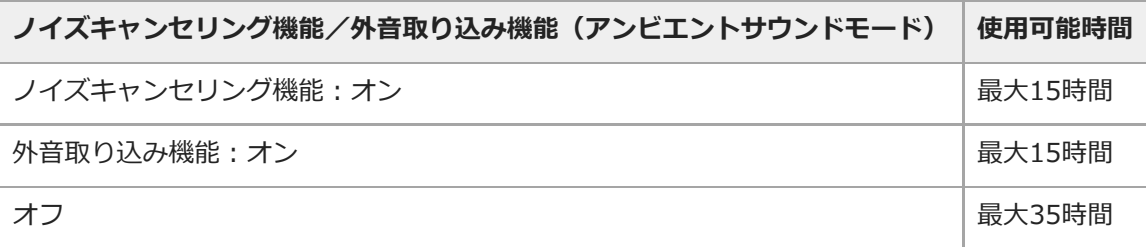

### **ヒント**

■ "Sony | Headphones Connect"アプリを使用すると、接続しているコーデックの確認ができます。

### **ご注意**

各種機能の設定や使用条件により、上記と実際の時間が異なる場合があります。

# **関連項目**

- ○[対応コーデックについて](#page-96-0)
- ["Sony | Headphones Connect"アプリでできること](#page-114-0)

# <span id="page-31-0"></span>**充電式電池の残量を確認する**

ヘッドセットと充電ケースの充電式電池の残量は、以下の方法で確認できます。

### **ヘッドセットを装着したとき**

充電ケースからヘッドセットを取り出して両耳に装着すると、ヘッドセットの充電式電池の残量を示す音声ガイダンス がL側とR側それぞれのヘッドセットから流れます。

「バッテリー約XX%」(「XX」の数値は大まかな残量を示します。)

音声ガイダンスが示す充電式電池の残量は、実際の残量と異なる場合があります。おおよその目安として利用してくだ さい。

### **残量が少なくなると**

警告音が鳴って音声ガイダンス「バッテリーが少なくなりました。充電してください」が流れたら、早めに充電してく ださい。

残量が完全になくなると、警告音が鳴り、音声ガイダンス「ヘッドセットを充電してください、電源を切ります」が流 れて、ヘッドセットの電源が自動的に切れます。

### **iPhone/iPod touchをお使いの場合**

iPhone/iPod touchとHFPでBluetooth接続している間は、iPhone/iPod touchの画面にヘッドセットの充電式電池の残 量を示すアイコンが表示されます。

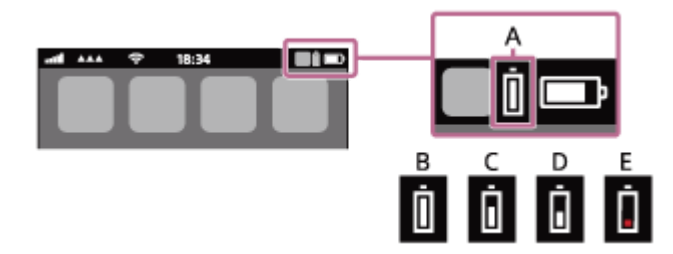

- **A:**ヘッドセットの充電式電池の残量
- **B:**100%~70%
- **C:**70%~50%
- **D:**50%~20%
- **E:**20%以下(要充電)

iOS 9以降の場合は、iPhone/iPod touchのウィジェットにもヘッドセットの充電式電池の残量が表示されます。詳しく は、iPhone/iPod touchの取扱説明書をご覧ください。

なお、表示される残量は、実際の残量と異なる場合があります。おおよその目安として利用してください。

# **Android™搭載スマートフォン(OS 8.1以降)をお使いの場合**

Android搭載スマートフォンとHFPでBluetooth接続している場合、 [設定] - [機器接続] - [Bluetooth] を選ぶと、 接続済みのBluetooth機器表示のところに、ヘッドセットの充電式電池の残量が「100%」、「70%」、「50%」、 「20%」と表示されます。詳しくは、Android搭載スマートフォンの取扱説明書をご覧ください。 なお、表示される残量は、実際の残量と異なる場合があります。おおよその目安として利用してください。

### **充電ケースの充電式電池の残量を確認する**

- 充電ケースのふたを閉めたとき、充電ケースのランプ(赤)が約15秒間点滅する場合は、充電ケースの充電式電池 の残量は約30%~5%です。この場合、ヘッドセットを充分に充電することができません。
- ■ヘッドセットを充電ケースにセットしたとき、充電ケースのランプ(赤)が点灯しない場合や、点灯後すぐに消灯 する場合は、充電ケースの充電式電池の残量は5%未満です。この場合、充電ケースでヘッドセットを充電すること

### **ヒント**

■ ヘッドセットと充電ケースの充電式電池の残量は"Sony | Headphones Connect"アプリ上でも確認できます。Android搭載ス マートフォン、iPhone/iPod touchとも対応しています。

### **ご注意**

長い間使わなかったときや、ソフトウェアアップデートの直後などは、充電式電池の残量が正しく表示されないことがありま す。この場合は、充電と放電を何度か繰り返すと正しく表示されます。

#### **関連項目**

- ["Sony | Headphones Connect"アプリでできること](#page-114-0)
- [ランプ表示](#page-18-0)

```
ワイヤレスノイズキャンセリングステレオヘッドセット
WF-SP800N
```
# **ヘッドセットの電源を入れる**

### **充電ケースにセットされているとき**

#### **充電ケースからヘッドセットを取り出す。 1**

自動的に電源が入り、ランプ(青)が点滅します。 片側だけを取り出すと、取り出したヘッドセットだけに電源が入ります。

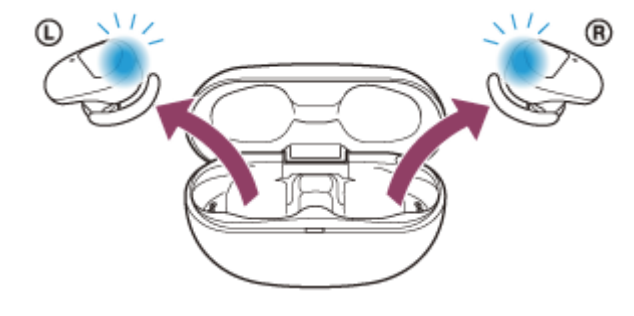

ヘッドセットを耳に装着すると、音声ガイダンス「電源が入りました」が流れます。

# **充電ケースにセットされていないとき**

充電ケースからヘッドセットを取り出して耳に装着しない状態が約5分間続くと、自動的に電源が切れます。この場合 は、ヘッドセットのタッチセンサーをタップするか、ヘッドセットを耳に装着すると電源が入ります。ヘッドセットを 充電ケースに一度セットしてから取り出しても電源が入ります。

"Sony | Headphones Connect"アプリを使用すると、ヘッドセットの電源が自動的に切れないように設定を変更でき ます。

### **電源が入ると**

自動的にノイズキャンセリング機能がオンになります。充電ケースから両側のヘッドセットを取り出したときは、L側 とR側のヘッドセットが接続されます。

お買い上げ後初めてお使いになるときやヘッドセットを初期化した直後は、電源を入れるとBluetooth機器登録(ペア リング)モードになります。

### **関連項目**

- [片側のヘッドセットだけを使う](#page-23-0)
- [ヘッドセットの電源を切る](#page-34-0)
- ["Sony | Headphones Connect"アプリでできること](#page-114-0)

# <span id="page-34-0"></span>**ヘッドセットの電源を切る**

### **ヘッドセットを充電ケースにセットする。 1**

L側(凸点のついた側)のヘッドセットを充電ケースの左側のくぼみに、R側を右側のくぼみに戻します。充電ケ ースに内蔵された磁石により、ヘッドセットは充電ケースの正しい位置に収まります。 ヘッドセットが充電ケースにセットされると、自動的にヘッドセットの電源が切れます。充電ケースの充電式電池 に充分な残量がある場合は、ヘッドセットのランプ(赤)が点灯してヘッドセットの充電が始まります。

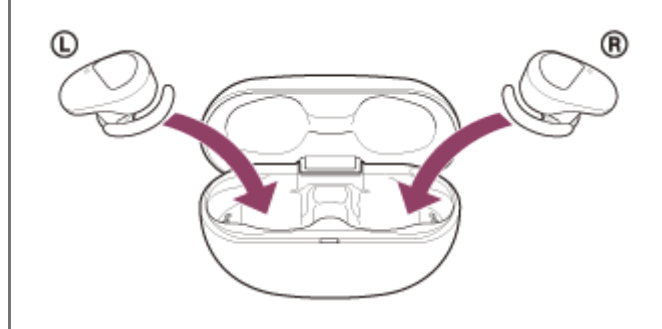

# **ヘッドセットを取り出したままにしておくと**

充電ケースからヘッドセットを取り出して耳に装着しない状態が約5分間続くと、自動的に電源が切れます。 その前に電源を切るには、ヘッドセットを充電ケースにセットします。

### **ヒント**

■ "Sony | Headphones Connect"アプリからヘッドセットの電源を切ることもできます。

### **ご注意**

充電ケースの充電式電池に充分な残量がない場合は、ヘッドセットの充電が始まりません。充電ケースを充電してください。

### **関連項目**

- [充電する](#page-26-0)
- [ヘッドセットの電源を入れる](#page-33-0)
- ["Sony | Headphones Connect"アプリでできること](#page-114-0)

# <span id="page-35-0"></span>**Bluetooth接続をするには**

Bluetooth機器に搭載されたBluetooth機能を使って音楽や通話をワイヤレスで楽しめます。

# **機器登録(ペアリング)**

Bluetooth機能を使うには、あらかじめ、接続する互いの機器を登録しておく必要があります。この登録のことを機器 登録 (ペアリング) といいます。 ヘッドセットと機器を操作して機器登録を行ってください。

# **機器登録済みの機器と接続する**

一度機器登録すれば、再び機器登録する必要はありません。すでにヘッドセットとの機器登録が済んでいる機器それぞ れの方法で接続してください。
## **"Sony | Headphones Connect"アプリを使って接続する**

お使いのAndroid搭載スマートフォン/iPhoneで"Sony | Headphones Connect"アプリを起動して、ヘッドセットと スマートフォンやiPhoneを接続できます。詳しくは、"Sony | Headphones Connect"アプリのヘルプガイドをご覧く ださい。

[https://rd1.sony.net/help/mdr/hpc/h\\_zz/](https://rd1.sony.net/help/mdr/hpc/h_zz/)

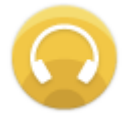

#### Sony Headphones Connect Q

#### **ご注意**

- "Sony | Headphones Connect"アプリを使って接続したときに、一部のスマートフォンやiPhoneで接続が不安定になる場合が [あります。その場合は「](#page-45-0)[機器登録\(ペアリング\)済みのAndroid搭載スマートフォンと接続す](#page-40-0)[る」「機器登録\(ペアリング\)済](#page-45-0) みのiPhoneと接続する」の手順に従って接続してください。

#### **関連項目**

- [機器登録\(ペアリング\)済みのAndroid搭載スマートフォンと接続する](#page-40-0)
- 機器登録 (ペアリング) 済みのiPhoneと接続する
- ["Sony | Headphones Connect"アプリでできること](#page-114-0)
- ["Sony | Headphones Connect"アプリをインストールする](#page-115-0)

## <span id="page-37-0"></span>**Android搭載スマートフォンを機器登録(ペアリング)してから接続する**

接続したい機器を登録しておく操作を機器登録(ペアリング)といいます。初めてヘッドセットと組み合わせて使う場 合は、最初に機器を登録してください。 操作をはじめる前に、以下を確認してください。

- ヘッドセットとAndroid搭載スマートフォンが1 m以内に置かれている。
- 充電式電池が充分に充電されている。
- 接続するAndroid搭載スマートフォンの取扱説明書を準備する。

**充電ケースから両側のヘッドセットを取り出す。 1**

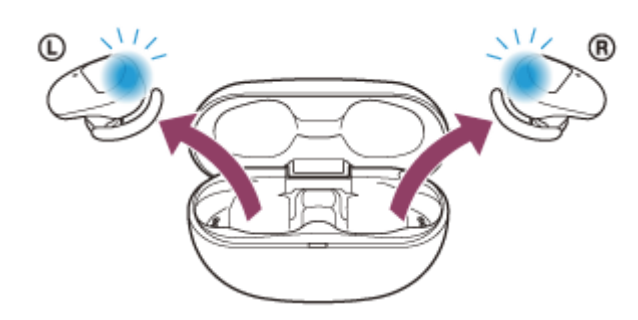

自動的に電源が入ります。ランプ(青)の点滅を確認してください。

## **ヘッドセットを機器登録モードにする。 2**

お買い上げ後に初めて機器登録するときや、ヘッドセットを初期化した後(ヘッドセットに機器登録情報がない場 合)は、充電ケースからヘッドセットを取り出すと自動的に機器登録モードになります。この場合は、ヘッドセッ トを両耳に装着して、手順3に進んでください。

2台目以降の機器登録を行う場合(ヘッドセットに他の機器登録情報がある場合)は、ヘッドセットを両耳に装着 して、左右のタッチセンサーに同時に約7秒間触れたままにします。

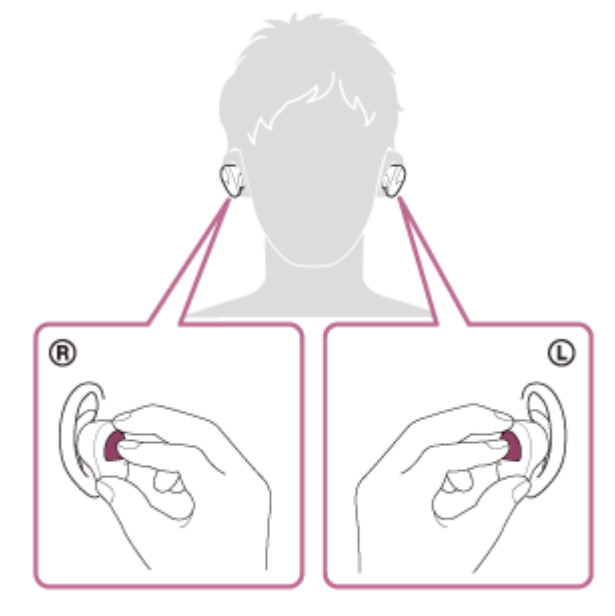

ヘッドセットを両耳に装着しているときは、L側から音声ガイダンス「ブルートゥース、ペアリングモード」が流 れます。

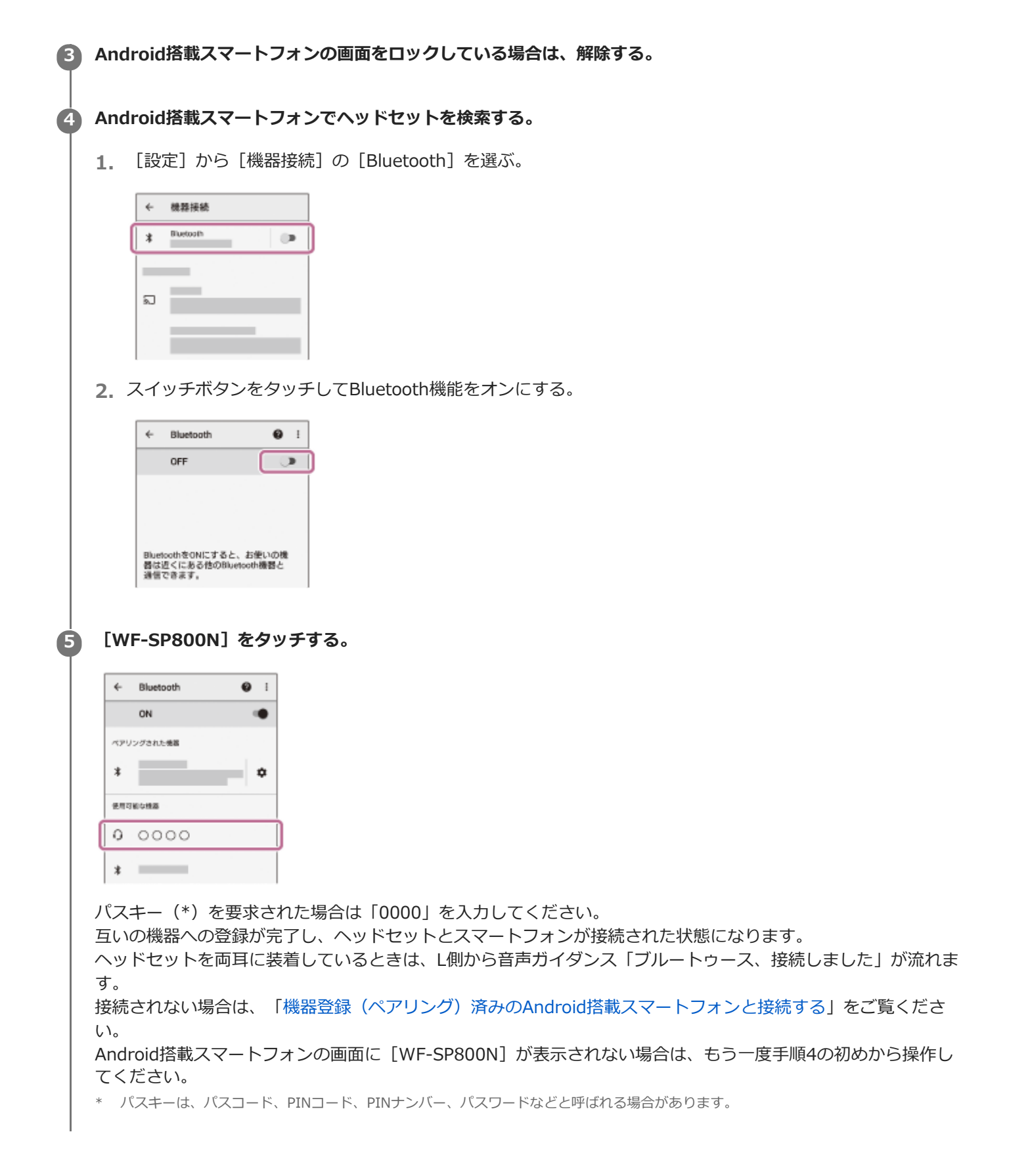

### **取扱説明動画について**

初めて機器登録(ペアリング)する手順は、動画でご覧いただけます。 <https://rd1.sony.net/help/mdr/mov0018/ja/>

#### **ヒント**

- 上記の操作は一例です。詳しくは、お使いのAndroid搭載スマートフォンの取扱説明書をご覧ください。
- 機器登録したBluetooth機器の情報をすべて削除するには、「[初期化する」](#page-145-0)をご覧ください。

#### **ご注意**

- 機器登録するとき、接続機器側に [WF-SP800N] [LE\_WF-SP800N] の両方、あるいはいずれか一方が表示される場合があ ります。 両方または[WF-SP800N]が表示される場合は[WF-SP800N]を、[LE\_WF-SP800N]が表示される場合は [LE\_WF-SP800N]を選んでください。
- 5分以内に機器登録を完了しなかった場合、ヘッドセットの機器登録モードは解除されます。この場合、いったんヘッドセット を充電ケースにセットして、もう一度手順1から操作を行ってください。
- 一度Bluetooth機器を登録すれば再び登録する必要はありませんが、以下の場合はもう一度機器登録が必要です。
	- 修理を行ったなど、機器登録情報が削除されてしまったとき
	- 9台目の機器を登録したとき ヘッドセットは合計8台までの機器を登録することができます。8台分を機器登録したあと新たな機器を登録すると、8台の中 で接続した日時が最も古い機器登録情報が、新たな機器の情報で上書きされます。
	- 接続相手のBluetooth機器からヘッドセットとの接続履歴が削除されたとき
	- ヘッドセットを初期化したとき すべての機器登録情報が削除されます。この場合は接続相手の機器からヘッドセットの登録を一度削除してもう一度機器登録 をしてください。
- ヘッドセットは複数の機器を登録できますが、それらを同時に再生することはできません。

#### **関連項目**

- [ヘッドセットを装着する](#page-20-0)
- [Bluetooth接続をするには](#page-35-0)
- [機器登録\(ペアリング\)済みのAndroid搭載スマートフォンと接続する](#page-40-0)
- [Bluetooth接続した機器の音楽を聞く](#page-83-0)
- [Bluetooth接続を切断するには\(使い終わるには\)](#page-82-0)
- [初期化する](#page-145-0)

<span id="page-40-0"></span>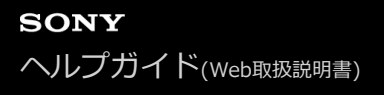

## **機器登録(ペアリング)済みのAndroid搭載スマートフォンと接続する**

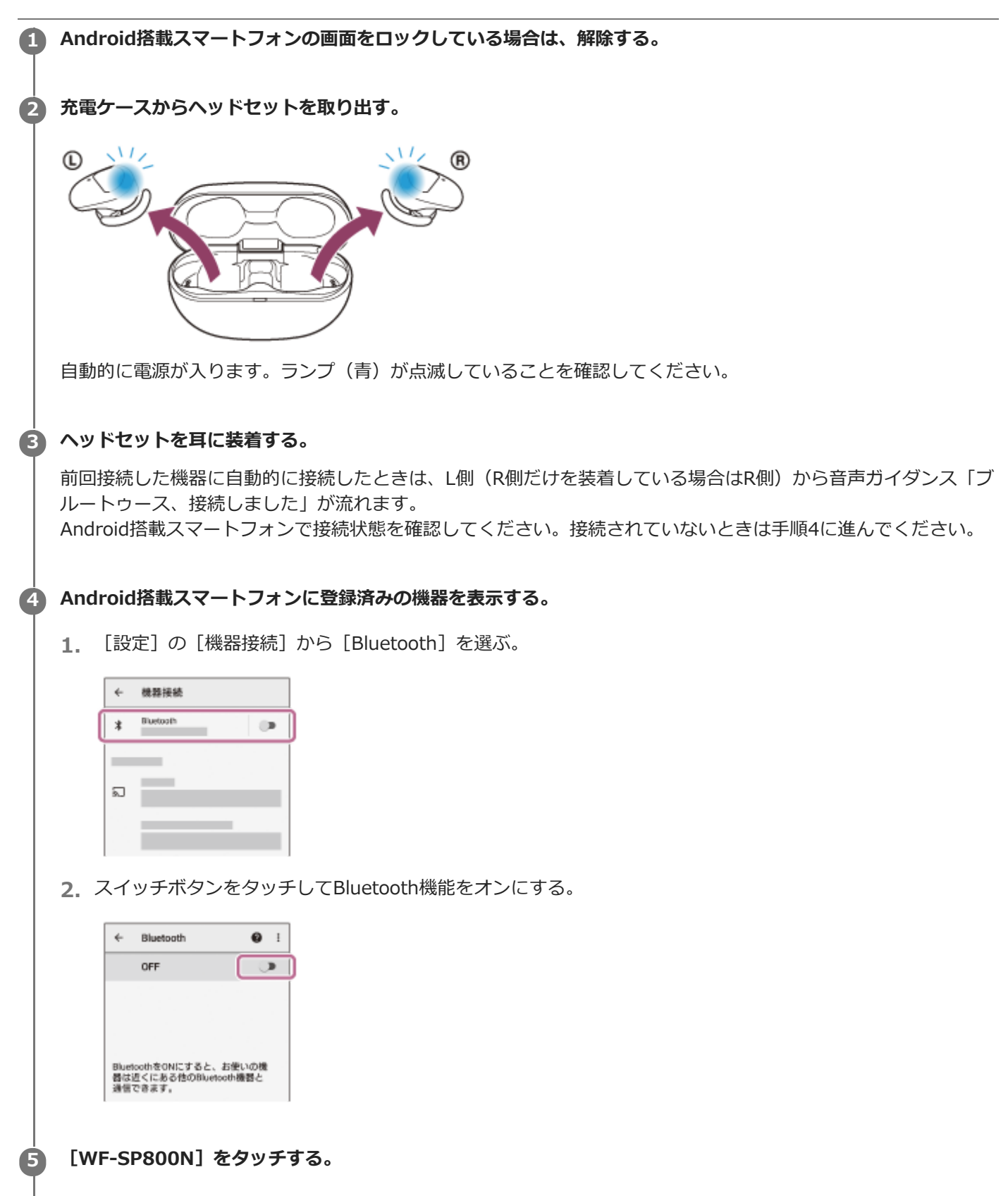

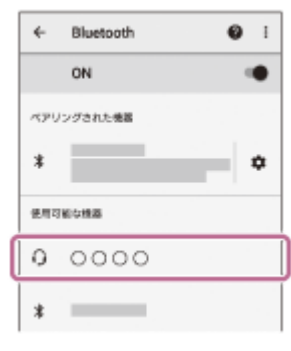

L側(R側だけを装着している場合はR側)から音声ガイダンス「ブルートゥース、接続しました」が流れます。

### **ヒント**

上記の操作は一例です。詳しくは、お使いのAndroid搭載スマートフォンの取扱説明書をご覧ください。

## **ご注意**

- 接続するとき、接続機器側に [WF-SP800N] [LE\_WF-SP800N] の両方、あるいはいずれか一方が表示される場合がありま す。 両方または[WF-SP800N]が表示される場合は[WF-SP800N]を、[LE\_WF-SP800N]が表示される場合は [LE\_WF-SP800N]を選んでください。
- 近くに前回接続していたBluetooth機器があるときは、ヘッドセットの電源を入れただけで自動的に接続されることがありま す。その場合は、前回接続していた機器のBluetooth機能をオフにするか電源を切ってください。
- スマートフォンと接続できなくなった場合は、スマートフォンでヘッドセットの機器登録情報をいったん削除してから登録しな おしてください。スマートフォンの操作については、スマートフォンの取扱説明書をご覧ください。

#### **関連項目**

- [ヘッドセットを装着する](#page-20-0)
- [片側のヘッドセットだけを使う](#page-23-0)
- [Bluetooth接続をするには](#page-35-0)
- [Android搭載スマートフォンを機器登録\(ペアリング\)してから接続する](#page-37-0)
- [Bluetooth接続した機器の音楽を聞く](#page-83-0)
- [Bluetooth接続を切断するには\(使い終わるには\)](#page-82-0)

## <span id="page-42-0"></span>**iPhoneを機器登録(ペアリング)してから接続する**

接続したい機器を登録しておく操作を機器登録(ペアリング)といいます。初めてヘッドセットと組み合わせて使う場 合は、最初に機器を登録してください。 操作をはじめる前に、以下を確認してください。

ヘッドセットとiPhoneが1 m以内に置かれている。

- 充電式電池が充分に充電されている。
- 接続するiPhoneの取扱説明書を準備する。

## **充電ケースから両側のヘッドセットを取り出す。 1**

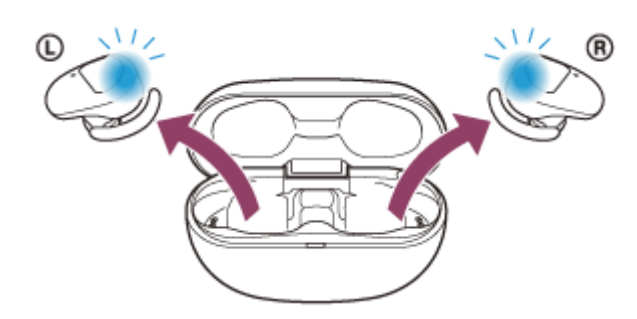

自動的に電源が入ります。ランプ(青)の点滅を確認してください。

## **ヘッドセットを機器登録モードにする。 2**

お買い上げ後に初めて機器登録するときや、ヘッドセットを初期化した後(ヘッドセットに機器登録情報がない場 合)は、充電ケースからヘッドセットを取り出すと自動的に機器登録モードになります。この場合は、ヘッドセッ トを両耳に装着して、手順3に進んでください。

2台目以降の機器登録を行う場合(ヘッドセットに他の機器登録情報がある場合)は、ヘッドセットを両耳に装着 して、左右のタッチセンサーに同時に約7秒間触れたままにします。

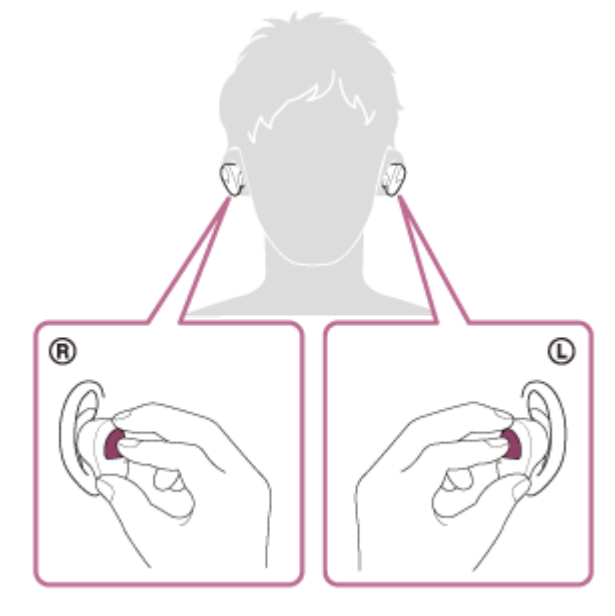

ヘッドセットを両耳に装着しているときは、L側から音声ガイダンス「ブルートゥース、ペアリングモード」が流 れます。

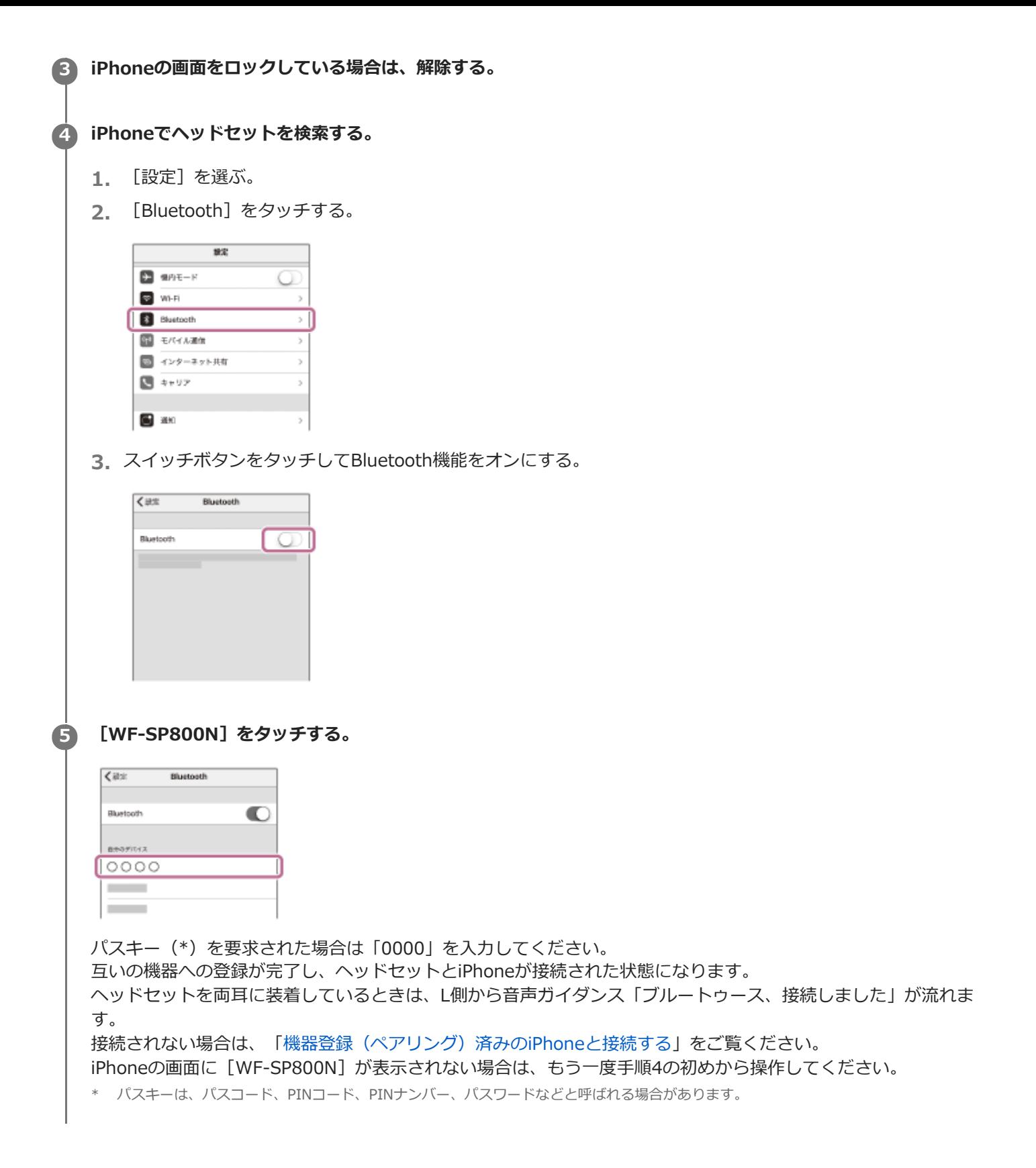

### **取扱説明動画について**

初めて機器登録(ペアリング)する手順は、動画でご覧いただけます。 <https://rd1.sony.net/help/mdr/mov0018/ja/>

### **ヒント**

- 上記の操作は一例です。詳しくは、お使いのiPhoneの取扱説明書をご覧ください。
- 機器登録したBluetooth機器の情報をすべて削除するには、「[初期化する」](#page-145-0)をご覧ください。

#### **ご注意**

- 機器登録するとき、接続機器側に [WF-SP800N] [LE\_WF-SP800N] の両方、あるいはいずれか一方が表示される場合があ ります。 両方または[WF-SP800N]が表示される場合は[WF-SP800N]を、[LE\_WF-SP800N]が表示される場合は [LE\_WF-SP800N]を選んでください。
- 5分以内に機器登録を完了しなかった場合、ヘッドセットの機器登録モードは解除されます。この場合、いったんヘッドセット を充電ケースにセットして、もう一度手順1から操作を行ってください。
- 一度Bluetooth機器を登録すれば再び登録する必要はありませんが、以下の場合はもう一度機器登録が必要です。
	- 修理を行ったなど、機器登録情報が削除されてしまったとき
	- 9台目の機器を登録したとき ヘッドセットは合計8台までの機器を登録することができます。8台分を機器登録したあと新たな機器を登録すると、8台の中 で接続した日時が最も古い機器登録情報が、新たな機器の情報で上書きされます。
	- 接続相手のBluetooth機器からヘッドセットとの接続履歴が削除されたとき
	- ヘッドセットを初期化したとき すべての機器登録情報が削除されます。この場合は接続相手の機器からヘッドセットの登録を一度削除してもう一度機器登録 をしてください。
- ヘッドセットは複数の機器を登録できますが、それらを同時に再生することはできません。

#### **関連項目**

- [ヘッドセットを装着する](#page-20-0)
- [Bluetooth接続をするには](#page-35-0)
- **機器登録 (ペアリング) 済みのiPhoneと接続する**
- [Bluetooth接続した機器の音楽を聞く](#page-83-0)
- [Bluetooth接続を切断するには\(使い終わるには\)](#page-82-0)
- [初期化する](#page-145-0)

<span id="page-45-0"></span>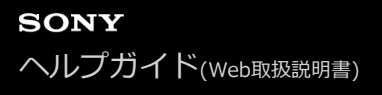

## **機器登録(ペアリング)済みのiPhoneと接続する**

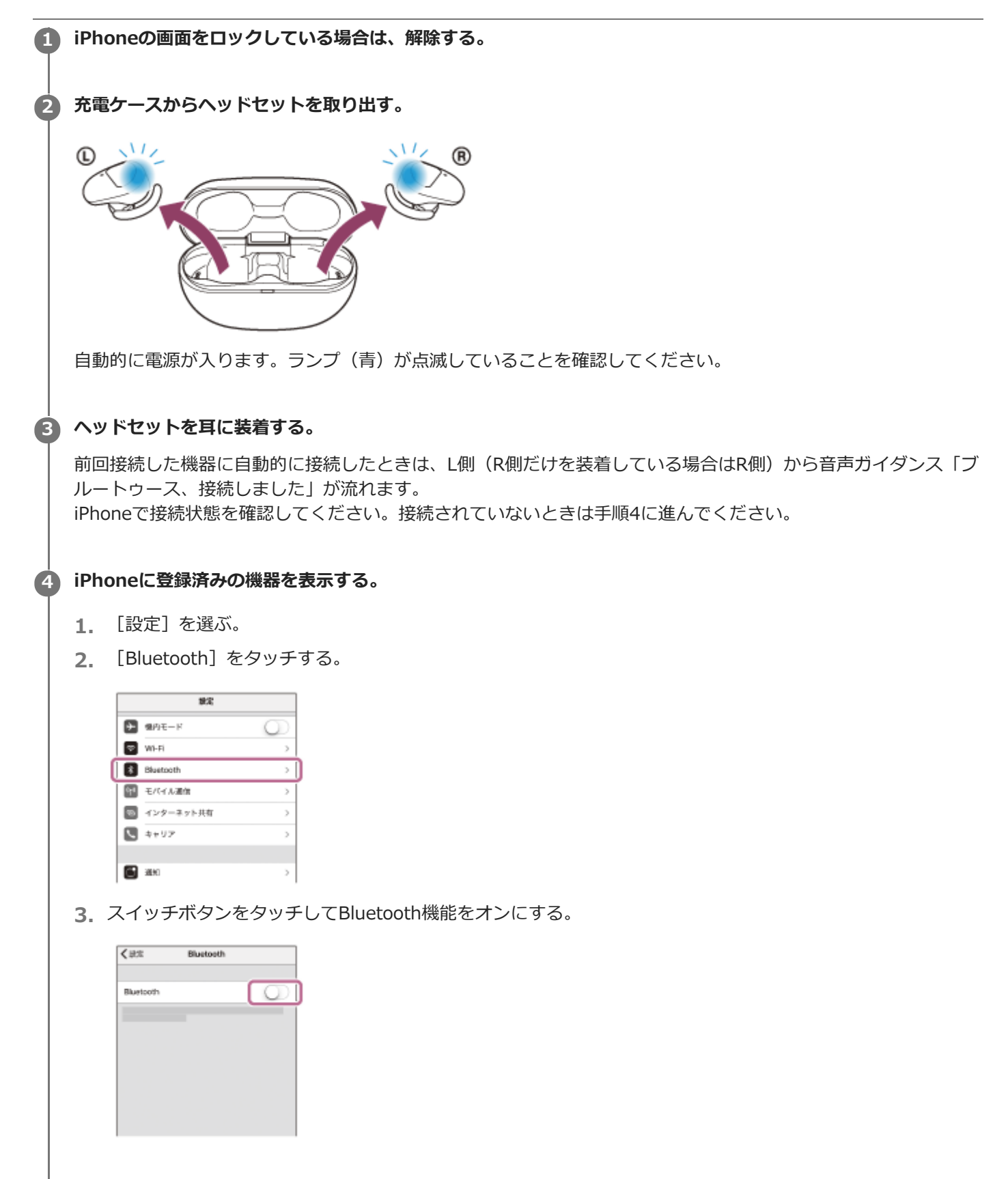

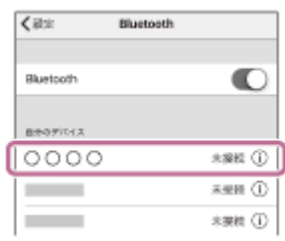

L側(R側だけを装着している場合はR側)から音声ガイダンス「ブルートゥース、接続しました」が流れます。

### **ヒント**

■ 上記の操作は一例です。詳しくは、お使いのiPhoneの取扱説明書をご覧ください。

### **ご注意**

- 接続するとき、接続機器側に [WF-SP800N] [LE\_WF-SP800N] の両方、あるいはいずれか一方が表示される場合がありま す。両方または [WF-SP800N] が表示される場合は [WF-SP800N] を、 [LE\_WF-SP800N] が表示される場合は [LE\_WF-SP800N]を選んでください。
- **近くに前回接続していたBluetooth機器があるときは、ヘッドセットの電源を入れただけで自動的に接続されることがありま** す。その場合は、前回接続していた機器のBluetooth機能をオフにするか電源を切ってください。
- iPhoneと接続できなくなった場合は、iPhoneでヘッドセットの機器登録情報をいったん削除してから登録しなおしてくださ い。iPhoneの操作については、iPhoneの取扱説明書をご覧ください。

#### **関連項目**

- [ヘッドセットを装着する](#page-20-0)
- [片側のヘッドセットだけを使う](#page-23-0)
- [Bluetooth接続をするには](#page-35-0)
- [iPhoneを機器登録\(ペアリング\)してから接続する](#page-42-0)
- [Bluetooth接続した機器の音楽を聞く](#page-83-0)
- [Bluetooth接続を切断するには\(使い終わるには\)](#page-82-0)

## <span id="page-47-0"></span>**ウォークマンを機器登録(ペアリング)してから接続する**

接続したい機器を登録しておく操作を機器登録(ペアリング)といいます。初めてヘッドセットと組み合わせて使う場 合は、最初に機器を登録してください。 操作をはじめる前に、以下を確認してください。

ヘッドセットとウォークマンが1 m以内に置かれている。

- 充電式電池が充分に充電されている。
- 接続するウォークマンの取扱説明書を準備する。

## **充電ケースから両側のヘッドセットを取り出す。 1**

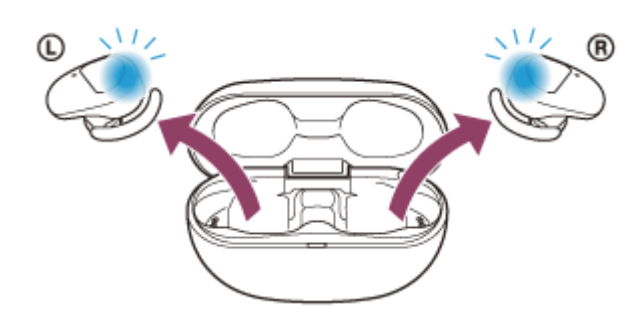

自動的に電源が入ります。ランプ(青)の点滅を確認してください。

## **ヘッドセットを機器登録モードにする。 2**

お買い上げ後に初めて機器登録するときや、ヘッドセットを初期化した後(ヘッドセットに機器登録情報がない場 合)は、充電ケースからヘッドセットを取り出すと自動的に機器登録モードになります。この場合は、ヘッドセッ トを両耳に装着して、手順3に進んでください。

2台目以降の機器登録を行う場合(ヘッドセットに他の機器登録情報がある場合)は、ヘッドセットを両耳に装着 して、左右のタッチセンサーに同時に約7秒間触れたままにします。

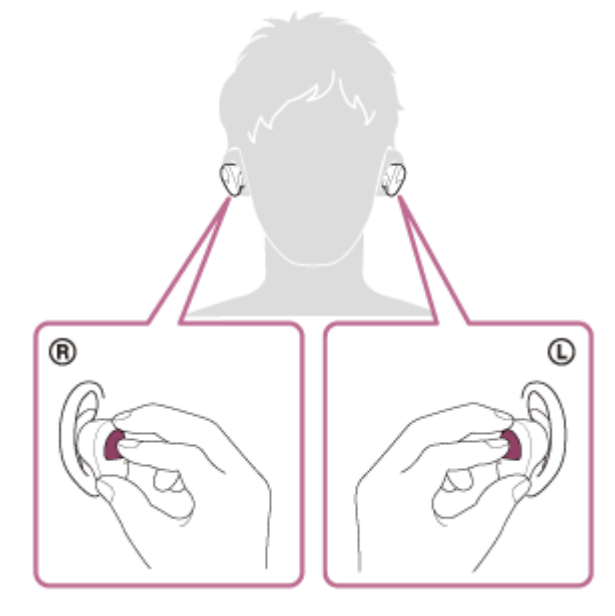

ヘッドセットを両耳に装着しているときは、L側から音声ガイダンス「ブルートゥース、ペアリングモード」が流 れます。

**3 ウォークマンの画面をロックしている場合は、解除する。**

- **ライブラリ画面から [ 全 (オプション/設定) ] [ 2 設定] [Bluetooth] [オーディオ機器接続/登 録]の順に選ぶ。 4**
- **(1)[オン]になっていることを確認し、(2)[機器登録(ペアリング)]を選んでから、(3)[WF-SP800N]を選ぶ。 5**

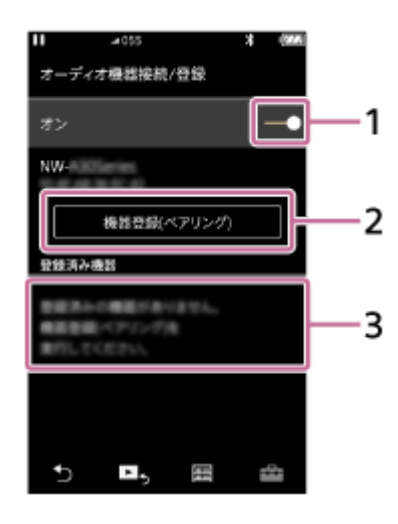

パスキー(\*)を要求された場合は「0000」を入力してください。 互いの機器への登録が完了し、ヘッドセットとウォークマンが接続された状態になります。 ヘッドセットを両耳に装着しているときは、L側から音声ガイダンス「ブルートゥース、接続しました」が流れま す。 接続されない場合は、[「機器登録\(ペアリング\)済みのウォークマンと接続する」](#page-53-0)をご覧ください。

ウォークマンの画面に[WF-SP800N]が表示されない場合は、もう一度手順4から操作してください。

\* パスキーは、パスコード、PINコード、PINナンバー、パスワードなどと呼ばれる場合があります。

#### **ヒント**

- 上記の操作は一例です。詳しくは、お使いのウォークマンの取扱説明書をご覧ください。
- 機器登録したBluetooth機器の情報をすべて削除するには、「[初期化する」](#page-145-0)をご覧ください。

#### **ご注意**

- 機器登録するとき、接続機器側に [WF-SP800N] [LE\_WF-SP800N] の両方、あるいはいずれか一方が表示される場合があ ります。両方または[WF-SP800N]が表示される場合は[WF-SP800N]を、[LE\_WF-SP800N]が表示される場合は [LE\_WF-SP800N]を選んでください。
- 5分以内に機器登録を完了しなかった場合、ヘッドセットの機器登録モードは解除されます。この場合、いったんヘッドセット を充電ケースにセットして、もう一度手順1から操作を行ってください。
- 一度Bluetooth機器を登録すれば再び登録する必要はありませんが、以下の場合はもう一度機器登録が必要です。
	- 修理を行ったなど、機器登録情報が削除されてしまったとき 9台目の機器を登録したとき ヘッドセットは合計8台までの機器を登録することができます。8台分を機器登録したあと新たな機器を登録すると、8台の中 で接続した日時が最も古い機器登録情報が、新たな機器の情報で上書きされます。
	- 接続相手のBluetooth機器からヘッドセットとの接続履歴が削除されたとき
	- ヘッドセットを初期化したとき すべての機器登録情報が削除されます。この場合は接続相手の機器からヘッドセットの登録を一度削除してもう一度機器登録 をしてください。

ヘッドセットは複数の機器を登録できますが、それらを同時に再生することはできません。

### **関連項目**

- [ヘッドセットを装着する](#page-20-0)
- [Bluetooth接続をするには](#page-35-0)
- ■機器登録 (ペアリング)済みのウォークマンと接続する
- [Bluetooth接続した機器の音楽を聞く](#page-83-0)
- [Bluetooth接続を切断するには\(使い終わるには\)](#page-82-0)
- [初期化する](#page-145-0)

## <span id="page-50-0"></span>**ウォークマンを機器登録(ペアリング)してから接続する(Android搭載モデル)**

接続したい機器を登録しておく操作を機器登録(ペアリング)といいます。初めてヘッドセットと組み合わせて使う場 合は、最初に機器を登録してください。 操作をはじめる前に、以下を確認してください。

ヘッドセットとウォークマンが1 m以内に置かれている。

- 充電式電池が充分に充電されている。
- 接続するウォークマンの取扱説明書を準備する。

## **充電ケースから両側のヘッドセットを取り出す。 1**

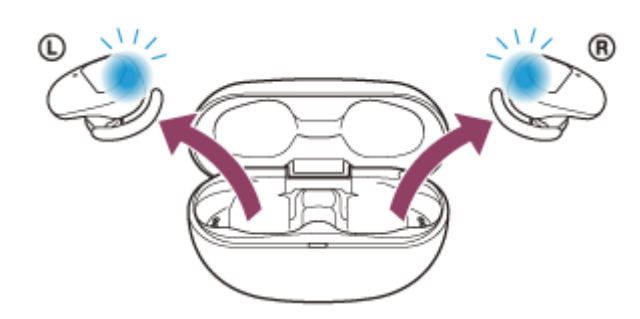

自動的に電源が入ります。ランプ(青)の点滅を確認してください。

## **ヘッドセットを機器登録モードにする。 2**

お買い上げ後に初めて機器登録するときや、ヘッドセットを初期化した後(ヘッドセットに機器登録情報がない場 合)は、充電ケースからヘッドセットを取り出すと自動的に機器登録モードになります。この場合は、ヘッドセッ トを両耳に装着して、手順3に進んでください。

2台目以降の機器登録を行う場合(ヘッドセットに他の機器登録情報がある場合)は、ヘッドセットを両耳に装着 して、左右のタッチセンサーに同時に約7秒間触れたままにします。

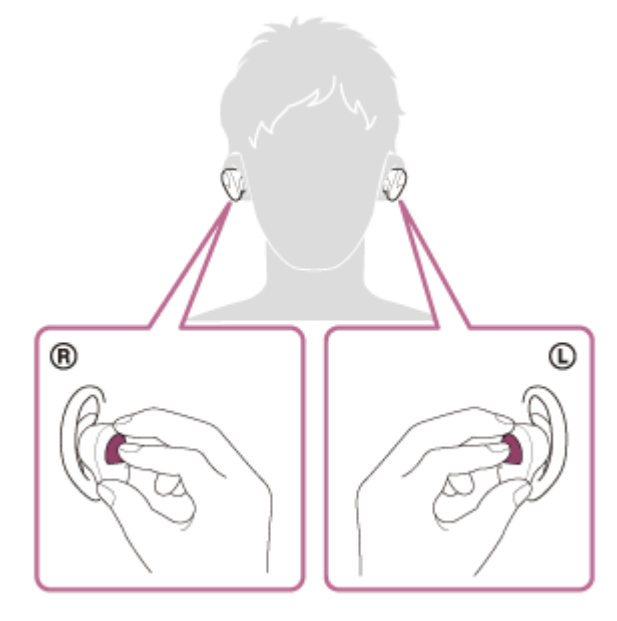

ヘッドセットを両耳に装着しているときは、L側から音声ガイダンス「ブルートゥース、ペアリングモード」が流 れます。

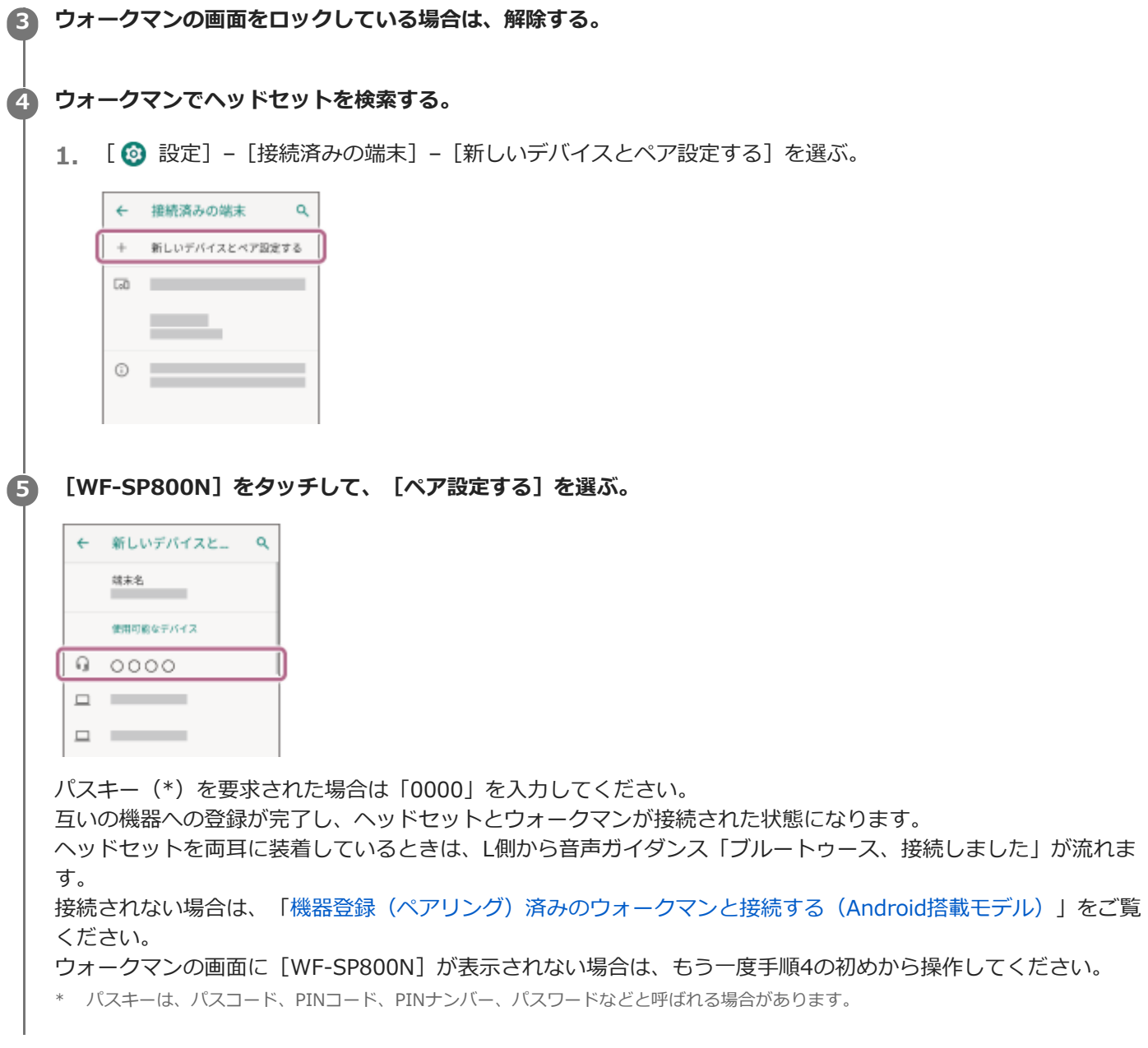

## **ヒント**

- 上記の操作は一例です。詳しくは、お使いのウォークマンの取扱説明書をご覧ください。
- 機器登録したBluetooth機器の情報をすべて削除するには、「[初期化する」](#page-145-0)をご覧ください。

### **ご注意**

- 機器登録するとき、接続機器側に「WF-SP800N]「LE WF-SP800N]の両方、あるいはいずれか一方が表示される場合があ ります。両方または[WF-SP800N]が表示される場合は[WF-SP800N]を、[LE\_WF-SP800N]が表示される場合は [LE\_WF-SP800N]を選んでください。
- 5分以内に機器登録を完了しなかった場合、ヘッドセットの機器登録モードは解除されます。この場合、いったんヘッドセット を充電ケースにセットして、もう一度手順1から操作を行ってください。
- 一度Bluetooth機器を登録すれば再び登録する必要はありませんが、以下の場合はもう一度機器登録が必要です。
	- 修理を行ったなど、機器登録情報が削除されてしまったとき
	- 9台目の機器を登録したとき
	- ヘッドセットは合計8台までの機器を登録することができます。8台分を機器登録したあと新たな機器を登録すると、8台の中 で接続した日時が最も古い機器登録情報が、新たな機器の情報で上書きされます。
	- 接続相手のBluetooth機器からヘッドセットとの接続履歴が削除されたとき
	- ヘッドセットを初期化したとき すべての機器登録情報が削除されます。この場合は接続相手の機器からヘッドセットの登録を一度削除してもう一度機器登録 をしてください。

### **関連項目**

- [ヘッドセットを装着する](#page-20-0)
- [Bluetooth接続をするには](#page-35-0)
- ■機器登録(ペアリング)済みのウォークマンと接続する (Android搭載モデル)
- [Bluetooth接続した機器の音楽を聞く](#page-83-0)
- [Bluetooth接続を切断するには\(使い終わるには\)](#page-82-0)
- [初期化する](#page-145-0)

<span id="page-53-0"></span>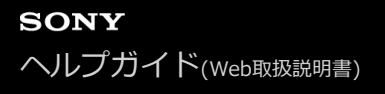

## **機器登録(ペアリング)済みのウォークマンと接続する**

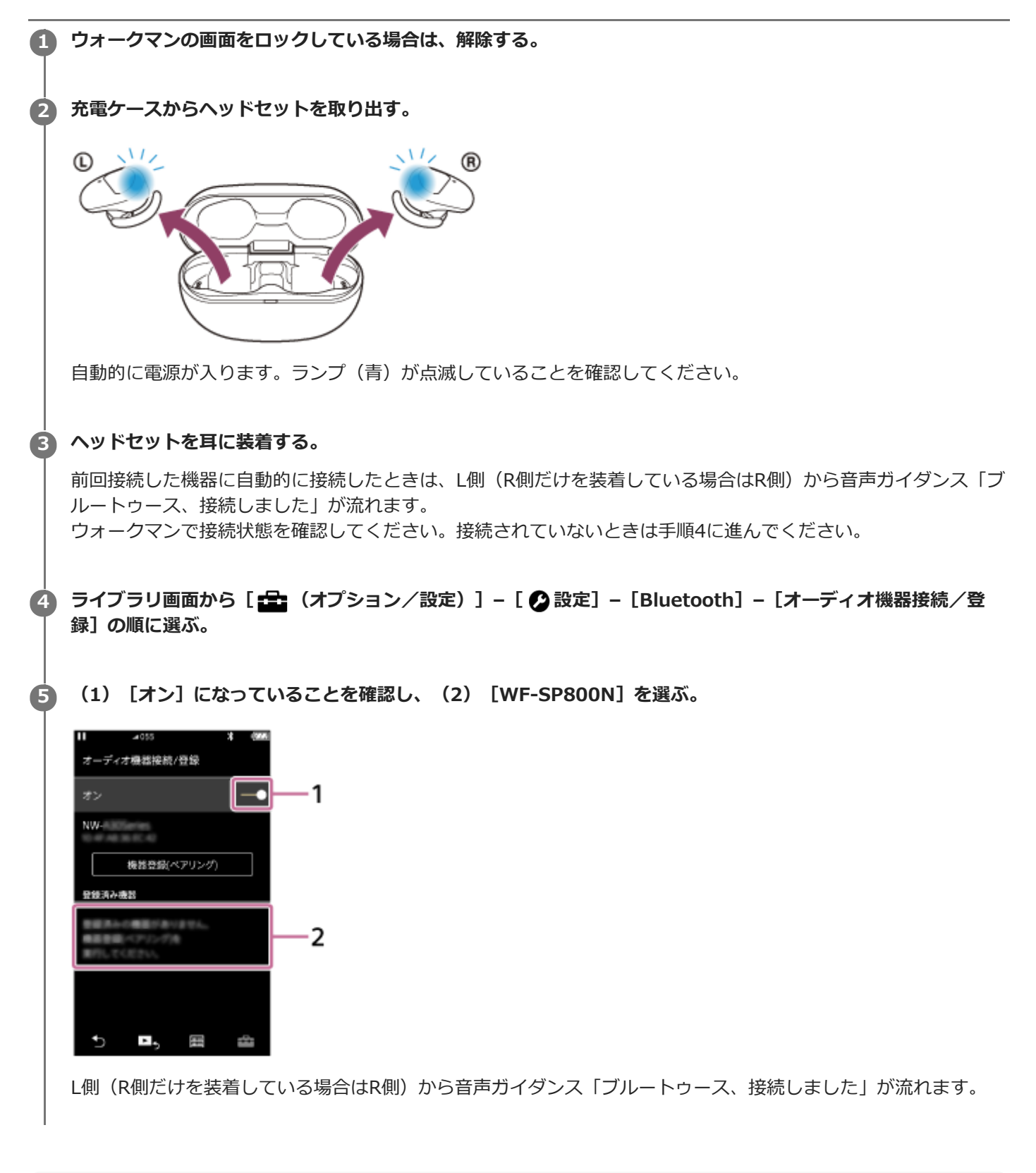

## **ヒント**

上記の操作は一例です。詳しくは、お使いのウォークマンの取扱説明書をご覧ください。

### **ご注意**

- 接続するとき、接続機器側に [WF-SP800N] [LE\_WF-SP800N] の両方、あるいはいずれか一方が表示される場合がありま す。両方または [WF-SP800N] が表示される場合は [WF-SP800N] を、 [LE\_WF-SP800N] が表示される場合は [LE\_WF-SP800N]を選んでください。
- 近くに前回接続していたBluetooth機器があるときは、ヘッドセットの電源を入れただけで自動的に接続されることがありま す。その場合は、前回接続していた機器のBluetooth機能をオフにするか電源を切ってください。
- ウォークマンと接続できなくなった場合は、ウォークマンでヘッドセットの機器登録(ペアリング)情報をいったん削除してか ら登録しなおしてください。ウォークマンの操作については、ウォークマンの取扱説明書をご覧ください。

#### **関連項目**

- [ヘッドセットを装着する](#page-20-0)
- [Bluetooth接続をするには](#page-35-0)
- ■[ウォークマンを機器登録\(ペアリング\)してから接続する](#page-47-0)
- [Bluetooth接続した機器の音楽を聞く](#page-83-0)
- **[Bluetooth接続を切断するには\(使い終わるには\)](#page-82-0)**

# <span id="page-55-0"></span>**機器登録(ペアリング)済みのウォークマンと接続する(Android搭載モデル)**

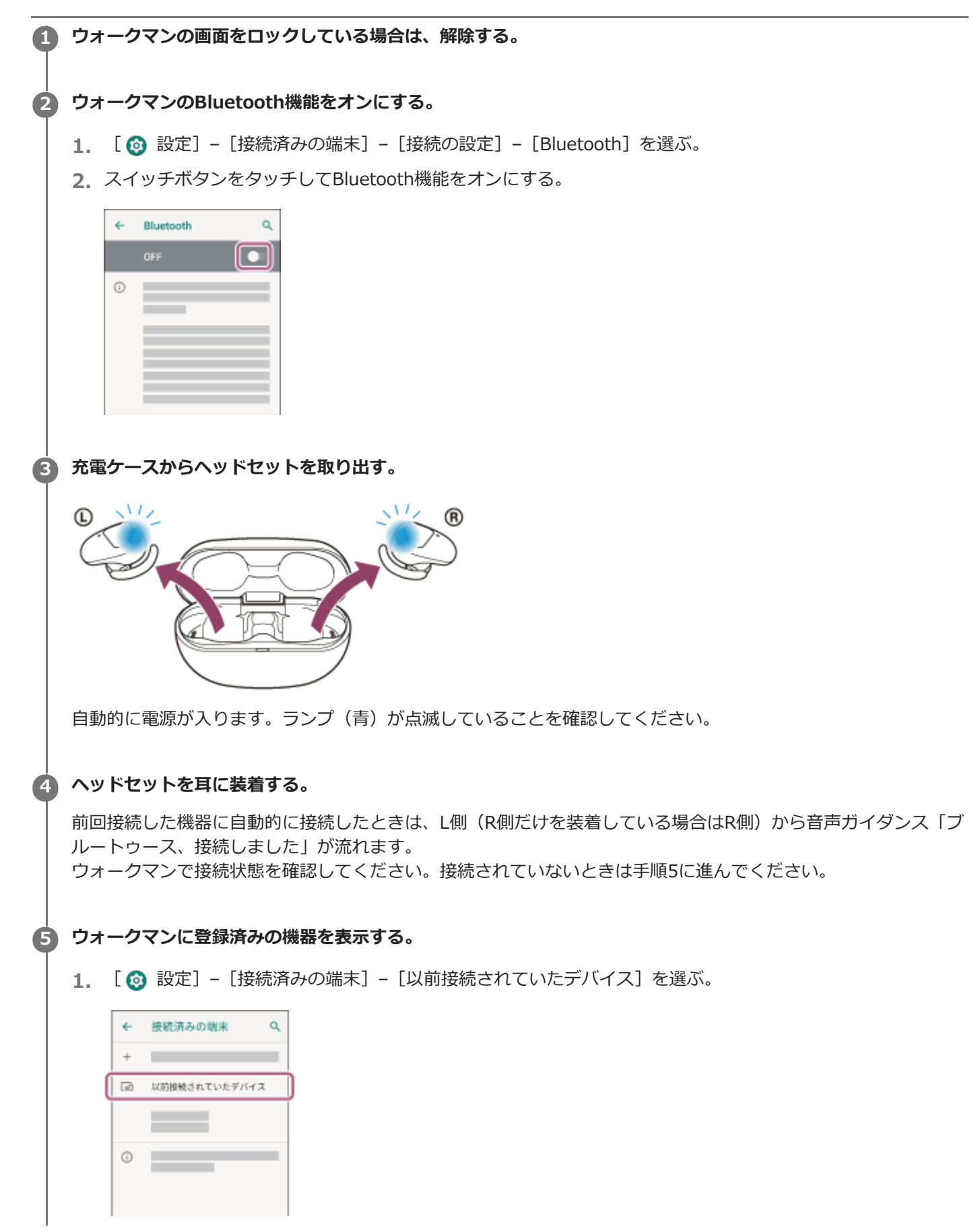

**[WF-SP800N]の横にある (設定)アイコンをタッチして[接続]を選ぶ。**

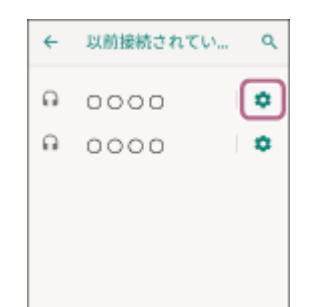

L側(R側だけを装着している場合はR側)から音声ガイダンス「ブルートゥース、接続しました」が流れます。

### **ヒント**

**6**

上記の操作は一例です。詳しくは、お使いのウォークマンの取扱説明書をご覧ください。

#### **ご注意**

- 接続するとき、接続機器側に [WF-SP800N] [LE WF-SP800N] の両方、あるいはいずれか一方が表示される場合がありま す。両方または [WF-SP800N] が表示される場合は [WF-SP800N] を、 [LE\_WF-SP800N] が表示される場合は [LE\_WF-SP800N]を選んでください。
- 近くに前回接続していたBluetooth機器があるときは、ヘッドセットの電源を入れただけで自動的に接続されることがありま す。その場合は、前回接続していた機器のBluetooth機能をオフにするか電源を切ってください。
- ウォークマンと接続できなくなった場合は、ウォークマンでヘッドセットの機器登録(ペアリング)情報をいったん削除してか ら登録しなおしてください。ウォークマンの操作については、ウォークマンの取扱説明書をご覧ください。

#### **関連項目**

- [ヘッドセットを装着する](#page-20-0)
- [Bluetooth接続をするには](#page-35-0)
- [ウォークマンを機器登録\(ペアリング\)してから接続する\(Android搭載モデル\)](#page-50-0)
- [Bluetooth接続した機器の音楽を聞く](#page-83-0)
- [Bluetooth接続を切断するには\(使い終わるには\)](#page-82-0)

## <span id="page-57-0"></span>**パソコンを機器登録(ペアリング)してから接続する(Windows 10)**

接続したい機器を登録しておく操作を機器登録(ペアリング)といいます。初めてヘッドセットと組み合わせて使う場 合は、最初に機器を登録してください。 操作をはじめる前に、以下を確認してください。

- パソコンに音楽再生の接続(A2DP)対応のBluetooth機能が搭載されている。
- ヘッドセットとパソコンが1 m以内に置かれている。
- 充電式電池が充分に充電されている。
- 接続するパソコンの取扱説明書を準備する。
- お使いのパソコンによっては、内蔵のBluetoothアダプターをオンにする必要があります。Bluetoothアダプターを オンにする方法や、お使いのパソコンがBluetoothアダプターを内蔵しているかご不明な場合は、パソコンに付属の 取扱説明書をご覧ください。

## **充電ケースから両側のヘッドセットを取り出す。 1**

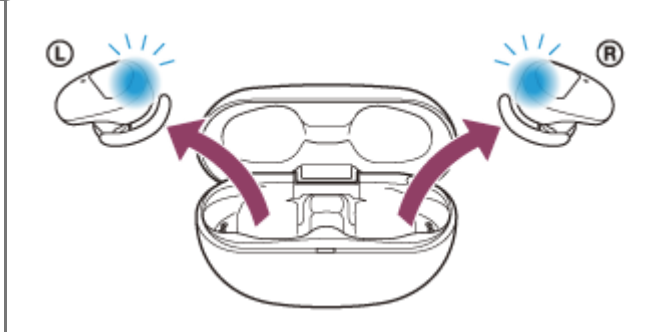

自動的に電源が入ります。ランプ(青)の点滅を確認してください。

## **ヘッドセットを機器登録モードにする。 2**

お買い上げ後に初めて機器登録するときや、ヘッドセットを初期化した後(ヘッドセットに機器登録情報がない場 合)は、充電ケースからヘッドセットを取り出すと自動的に機器登録モードになります。この場合は、ヘッドセッ トを両耳に装着して、手順3に進んでください。

2台目以降の機器登録を行う場合(ヘッドセットに他の機器登録情報がある場合)は、ヘッドセットを両耳に装着 して、左右のタッチセンサーに同時に約7秒間触れたままにします。

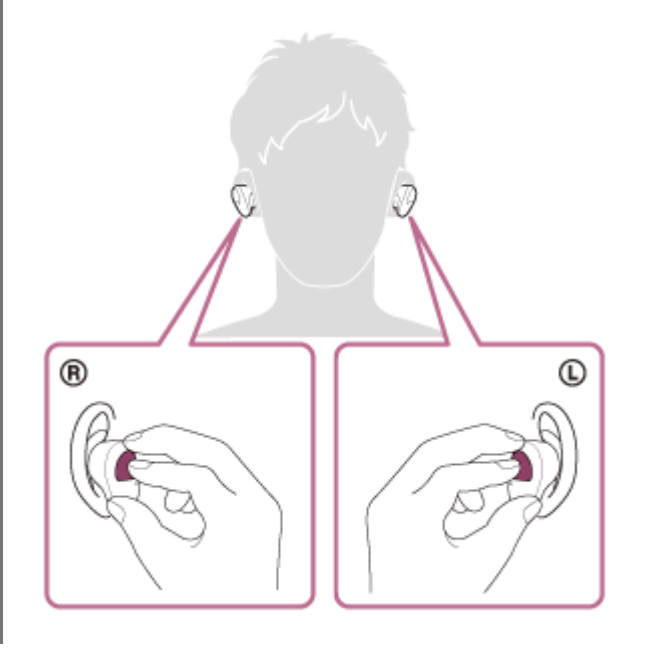

ヘッドセットを耳に装着しているときは、L側から音声ガイダンス「ブルートゥース、ペアリングモード」が流れ ます。

**3 パソコンがスタンバイ(スリープ)や休止状態になっている場合は、解除する。**

## **4 パソコンでヘッドセットを登録する。**

- 1. [スタート]ボタン [設定]の順にクリックする。
- **2.** [デバイス]をクリックする。

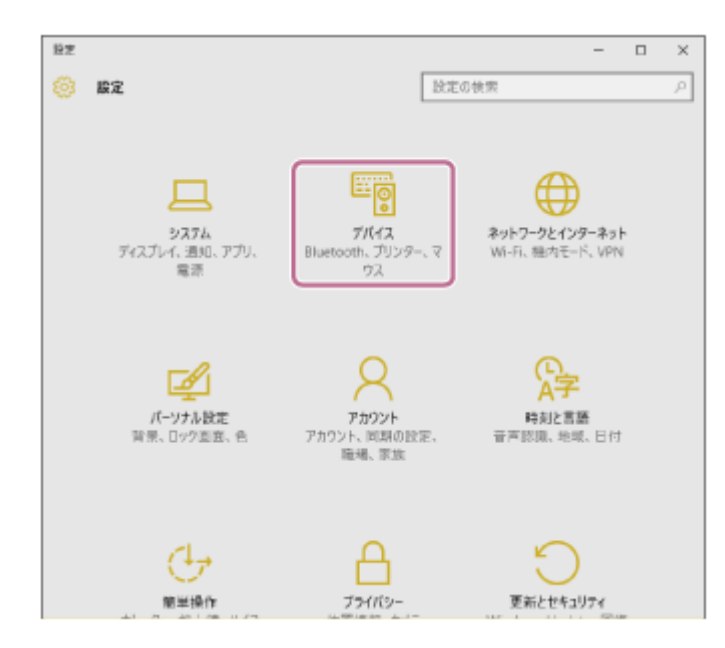

**3.** 【Bluetooth」タブ – [Bluetooth] スイッチの順にクリックしてBluetooth機能をオンにし、 [WF-SP800N]を選ぶ。

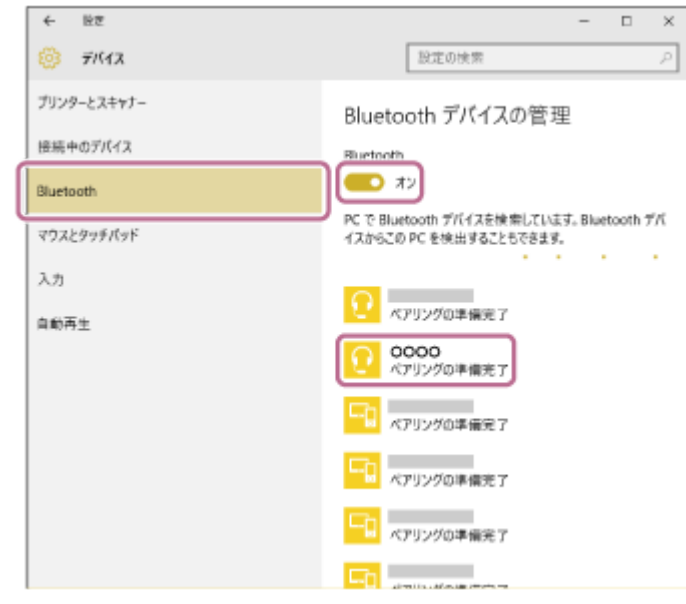

**4.** [ペアリング]をクリックする。

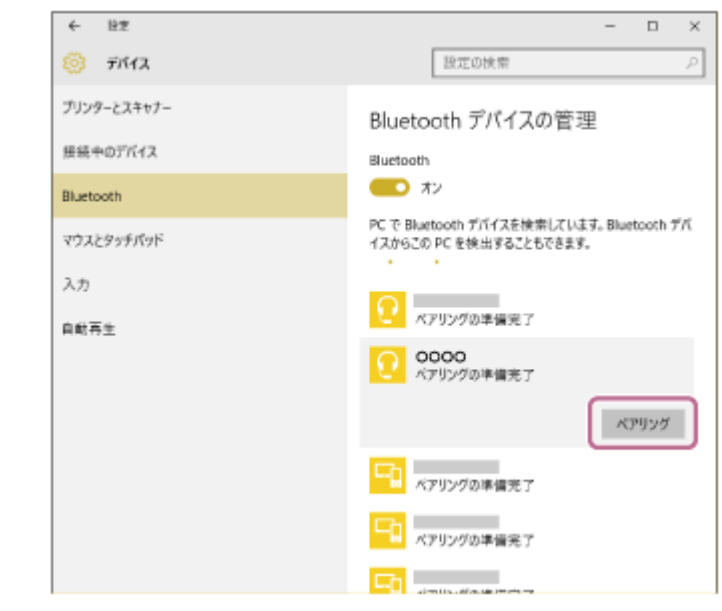

パスキー(\*)を要求された場合は「0000」を入力してください。

互いの機器への登録が完了し、ヘッドセットとパソコンが接続された状態になります。

ヘッドセットを耳に装着しているときは、L側から音声ガイダンス「ブルートゥース、接続しました」が流れま す。

接続されない場合は、「機器登録(ペアリング)済みのパソコンと接続する (Windows 10) 」をご覧ください。 パソコンの画面に[WF-SP800N]が表示されない場合は、もう一度手順4の初めから操作してください。

\* パスキーは、パスコード、PINコード、PINナンバー、パスワードなどと呼ばれる場合があります。

### **ヒント**

- 上記の操作は一例です。詳しくは、お使いのパソコンの取扱説明書をご覧ください。
- 機器登録したBluetooth機器の情報をすべて削除するには、「[初期化する」](#page-145-0)をご覧ください。

#### **ご注意**

- 機器登録するとき、接続機器側に [WF-SP800N] [LE\_WF-SP800N] の両方、あるいはいずれか一方が表示される場合があ ります。両方または[WF-SP800N]が表示される場合は[WF-SP800N]を、[LE\_WF-SP800N]が表示される場合は [LE\_WF-SP800N]を選んでください。
- 5分以内に機器登録を完了しなかった場合、ヘッドセットの機器登録モードは解除されます。この場合、いったんヘッドセット を充電ケースにセットして、もう一度手順1から操作を行ってください。
- 一度Bluetooth機器を登録すれば再び登録する必要はありませんが、以下の場合はもう一度機器登録が必要です。
	- 修理を行ったなど、機器登録情報が削除されてしまったとき

9台目の機器を登録したとき ヘッドセットは合計8台までの機器を登録することができます。8台分を機器登録したあと新たな機器を登録すると、8台の中 で接続した日時が最も古い機器登録情報が、新たな機器の情報で上書きされます。 接続相手のBluetooth機器からヘッドセットとの接続履歴が削除されたとき

ヘッドセットを初期化したとき

すべての機器登録情報が削除されます。この場合は接続相手の機器からヘッドセットの登録を一度削除してもう一度機器登録 をしてください。

ヘッドセットは複数の機器を登録できますが、それらを同時に再生することはできません。

#### **関連項目**

- [ヘッドセットを装着する](#page-20-0)
- [Bluetooth接続をするには](#page-35-0)
- $\blacksquare$  機器登録 (ペアリング) 済みのパソコンと接続する (Windows 10)
- [Bluetooth接続した機器の音楽を聞く](#page-83-0)
- [Bluetooth接続を切断するには\(使い終わるには\)](#page-82-0)
- [初期化する](#page-145-0)

## **パソコンを機器登録(ペアリング)してから接続する(Windows 8.1)**

接続したい機器を登録しておく操作を機器登録(ペアリング)といいます。初めてヘッドセットと組み合わせて使う場 合は、最初に機器を登録してください。 操作をはじめる前に、以下を確認してください。

- パソコンに音楽再生の接続(A2DP)対応のBluetooth機能が搭載されている。
- ヘッドセットとパソコンが1 m以内に置かれている。
- 充電式電池が充分に充電されている。
- 接続するパソコンの取扱説明書を準備する。
- お使いのパソコンによっては、内蔵のBluetoothアダプターをオンにする必要があります。Bluetoothアダプターを オンにする方法や、お使いのパソコンがBluetoothアダプターを内蔵しているかご不明な場合は、パソコンに付属の 取扱説明書をご覧ください。

## **充電ケースから両側のヘッドセットを取り出す。 1**

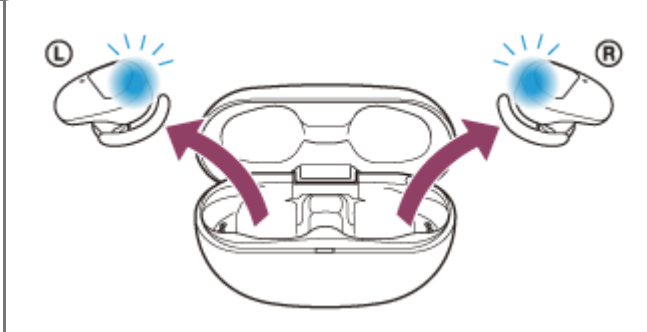

自動的に電源が入ります。ランプ(青)の点滅を確認してください。

## **ヘッドセットを機器登録モードにする。 2**

お買い上げ後に初めて機器登録するときや、ヘッドセットを初期化した後(ヘッドセットに機器登録情報がない場 合)は、充電ケースからヘッドセットを取り出すと自動的に機器登録モードになります。この場合は、ヘッドセッ トを両耳に装着して、手順3に進んでください。

2台目以降の機器登録を行う場合(ヘッドセットに他の機器登録情報がある場合)は、ヘッドセットを両耳に装着 して、左右のタッチセンサーに同時に約7秒間触れたままにします。

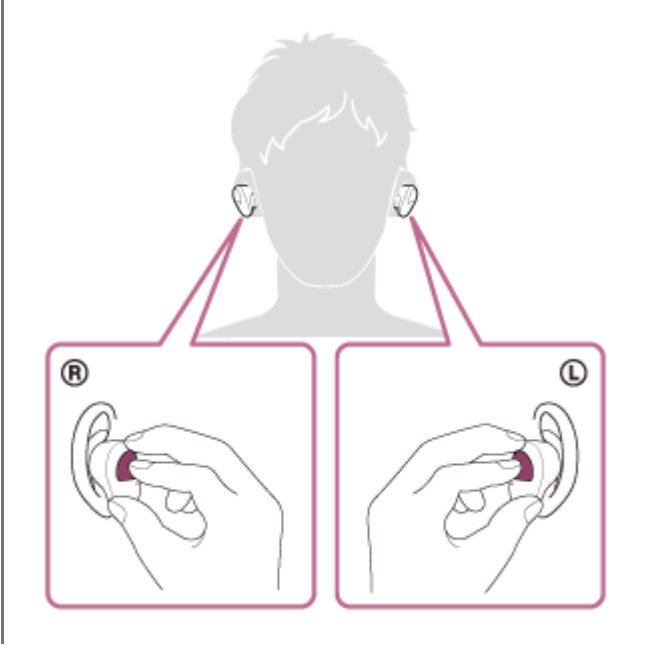

ヘッドセットを耳に装着しているときは、L側から音声ガイダンス「ブルートゥース、ペアリングモード」が流れ ます。

**3 パソコンがスタンバイ(スリープ)や休止状態になっている場合は、解除する。**

## **4 パソコンでヘッドセットを登録する。**

画面の右上隅にマウスポインターを合わせて(タッチパネルの場合は画面の右端からスワイプして)、表示さ **1.** れたチャームから[設定]を選ぶ。

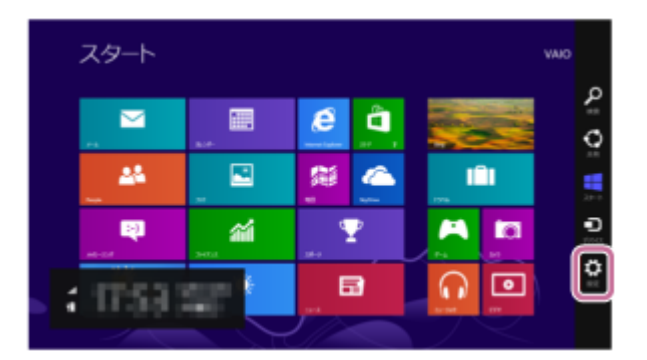

**2.** [設定]チャームから[PC設定の変更]を選ぶ。

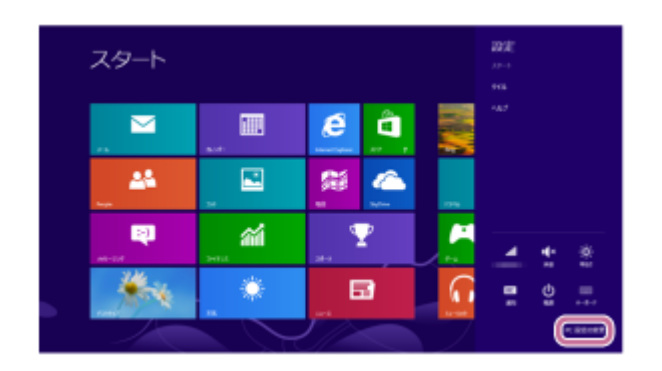

**3.** [PC設定]画面から[PCとデバイス]を選ぶ。

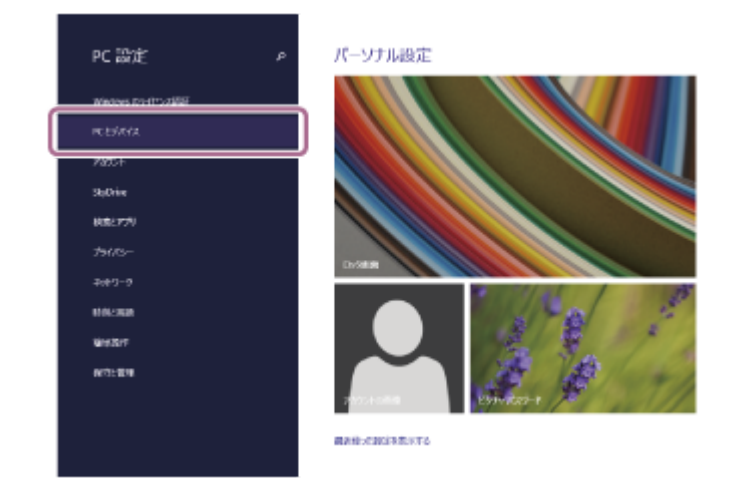

**4.** [Bluetooth]を選ぶ。

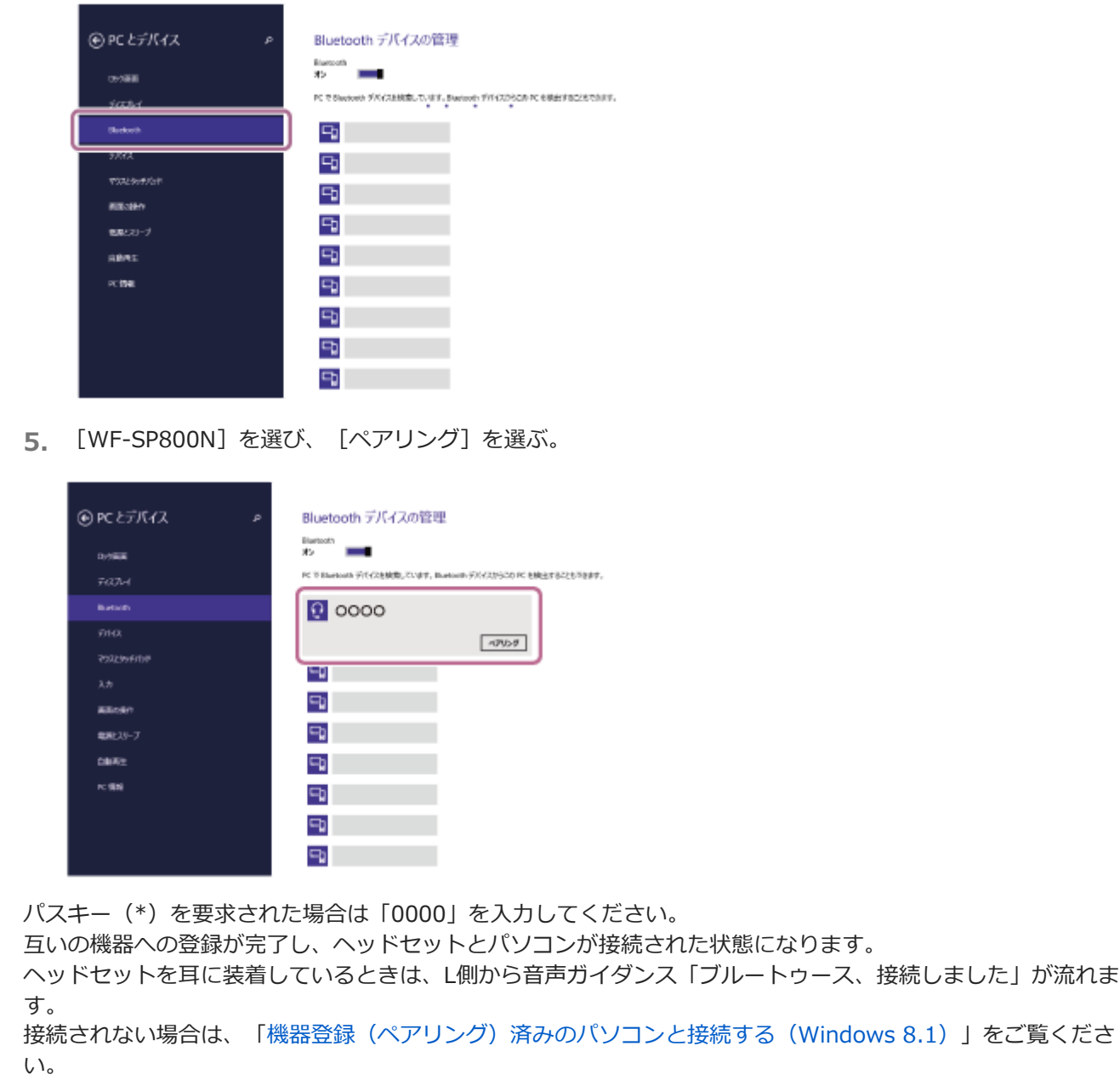

パソコンの画面に [WF-SP800N] が表示されない場合は、もう一度手順4の初めから操作してください。

(Windows 8.1) 」をご覧くださ

\* パスキーは、パスコード、PINコード、PINナンバー、パスワードなどと呼ばれる場合があります。

### **ヒント**

- 上記の操作は一例です。詳しくは、お使いのパソコンの取扱説明書をご覧ください。
- 機器登録したBluetooth機器の情報をすべて削除するには、「[初期化する」](#page-145-0)をご覧ください。

#### **ご注意**

- 機器登録するとき、接続機器側に「WF-SP800N]「LE WF-SP800N]の両方、あるいはいずれか一方が表示される場合があ ります。両方または[WF-SP800N]が表示される場合は[WF-SP800N]を、[LE\_WF-SP800N]が表示される場合は [LE\_WF-SP800N]を選んでください。
- 5分以内に機器登録を完了しなかった場合、ヘッドセットの機器登録モードは解除されます。この場合、いったんヘッドセット を充電ケースにセットして、もう一度手順1から操作を行ってください。
- 一度Bluetooth機器を登録すれば再び登録する必要はありませんが、以下の場合はもう一度機器登録が必要です。
	- 修理を行ったなど、機器登録情報が削除されてしまったとき 9台目の機器を登録したとき ヘッドセットは合計8台までの機器を登録することができます。8台分を機器登録したあと新たな機器を登録すると、8台の中 で接続した日時が最も古い機器登録情報が、新たな機器の情報で上書きされます。
- 接続相手のBluetooth機器からヘッドセットとの接続履歴が削除されたとき
- ヘッドセットを初期化したとき
	- すべての機器登録情報が削除されます。この場合は接続相手の機器からヘッドセットの登録を一度削除してもう一度機器登録 をしてください。
- ヘッドセットは複数の機器を登録できますが、それらを同時に再生することはできません。

#### **関連項目**

- [ヘッドセットを装着する](#page-20-0)
- [Bluetooth接続をするには](#page-35-0)
- **機器登録 (ペアリング) 済みのパソコンと接続する (Windows 8.1)**
- [Bluetooth接続した機器の音楽を聞く](#page-83-0)
- [Bluetooth接続を切断するには\(使い終わるには\)](#page-82-0)
- [初期化する](#page-145-0)

## **パソコンを機器登録(ペアリング)してから接続する(Mac)**

接続したい機器を登録しておく操作を機器登録(ペアリング)といいます。初めてヘッドセットと組み合わせて使う場 合は、最初に機器を登録してください。

## **対応OS**

macOS(バージョン10.10以降) 操作をはじめる前に、以下を確認してください。

- パソコンに音楽再生の接続(A2DP)対応のBluetooth機能が搭載されている。
- ヘッドセットとパソコンが1 m以内に置かれている。
- 充電式電池が充分に充電されている。
- 接続するパソコンの取扱説明書を準備する。
- お使いのパソコンによっては、内蔵のBluetoothアダプターをオンにする必要があります。Bluetoothアダプターを オンにする方法や、お使いのパソコンがBluetoothアダプターを内蔵しているかご不明な場合は、パソコンに付属の 取扱説明書をご覧ください。
- パソコンのスピーカーをONモードに設定する。 パソコンのスピーカーが 「消音(OFF)」モードになっていると、ヘッドセットからも音が出ません。

パソコンのスピーカーがONモードの状態

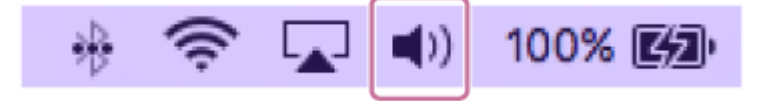

**充電ケースから両側のヘッドセットを取り出す。 1**

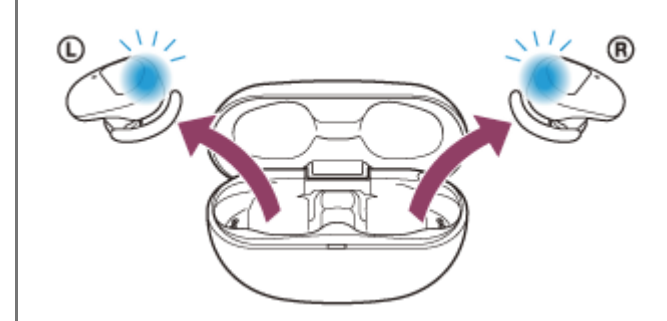

自動的に電源が入ります。ランプ(青)の点滅を確認してください。

## **ヘッドセットを機器登録モードにする。 2**

お買い上げ後に初めて機器登録するときや、ヘッドセットを初期化した後(ヘッドセットに機器登録情報がない場 合)は、充電ケースからヘッドセットを取り出すと自動的に機器登録モードになります。この場合は、ヘッドセッ トを両耳に装着して、手順3に進んでください。

2台目以降の機器登録を行う場合(ヘッドセットに他の機器登録情報がある場合)は、ヘッドセットを両耳に装着 して、左右のタッチセンサーに同時に約7秒間触れたままにします。

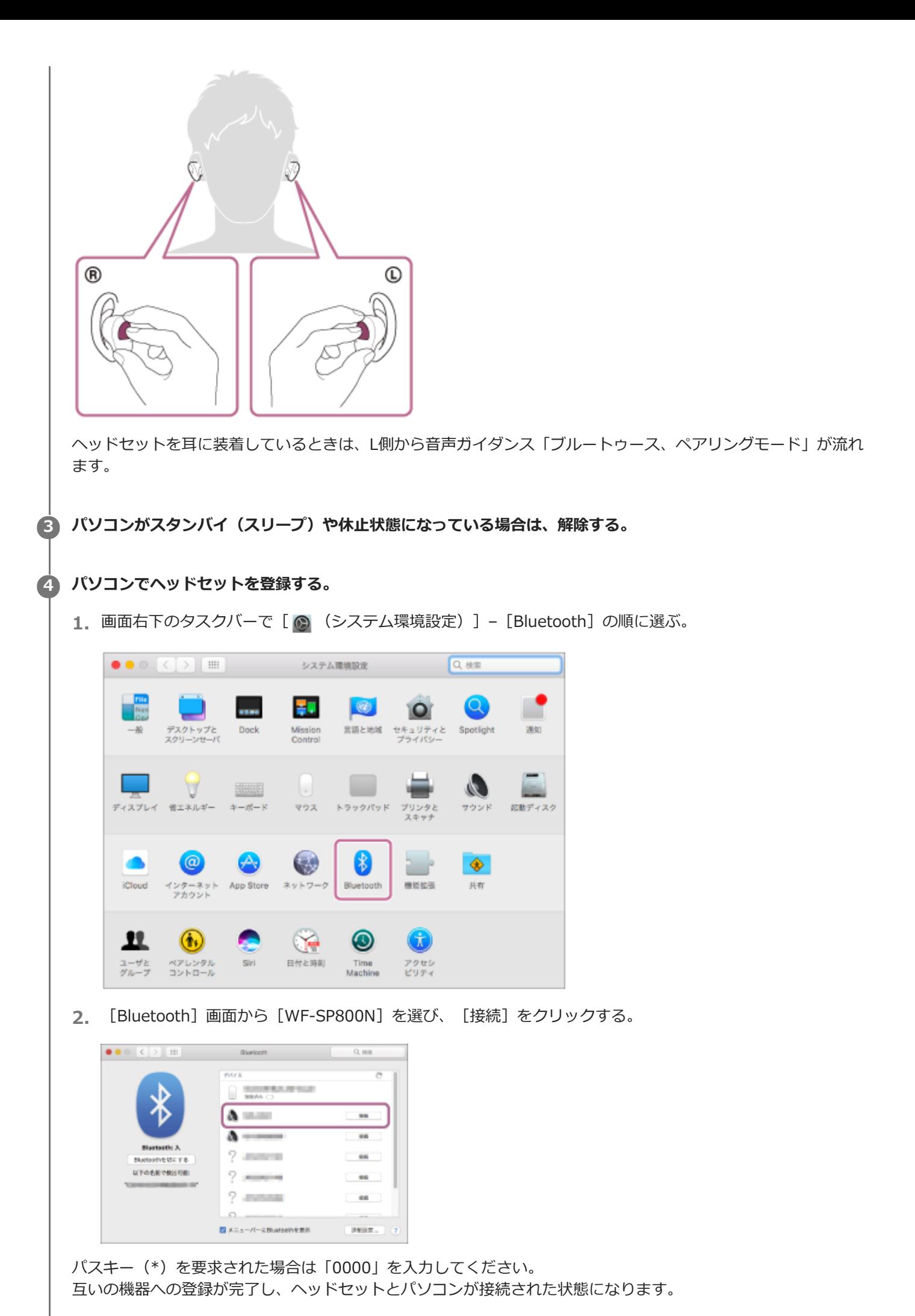

ヘッドセットを耳に装着しているときは、L側から音声ガイダンス「ブルートゥース、接続しました」が流れま す。 接続されない場合は、[「機器登録\(ペアリング\)済みのパソコンと接続する \(Mac\)」](#page-75-0)をご覧ください。 パソコンの画面に [WF-SP800N] が表示されない場合は、もう一度手順4の初めから操作してください。 \* パスキーは、パスコード、PINコード、PINナンバー、パスワードなどと呼ばれる場合があります。

**画面右上のスピーカーアイコンをクリックし、[WF-SP800N]を選ぶ。 5**

パソコンの音楽再生などをお楽しみいただけます。

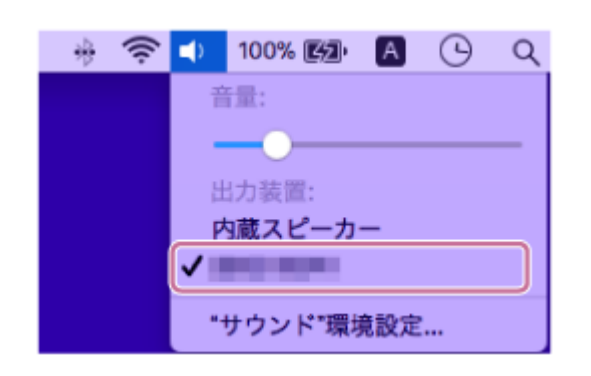

### **ヒント**

- 上記の操作は一例です。詳しくは、お使いのパソコンの取扱説明書をご覧ください。
- 機器登録したBluetooth機器の情報をすべて削除するには、「[初期化する」](#page-145-0)をご覧ください。

#### **ご注意**

- 機器登録するとき、接続機器側に [WF-SP800N] [LE WF-SP800N]の両方、あるいはいずれか一方が表示される場合があ ります。両方または[WF-SP800N]が表示される場合は[WF-SP800N]を、[LE\_WF-SP800N]が表示される場合は [LE\_WF-SP800N]を選んでください。
- 5分以内に機器登録を完了しなかった場合、ヘッドセットの機器登録モードは解除されます。この場合、いったんヘッドセット を充電ケースにセットして、もう一度手順1から操作を行ってください。
- 一度Bluetooth機器を登録すれば再び登録する必要はありませんが、以下の場合はもう一度機器登録が必要です。
	- 修理を行ったなど、機器登録情報が削除されてしまったとき 9台目の機器を登録したとき ヘッドセットは合計8台までの機器を登録することができます。8台分を機器登録したあと新たな機器を登録すると、8台の中 で接続した日時が最も古い機器登録情報が、新たな機器の情報で上書きされます。
	- 接続相手のBluetooth機器からヘッドセットとの接続履歴が削除されたとき
	- ヘッドセットを初期化したとき すべての機器登録情報が削除されます。この場合は接続相手の機器からヘッドセットの登録を一度削除してもう一度機器登録 をしてください。
- ヘッドセットは複数の機器を登録できますが、それらを同時に再生することはできません。

#### **関連項目**

- [ヘッドセットを装着する](#page-20-0)
- [Bluetooth接続をするには](#page-35-0)
- [機器登録\(ペアリング\)済みのパソコンと接続する \(Mac\)](#page-75-0)
- [Bluetooth接続した機器の音楽を聞く](#page-83-0)
- [Bluetooth接続を切断するには\(使い終わるには\)](#page-82-0)
- [初期化する](#page-145-0)

## <span id="page-69-0"></span>**機器登録(ペアリング)済みのパソコンと接続する(Windows 10)**

操作をはじめる前に、以下を確認してください。

- ■お使いのパソコンによっては、内蔵のBluetoothアダプターをオンにする必要があります。Bluetoothアダプターを オンにする方法や、お使いのパソコンがBluetoothアダプターを内蔵しているかご不明な場合は、パソコンに付属の 取扱説明書をご覧ください。
- **1 パソコンがスタンバイ(スリープ)や休止状態になっている場合は、解除する。**

**充電ケースからヘッドセットを取り出す。 2**

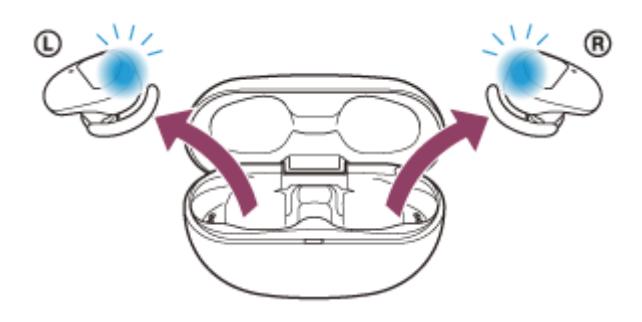

自動的に電源が入ります。ランプ(青)が点滅していることを確認してください。

## **ヘッドセットを耳に装着する。 3**

前回接続した機器に自動的に接続したときは、L側(R側だけを装着している場合はR側)から音声ガイダンス「ブ ルートゥース、接続しました」が流れます。 パソコンで接続状態を確認してください。接続されていないときは手順4に進んでください。

**4 パソコンでヘッドセットを選ぶ。**

**1.** ツールバーのスピーカーアイコンを右クリックして[再生デバイス]を選ぶ。

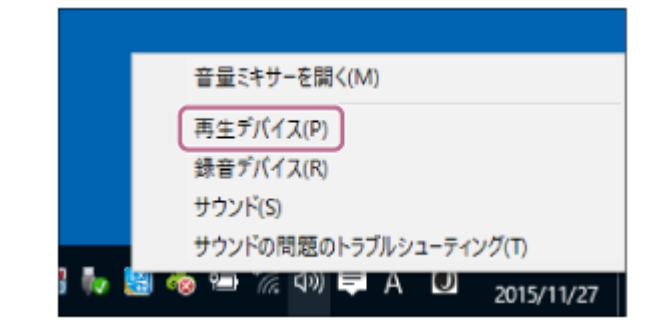

[WF-SP800N]を右クリックする。 **2.** 「サウンド]画面に「WF-SP800N]が表示されていない場合は、「サウンド]画面上で右クリックし、「切 断されているデバイスの表示]にチェックを入れてください。

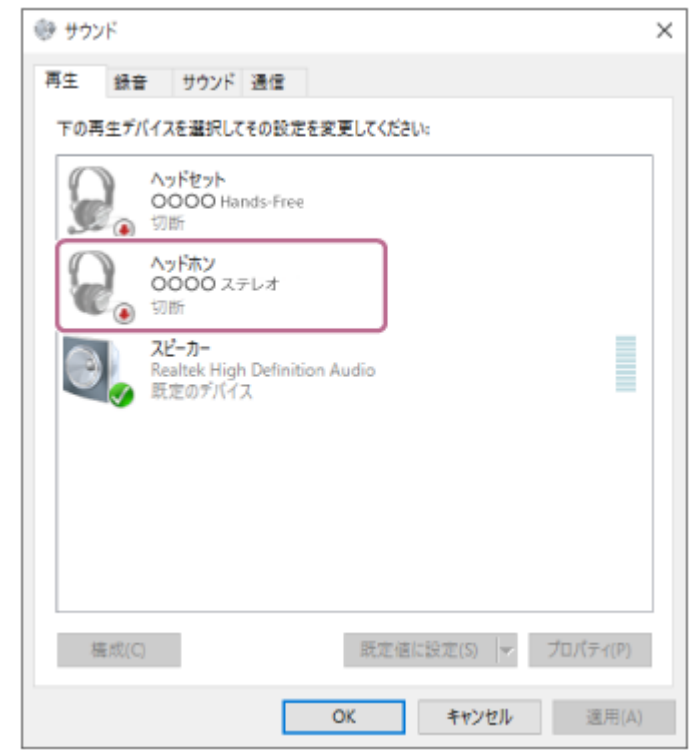

**3.** 表示されたメニューから [接続] を選ぶ。

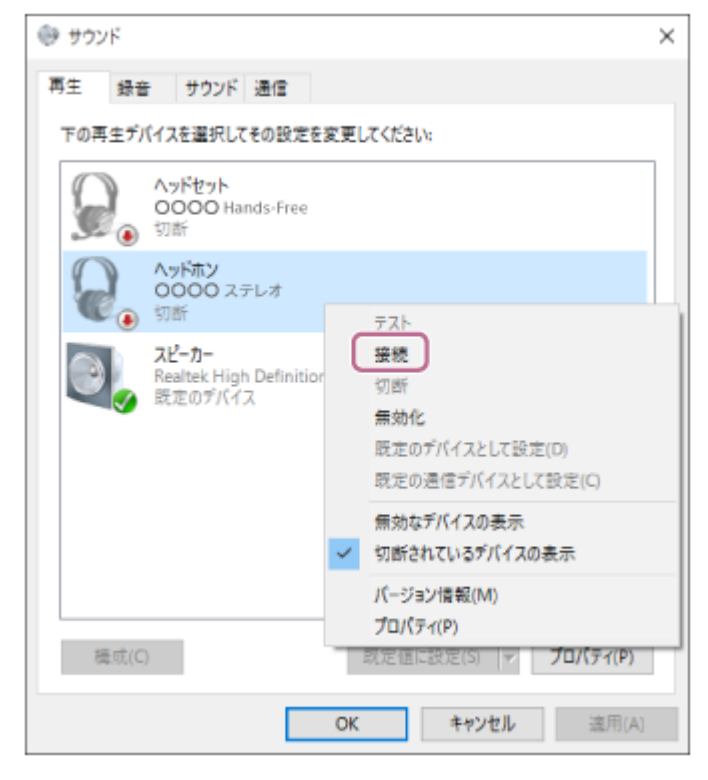

接続が完了します。L側(R側だけを装着している場合はR側)から音声ガイダンス「ブルートゥース、接続し ました」が流れます。

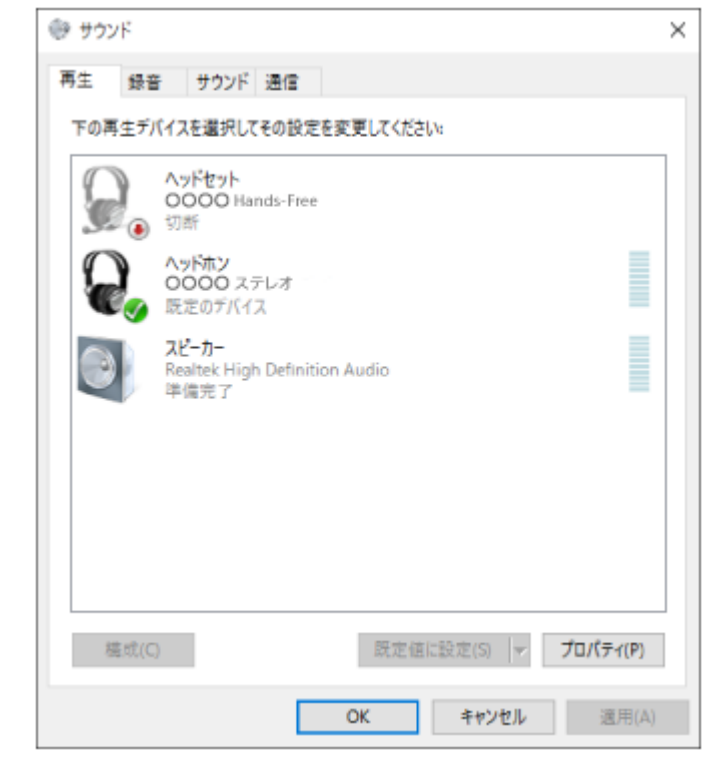

### **ヒント**

上記の操作は一例です。詳しくは、お使いのパソコンの取扱説明書をご覧ください。

#### **ご注意**

- 接続するとき、接続機器側に [WF-SP800N] [LE\_WF-SP800N] の両方、あるいはいずれか一方が表示される場合がありま す。両方または [WF-SP800N] が表示される場合は [WF-SP800N] を、 [LE\_WF-SP800N] が表示される場合は [LE\_WF-SP800N]を選んでください。
- ■音楽再生時の音質がよくない場合は、パソコンの設定で音楽再生の接続 (A2DP) が有効になっていることを確認してくださ い。詳しくは、お使いのパソコンの取扱説明書をご覧ください。
- 近くに前回接続していたBluetooth機器があるときは、ヘッドセットの電源を入れただけで自動的に接続されることがありま す。その場合は、前回接続していた機器のBluetooth機能をオフにするか電源を切ってください。
- パソコンと接続できなくなった場合は、パソコンでヘッドセットの機器登録(ペアリング)情報をいったん削除してから登録し なおしてください。パソコンの操作については、お使いのパソコンの取扱説明書をご覧ください。

#### **関連項目**

- [ヘッドセットを装着する](#page-20-0)
- [Bluetooth接続をするには](#page-35-0)
- [パソコンを機器登録\(ペアリング\)してから接続する\(Windows 10\)](#page-57-0)
- **[Bluetooth接続した機器の音楽を聞く](#page-83-0)**
- **[Bluetooth接続を切断するには\(使い終わるには\)](#page-82-0)**
# **機器登録(ペアリング)済みのパソコンと接続する(Windows 8.1)**

操作をはじめる前に、以下を確認してください。

- ■お使いのパソコンによっては、内蔵のBluetoothアダプターをオンにする必要があります。Bluetoothアダプターを オンにする方法や、お使いのパソコンがBluetoothアダプターを内蔵しているかご不明な場合は、パソコンに付属の 取扱説明書をご覧ください。
- **1 パソコンがスタンバイ(スリープ)や休止状態になっている場合は、解除する。**

**充電ケースからヘッドセットを取り出す。 2**

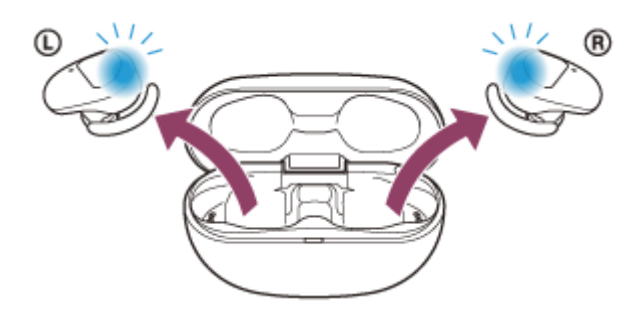

自動的に電源が入ります。ランプ(青)が点滅していることを確認してください。

## **ヘッドセットを耳に装着する。 3**

前回接続した機器に自動的に接続したときは、L側(R側だけを装着している場合はR側)から音声ガイダンス「ブ ルートゥース、接続しました」が流れます。 パソコンで接続状態を確認してください。接続されていないときは手順4に進んでください。

**4 パソコンでヘッドセットを選ぶ。**

- **1.** スタート画面から、[デスクトップ]を選ぶ。
- **2.** [スタート]ボタンを右クリックして、ポップアップメニューから[コントロールパネル]を選ぶ。
- **3.** [ハードウェアとサウンド]-[サウンド]の順に選ぶ。

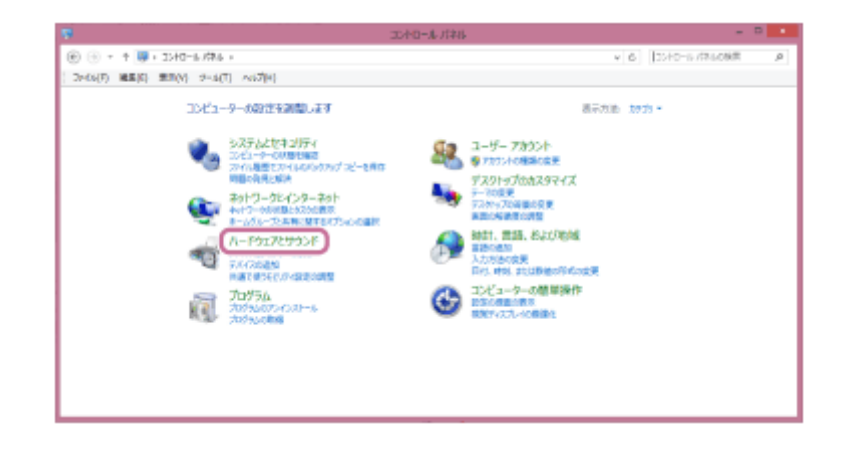

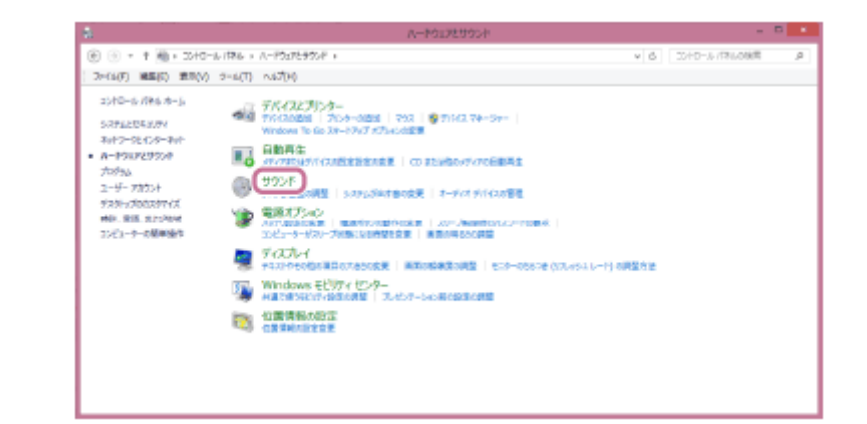

[WF-SP800N]を右クリックする。 **4.**

[サウンド]画面に [WF-SP800N] が表示されていない場合は、 [サウンド]画面上で右クリックし、 [切 断されているデバイスの表示]にチェックを入れてください。

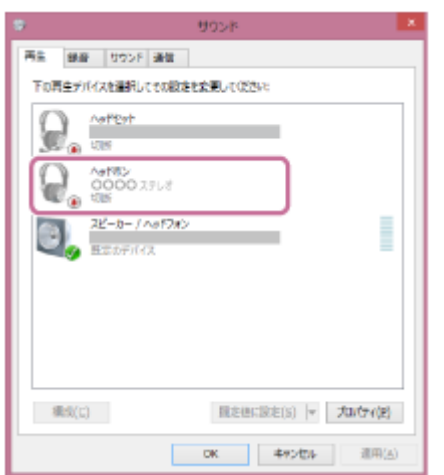

**5.** 表示されたメニューから [接続] を選ぶ。

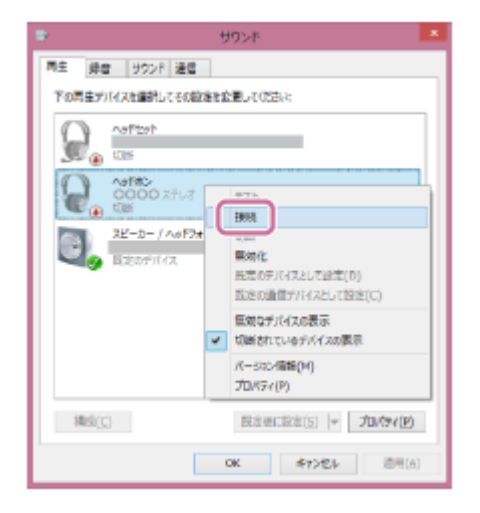

接続が完了します。L側(R側だけを装着している場合はR側)から音声ガイダンス「ブルートゥース、接続し ました」が流れます。

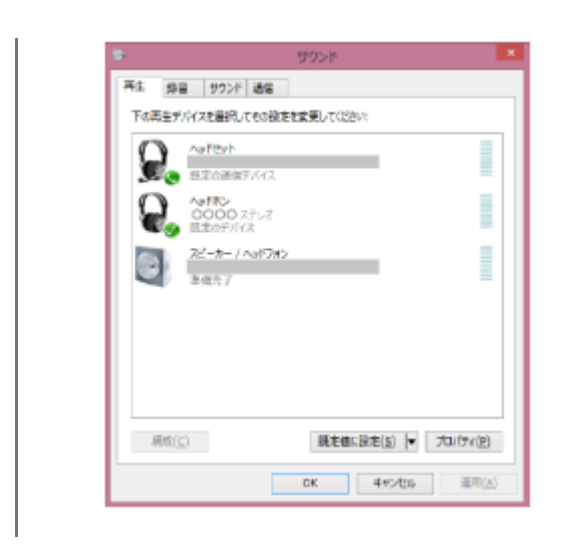

## **ヒント**

■ 上記の操作は一例です。詳しくは、お使いのパソコンの取扱説明書をご覧ください。

### **ご注意**

- 接続するとき、接続機器側に [WF-SP800N] [LE\_WF-SP800N]の両方、あるいはいずれか一方が表示される場合がありま す。両方または [WF-SP800N] が表示される場合は [WF-SP800N] を、 [LE\_WF-SP800N] が表示される場合は [LE\_WF-SP800N]を選んでください。
- 音楽再生時の音質がよくない場合は、パソコンの設定で音楽再生の接続 (A2DP) が有効になっていることを確認してくださ い。詳しくは、お使いのパソコンの取扱説明書をご覧ください。
- 近くに前回接続していたBluetooth機器があるときは、ヘッドセットの電源を入れただけで自動的に接続されることがありま す。その場合は、前回接続していた機器のBluetooth機能をオフにするか電源を切ってください。
- パソコンと接続できなくなった場合は、パソコンでヘッドセットの機器登録(ペアリング)情報をいったん削除してから登録し なおしてください。パソコンの操作については、お使いのパソコンの取扱説明書をご覧ください。

#### **関連項目**

- [ヘッドセットを装着する](#page-20-0)
- [Bluetooth接続をするには](#page-35-0)
- [パソコンを機器登録\(ペアリング\)してから接続する\(Windows 8.1\)](#page-61-0)
- [Bluetooth接続した機器の音楽を聞く](#page-83-0)
- **[Bluetooth接続を切断するには\(使い終わるには\)](#page-82-0)**

# **機器登録(ペアリング)済みのパソコンと接続する (Mac)**

## **対応OS**

macOS(バージョン10.10以降) 操作をはじめる前に、以下を確認してください。

- お使いのパソコンによっては、内蔵のBluetoothアダプターをオンにする必要があります。Bluetoothアダプターを オンにする方法や、お使いのパソコンがBluetoothアダプターを内蔵しているかご不明な場合は、パソコンに付属の 取扱説明書をご覧ください。
- パソコンのスピーカーをONモードに設定する。 パソコンのスピーカーが■ 「消音 (OFF) 」モードになっていると、ヘッドセットからも音が出ません。

パソコンのスピーカーがONモードの状態

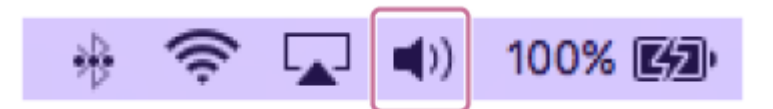

**● パソコンがスタンバイ(スリープ)や休止状態になっている場合は、解除する。** 

**充電ケースからヘッドセットを取り出す。 2**

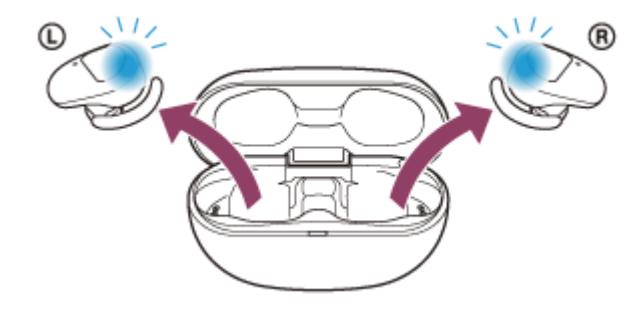

自動的に電源が入ります。ランプ(青)が点滅していることを確認してください。

## **ヘッドセットを耳に装着する。 3**

前回接続した機器に自動的に接続したときは、L側(R側だけを装着している場合はR側)から音声ガイダンス「ブ ルートゥース、接続しました」が流れます。 パソコンで接続状態を確認してください。接続されていないときは手順4に進んでください。

## **4 パソコンでヘッドセットを選ぶ。**

1. 画面右下のタスクバーで [ **3 (システム環境設定) ] - [Bluetooth] の順に選ぶ。** 

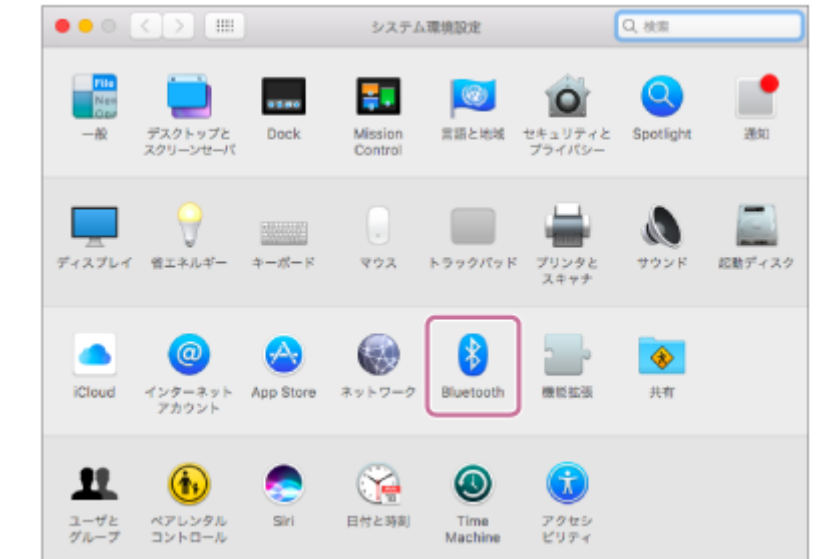

2. LBluetooth」画面で、バソコンのControlボタンを押しながら [WF-SP800N] をクリックし、ボップアップ メニューから[接続]を選ぶ。

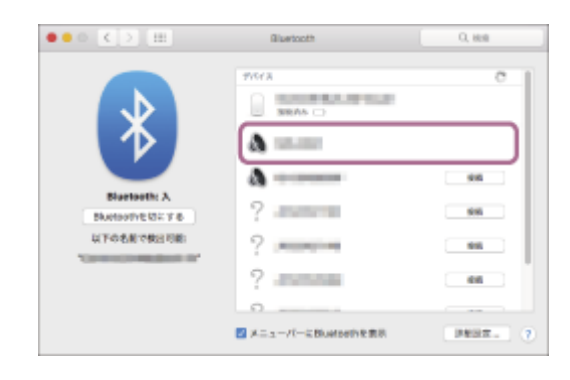

L側(R側だけを装着している場合はR側)から音声ガイダンス「ブルートゥース、接続しました」が流れま す。

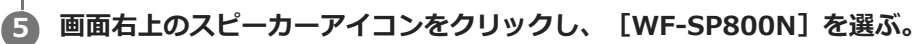

パソコンの音楽再生などをお楽しみいただけます。

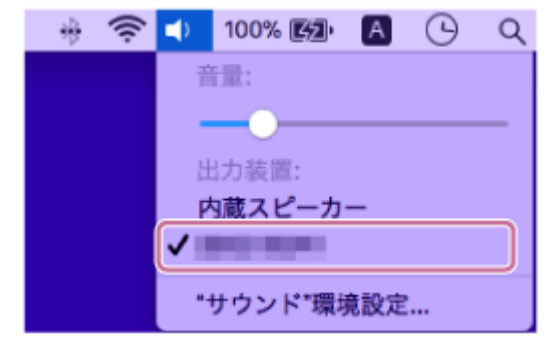

### **ヒント**

■ 上記の操作は一例です。詳しくは、お使いのパソコンの取扱説明書をご覧ください。

## **ご注意**

■ 接続するとき、接続機器側に [WF-SP800N] [LE\_WF-SP800N] の両方、あるいはいずれか一方が表示される場合がありま す。両方または [WF-SP800N] が表示される場合は [WF-SP800N] を、 [LE\_WF-SP800N] が表示される場合は [LE\_WF-SP800N]を選んでください。

- 音楽再生時の音質がよくない場合は、パソコンの設定で音楽再生の接続(A2DP)が有効になっていることを確認してくださ い。詳しくは、お使いのパソコンの取扱説明書をご覧ください。
- 近くに前回接続していたBluetooth機器があるときは、ヘッドセットの電源を入れただけで自動的に接続されることがありま す。その場合は、前回接続していた機器のBluetooth機能をオフにするか電源を切ってください。
- パソコンと接続できなくなった場合は、パソコンでヘッドセットの機器登録(ペアリング)情報をいったん削除してから登録し なおしてください。パソコンの操作については、お使いのパソコンの取扱説明書をご覧ください。

#### **関連項目**

- [ヘッドセットを装着する](#page-20-0)
- [Bluetooth接続をするには](#page-35-0)
- [パソコンを機器登録\(ペアリング\)してから接続する\(Mac\)](#page-65-0)
- [Bluetooth接続した機器の音楽を聞く](#page-83-0)
- **[Bluetooth接続を切断するには\(使い終わるには\)](#page-82-0)**

# <span id="page-78-0"></span>**Bluetooth機器を機器登録(ペアリング)してから接続する**

接続したい機器を登録しておく操作を機器登録(ペアリング)といいます。初めてヘッドセットと組み合わせて使う場 合は、最初に機器を登録してください。 操作をはじめる前に、以下を確認してください。

- ヘッドセットとBluetooth機器が1 m以内に置かれている。
- 充電式電池が充分に充電されている。
- 接続するBluetooth機器の取扱説明書を準備する。

#### **充電ケースから両側のヘッドセットを取り出す。 1**

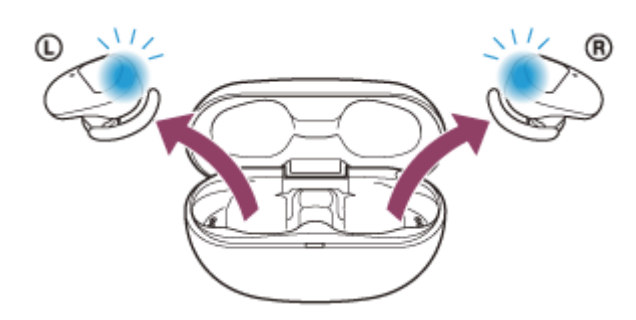

自動的に電源が入ります。ランプ(青)の点滅を確認してください。

## **ヘッドセットを機器登録モードにする。 2**

お買い上げ後に初めて機器登録するときや、ヘッドセットを初期化した後(ヘッドセットに機器登録情報がない場 合)は、充電ケースからヘッドセットを取り出すと自動的に機器登録モードになります。この場合は、ヘッドセッ トを両耳に装着して、手順3に進んでください。

2台目以降の機器登録を行う場合(ヘッドセットに他の機器登録情報がある場合)は、ヘッドセットを両耳に装着 して、左右のタッチセンサーに同時に約7秒間触れたままにします。

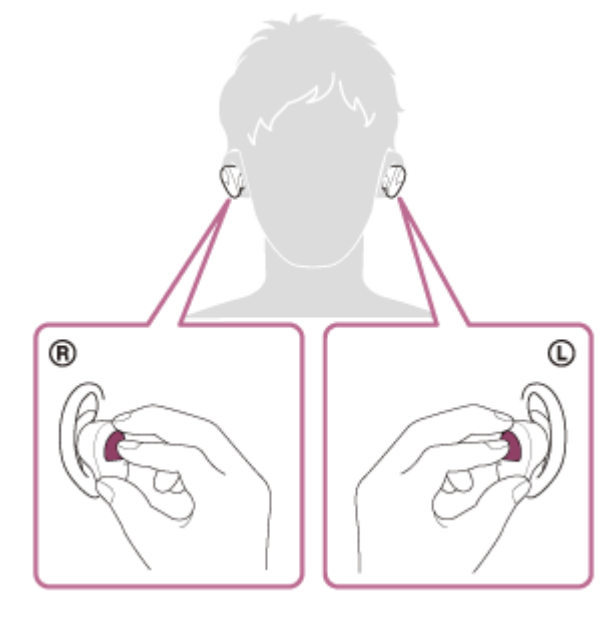

ヘッドセットを耳に装着しているときは、L側から音声ガイダンス「ブルートゥース、ペアリングモード」が流れ ます。

#### **Bluetooth機器で機器登録操作を行い、ヘッドセットを検索する。 3**

Bluetooth機器の画面の検出した機器の一覧に[WF-SP800N]と表示されます。 表示されない場合は、もう一度手順2から行ってください。

#### **Bluetooth機器の画面に表示されている[WF-SP800N]を選び、互いの機器を登録する。 4**

パスキー(\*)を要求された場合は「0000」を入力してください。

\* パスキーは、パスコード、PINコード、PINナンバー、パスワードなどと呼ばれる場合があります。

#### **Bluetooth機器でBluetooth接続操作を行う。**

機器登録が完了すると自動的にヘッドセットと接続される機器もあります。ヘッドセットを耳に装着しているとき は、L側から音声ガイダンス「ブルートゥース、接続しました」が流れます。

#### **ヒント**

**5**

- 上記の操作は一例です。詳しくは、お使いのBluetooth機器の取扱説明書をご覧ください。
- 機器登録したBluetooth機器の情報をすべて削除するには、「[初期化する」](#page-145-0)をご覧ください。

#### **ご注意**

- 機器登録するとき、接続機器側に [WF-SP800N] [LE\_WF-SP800N] の両方、あるいはいずれか一方が表示される場合があ ります。両方または[WF-SP800N]が表示される場合は[WF-SP800N]を、[LE\_WF-SP800N]が表示される場合は [LE\_WF-SP800N]を選んでください。
- 5分以内に機器登録を完了しなかった場合、ヘッドセットの機器登録モードは解除されます。この場合、いったんヘッドセット を充電ケースにセットして、もう一度手順1から操作を行ってください。
- 一度Bluetooth機器を登録すれば再び登録する必要はありませんが、以下の場合はもう一度機器登録が必要です。
	- 修理を行ったなど、機器登録情報が削除されてしまったとき
	- 9台目の機器を登録したとき ヘッドセットは合計8台までの機器を登録することができます。8台分を機器登録したあと新たな機器を登録すると、8台の中 で接続した日時が最も古い機器登録情報が、新たな機器の情報で上書きされます。 接続相手のBluetooth機器からヘッドセットとの接続履歴が削除されたとき
	- ヘッドセットを初期化したとき すべての機器登録情報が削除されます。この場合は接続相手の機器からヘッドセットの登録を一度削除してもう一度機器登録 をしてください。
- ヘッドセットは複数の機器を登録できますが、それらを同時に再生することはできません。

#### **関連項目**

- [ヘッドセットを装着する](#page-20-0)
- [Bluetooth接続をするには](#page-35-0)
- [機器登録\(ペアリング\)済みのBluetooth機器と接続する](#page-80-0)
- **[Bluetooth接続した機器の音楽を聞く](#page-83-0)**
- [Bluetooth接続を切断するには\(使い終わるには\)](#page-82-0)
- [初期化する](#page-145-0)

# <span id="page-80-0"></span>**機器登録(ペアリング)済みのBluetooth機器と接続する**

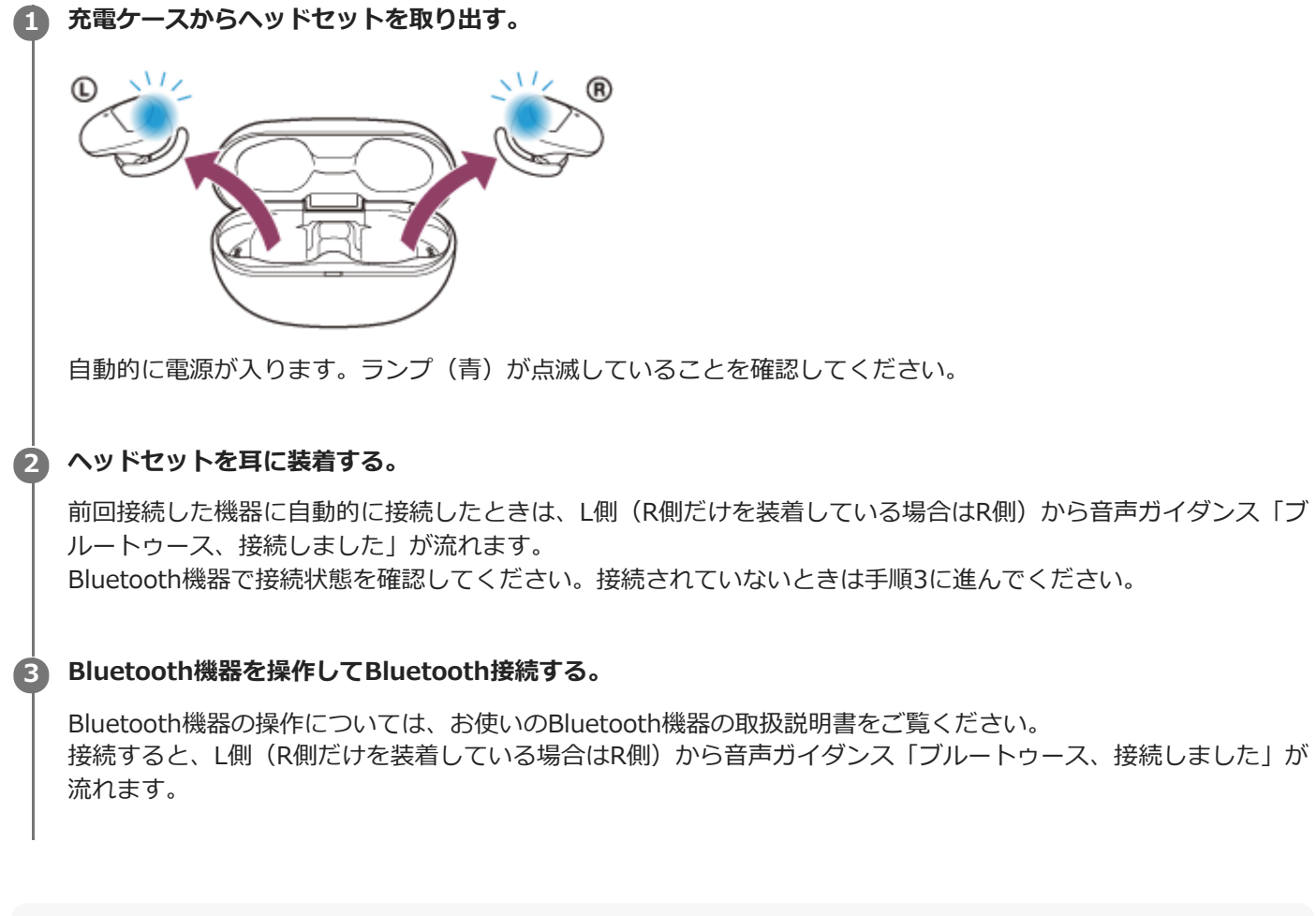

## **ヒント**

上記の操作は一例です。詳しくは、お使いのBluetooth機器の取扱説明書をご覧ください。

### **ご注意**

- 接続するとき、接続機器側に [WF-SP800N] [LE WF-SP800N] の両方、あるいはいずれか一方が表示される場合がありま す。両方または [WF-SP800N] が表示される場合は [WF-SP800N] を、 [LE\_WF-SP800N] が表示される場合は [LE\_WF-SP800N]を選んでください。
- 近くに前回接続していたBluetooth機器があるときは、ヘッドセットの電源を入れただけで自動的に接続されることがありま す。その場合は、前回接続していた機器のBluetooth機能をオフにするか電源を切ってください。
- Bluetooth機器と接続できなくなった場合は、Bluetooth機器でヘッドセットの機器登録(ペアリング)情報をいったん削除し てから登録しなおしてください。Bluetooth機器の操作については、Bluetooth機器の取扱説明書をご覧ください。

### **関連項目**

- [ヘッドセットを装着する](#page-20-0)
- [Bluetooth接続をするには](#page-35-0)
- **[Bluetooth機器を機器登録\(ペアリング\)してから接続する](#page-78-0)**
- [Bluetooth接続した機器の音楽を聞く](#page-83-0)
- [Bluetooth接続を切断するには\(使い終わるには\)](#page-82-0)

<span id="page-82-0"></span>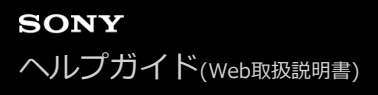

```
ワイヤレスノイズキャンセリングステレオヘッドセット
WF-SP800N
```
# **Bluetooth接続を切断するには(使い終わるには)**

#### **Bluetooth機器を操作してBluetooth接続を切断する。 1**

切断すると、L側(R側だけを装着している場合はR側)から音声ガイダンス「ブルートゥース、切断しました」が 流れます。

#### **ヘッドセットを充電ケースにセットする。 2**

電源が切れます。

## **ヒント**

■ Bluetooth機器の種類によっては、音楽の再生を終了すると、自動的にBluetooth接続を切断する場合があります。

### **関連項目**

[ヘッドセットの電源を切る](#page-34-0)

```
ワイヤレスノイズキャンセリングステレオヘッドセット
WF-SP800N
```
# **Bluetooth接続した機器の音楽を聞く**

お使いのBluetooth機器が次のプロファイルに対応していれば、Bluetooth接続した機器の音楽をヘッドセットで聞いた り、ヘッドセットから機器を操作したりできます。

- A2DP(Advanced Audio Distribution Profile) 高音質な音楽をワイヤレスで楽しめます。
- AVRCP(Audio Video Remote Control Profile) 音量調節などの操作ができます。

操作はBluetooth機器によって異なることがあります。お使いのBluetooth機器の取扱説明書をあわせてご覧ください。

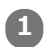

## **ヘッドセットを耳に装着する。 1**

(左)マーク表示のあるほうを左耳に、 (右)マーク表示のあるほうを右耳に装着します。L側には凸点 (突起) がついています。

耳に装着するときは、タッチセンサーに触れないように注意してください。

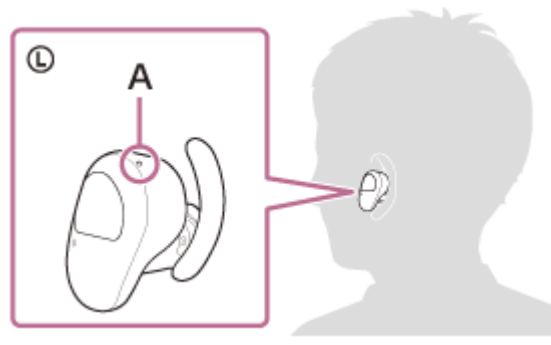

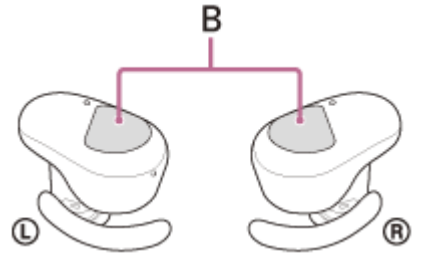

**A:**凸点(突起) **B:**タッチセンサー(左、右)

ヘッドセットを回転させて、アークサポーターを耳のくぼみに固定してください。

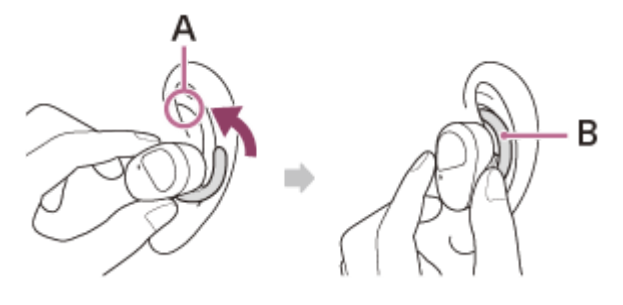

**A:**耳のくぼみ **B:**アークサポーター

#### **2 ヘッドセットとBluetooth機器を接続する。**

**3 Bluetooth機器を再生して、適度な音量に調節する。**

## **ヒント**

- お買い上げ時の状態では、ヘッドセットを両耳に装着して音楽を再生しているときに片側のヘッドセットを取り外すと、再生が 一時停止します。取り外したヘッドセットを耳に装着すると再生を再開します。両方とも取り外したときは、耳に装着しても再 生は再開しません。
- $-$  ヘッドセットはSCMS-T方式のコンテンツ保護に対応しています。SCMS-T方式対応のワンセグTVなどの音楽(または音声) を、ヘッドセットで聞くことができます。
- Bluetooth機器によっては、機器側で音量調節や音声出力先の設定が必要な場合があります。
- 通話するときの音量と音楽を聞くときの音量を、それぞれ調節することができます。音楽再生中に音量を変えても、通話時の音 量は変わりません。
- 充電ケースから片側のヘッドセットだけを取り出して耳に装着し、片耳で音楽を聞くこともできます。 R側だけを耳に装着している場合は、R側のタッチセンサーで音楽再生の操作ができます。 L側だけを耳に装着している場合は、接続機器側で音楽再生操作をしてください。 片側のヘッドセットで音楽を聞いているときにもう一方のヘッドセットを耳に装着すると、両耳で音楽を聞くことができます。

#### **ご注意**

- お買い上げ時の状態では、音量はヘッドセットでは調節できません。接続機器側で調節してください。接続機器側で音量を調節 できない場合は、スマートフォン用アプリ"Sony | Headphones Connect"をインストールし、アプリ上で調節してください。 "Sony | Headphones Connect"アプリをお使いの場合は、タッチセンサーに音量調節機能を割り当てることもできます。
- 通信状態が悪いと、ヘッドセットの操作に対してBluetooth機器が誤動作する場合があります。

#### **関連項目**

- [ヘッドセットを装着する](#page-20-0)
- [片側のヘッドセットだけを使う](#page-23-0)
- [Bluetooth接続をするには](#page-35-0)
- 音楽再生時にできること (Bluetooth接続)

# <span id="page-85-0"></span>**音楽再生時にできること(Bluetooth接続)**

お使いのBluetooth機器が機器操作機能(対応プロファイル:AVRCP)に対応していれば、以下のような操作が可能で す。Bluetooth機器によってできる機能は異なりますので、お使いの機器の取扱説明書をご覧ください。

R側のタッチセンサーを使って、以下の操作ができます。

■ 再生/一時停止:タッチセンサーをタップします。

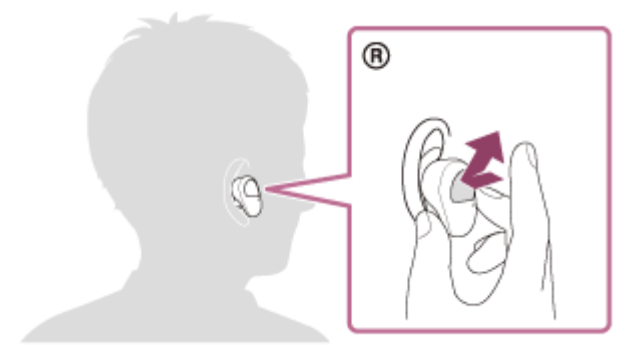

●次の曲の頭出し:タッチセンサーをすばやく(約0.4秒間隔で)2回タップします。

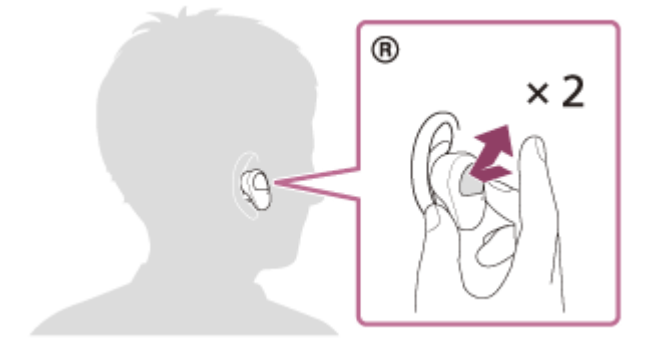

■ 前(または再生中)の曲の頭出し:タッチセンサーをすばやく(約0.4秒間隔で)3回タップします。

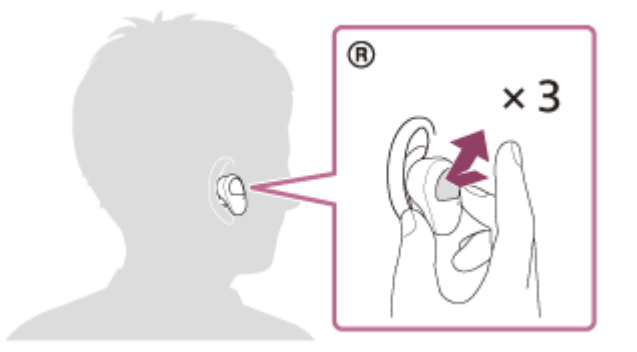

"Sony | Headphones Connect"アプリで、タッチセンサーに音量調節機能を割り当てた場合は、機能を割り当てた側 のタッチセンサーを使って、以下の操作ができます。

■音量を上げる:再生中にタッチセンサーをタップします。音量が1ステップ上がります。

音量を下げる:再生中にタッチセンサーに触れたままにします。音量が連続して下がります。適度な音量になった らタッチセンサーから指を離します。

音量が最大または最小になると、警告音が鳴ります。

## **ご注意**

- お買い上げ時の状態では、音量はヘッドセットでは調節できません。接続機器側で調節してください。接続機器側で音量を調節 できない場合は、スマートフォン用アプリ"Sony | Headphones Connect"をインストールし、アプリ上で調節してください。 "Sony | Headphones Connect"アプリをお使いの場合は、タッチセンサーに音量調節機能を割り当てることもできます。
- 通信状態が悪いと、ヘッドセットの操作に対してBluetooth機器が誤動作する場合があります。
- 接続する機器、使用する音楽ソフトやアプリによってできる機能が異なります。上記の操作をしても異なる動作をしたり、動作 しない場合があります。

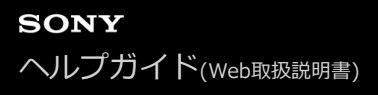

```
ワイヤレスノイズキャンセリングステレオヘッドセット
WF-SP800N
```
# **Bluetooth接続を切断するには(使い終わるには)**

#### **Bluetooth機器を操作してBluetooth接続を切断する。 1**

切断すると、L側(R側だけを装着している場合はR側)から音声ガイダンス「ブルートゥース、切断しました」が 流れます。

#### **ヘッドセットを充電ケースにセットする。 2**

電源が切れます。

## **ヒント**

■ Bluetooth機器の種類によっては、音楽の再生を終了すると、自動的にBluetooth接続を切断する場合があります。

### **関連項目**

[ヘッドセットの電源を切る](#page-34-0)

# <span id="page-88-0"></span>**ノイズキャンセリング機能とは**

ノイズキャンセリング機能とは、外部の環境ノイズ(乗り物内の騒音や室内の空調音など)と逆位相の音を出すことで 環境ノイズが低減して聞こえる機能です。

### **ご注意**

- 静かな場所やノイズの種類によっては、ノイズキャンセリング効果が感じられない、またはノイズが大きくなったと感じられる 場合があります。
- ヘッドセットを耳に装着しているとき、装着状態によっては、ノイズキャンセリング効果が減少したり、ピーという音(ハウリ ング)が出たりすることがあります。この場合は、ヘッドセットを耳に装着しなおしてください。
- ノイズキャンセリング機能は、乗り物や空調などの主に低い周波数帯域の騒音に対してもっとも効果を発揮します。すべての音 が打ち消されるわけではありません。
- 自動車、バスなどでご使用の場合、路面状況によっては、ノイズが発生することがあります。
- 携帯電話の影響によりノイズが入ることがあります。この場合は、携帯電話からヘッドセットを離してください。
- 左右のヘッドセットのマイク部を手などで覆わないでください。ノイズキャンセリングや外音取り込み機能(アンビエントサウ ンドモード)の効果が得られなくなったり、ピーという音(ハウリング)が出たりすることがあります。このような場合は、左 右のマイク部から手などを離してください。

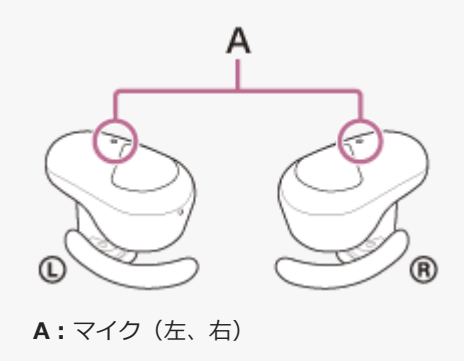

#### **関連項目**

**■ [ノイズキャンセリング機能を使う](#page-89-0)** 

# <span id="page-89-0"></span>**ノイズキャンセリング機能を使う**

ノイズキャンセリング機能を使うと、周囲の雑音を気にせずに音楽を楽しむことができます。

## **ヘッドセットを充電ケースから取り出し、耳に装着する。 1**

自動的にノイズキャンセリング機能がオンになります。

## **ノイズキャンセリング機能をオフにするには**

L側のタッチセンサーをタップして、ノイズキャンセリング機能をオフにします。

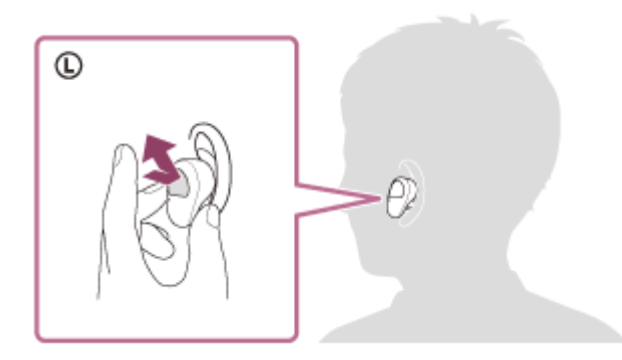

タップするたびに機能が次のように切り替わり、L側から機能を知らせる音声ガイダンスが流れます。

外音取り込み機能「オン」

ノイズキャンセリング機能「オフ」/外音取り込み機能「オフ」

ノイズキャンセリング機能「オン」

## **取扱説明動画について**

ノイズキャンセリング機能の使いかたは、動画でご覧いただけます。 <https://rd1.sony.net/help/mdr/mov0019/ja/>

## **ヒント**

■ ノイズキャンセリング機能や外音取り込み機能の設定は、"Sony | Headphones Connect"アプリでも変更できます。

## **ご注意**

L側のタッチセンサーにGoogle アシスタントの機能を設定している場合は、ヘッドセットからはノイズキャンセリング機能や 外音取り込み機能の切り替えができません。この場合、ノイズキャンセリング機能や外音取り込み機能の設定は、"Sony | Headphones Connect"アプリで変更できます。

- **L側のタッチセンサーにAmazon Alexaの機能を設定している場合は、ヘッドセットからはノイズキャンセリング機能や外音取** り込み機能の切り替えができません。この場合、ノイズキャンセリング機能や外音取り込み機能の設定は、"Sony | Headphones Connect"アプリで変更できます。
- 付属のイヤーピースを使用しないと、ノイズキャンセリング機能の効果が充分に発揮できません。
- ヘッドセットがしっかりと耳に装着されていないと、ノイズキャンセリング機能が正常に動作しない場合があります。ヘッドセ ットを回転させてアークサポーターを耳のくぼみに固定し、しっかりと耳に装着してください。

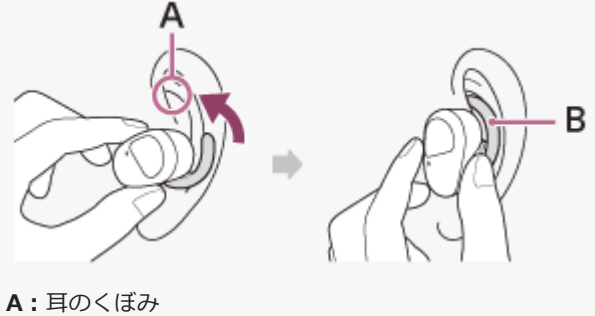

**B:**アークサポーター

### **関連項目**

- [音声ガイダンスについて](#page-6-0)
- [ヘッドセットを装着する](#page-20-0)
- [ヘッドセットの電源を入れる](#page-33-0)
- [ノイズキャンセリング機能とは](#page-88-0)
- ■[音楽再生中に周囲の音を聞く\(外音取り込み機能\(アンビエントサウンドモード\)\)](#page-91-0)
- ["Sony | Headphones Connect"アプリでできること](#page-114-0)

# <span id="page-91-0"></span>**音楽再生中に周囲の音を聞く(外音取り込み機能(アンビエントサウンドモード))**

左右のヘッドセットに内蔵されているマイクにより、周囲の音を聞き取りやすくし、周囲の音を確認しながら音楽を楽 しむことができます。

## **外音取り込み機能(アンビエントサウンドモード)を使用するには**

ノイズキャンセリング機能がオンの状態で、L側のタッチセンサーをタップします。

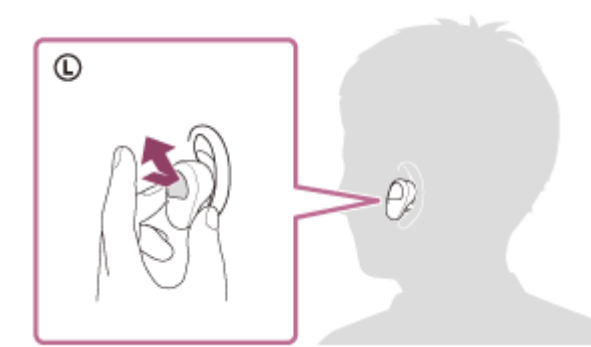

## **外音取り込み機能(アンビエントサウンドモード)の設定を変更するには**

ヘッドセットを"Sony | Headphones Connect"アプリをインストールしたスマートフォンとBluetooth接続して、外音 取り込み機能の設定を変更できます。

**ボイスフォーカス:**騒音を抑えつつアナウンスや人の声のみを取り込み、音楽と一緒に聞こえるようにします。

## **外音取り込み機能(アンビエントサウンドモード)をオフにするには**

L側のタッチセンサーをタップして、外音取り込み機能をオフにします。 タップするたびに機能が次のように切り替わり、L側から機能を知らせる音声ガイダンスが流れます。

ノイズキャンセリング機能「オフ」/外音取り込み機能「オフ」

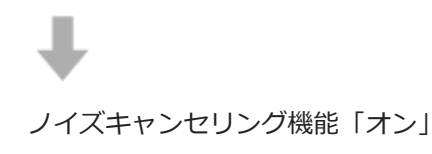

外音取り込み機能「オン」

## **取扱説明動画について**

外音取り込み機能の使いかたは、動画でご覧いただけます。 <https://rd1.sony.net/help/mdr/mov0019/ja/>

## **ヒント**

"Sony | Headphones Connect"アプリで変更した外音取り込み機能の設定はヘッドセットに記憶されます。一度設定を変更す れば、"Sony | Headphones Connect"アプリがインストールされていない機器の音楽を聞くときでも、外音取り込み機能をオ ンにするだけで記憶された設定で聞くことができます。

### **ご注意**

- 外音取り込み機能を使用しても、周囲の状況や再生中の音の種類や音量によっては、周囲の音が聞き取れない場合があります。 周囲の音が聞こえないと危険な場所(車や自転車の通る道など)では、ヘッドセットを使用しないでください。
- L側のタッチセンサーにGoogle アシスタントの機能を設定している場合は、ヘッドセットからはノイズキャンセリング機能や 外音取り込み機能の切り替えができません。この場合、ノイズキャンセリング機能や外音取り込み機能の設定は、"Sony | Headphones Connect"アプリで変更できます。
- **L側のタッチセンサーにAmazon Alexaの機能を設定している場合は、ヘッドセットからはノイズキャンセリング機能や外音取** り込み機能の切り替えができません。この場合、ノイズキャンセリング機能や外音取り込み機能の設定は、"Sony | Headphones Connect"アプリで変更できます。
- 外音取り込み機能をオンにすると、周囲の環境によっては風切り音が大きくなることがあります。その場合は、"Sony | Headphones Connect"アプリでボイスフォーカスを解除してください。それでも風切り音が大きいときは、外音取り込み機能 をオフにしてください。
- ヘッドセットがしっかりと耳に装着されていないと、外音取り込み機能が正常に動作しない場合があります。ヘッドセットを回 転させてアークサポーターを耳のくぼみに固定し、しっかりと耳に装着してください。

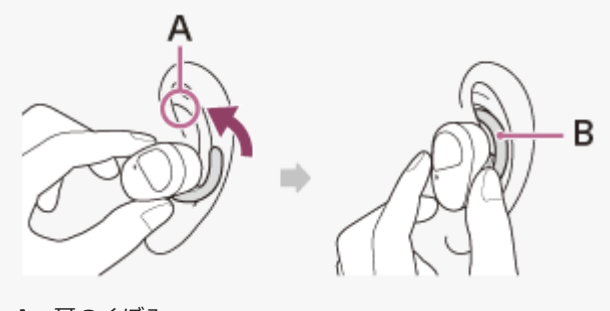

**A:**耳のくぼみ **B:**アークサポーター

#### **関連項目**

- [音声ガイダンスについて](#page-6-0)
- [ヘッドセットを装着する](#page-20-0)
- **コ[ノイズキャンセリング機能を使う](#page-89-0)**
- ["Sony | Headphones Connect"アプリでできること](#page-114-0)

# **すばやく周囲の音を聞きたいときは(クイックアテンションモード)**

再生中の音楽や通話音声、着信音の音量を下げて、周囲の音をさらに聞き取りやすくします。電車内のアナウンスなど をすぐに聞きたいときに便利です。

## **クイックアテンションモードを使用するには**

L側のタッチセンサーに触れたままにします。クイックアテンションモードは、タッチセンサーに触れている間だけ動 作します。

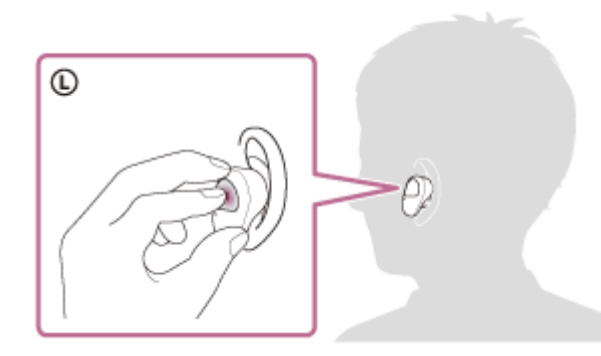

## **クイックアテンションモードを解除するには**

タッチセンサーから指を離します。

## **取扱説明動画について**

クイックアテンションモードの使いかたは、動画でご覧いただけます。 <https://rd1.sony.net/help/mdr/mov0020/ja/>

### **ご注意**

- クイックアテンションモードを使用しても、周囲の状況や再生中の音の種類や音量によっては、周囲の音が聞き取れない場合が あります。周囲の音が聞こえないと危険な場所(車や自転車の通る道など)では、ヘッドセットを使用しないでください。
- ヘッドセットがしっかりと耳に装着されていないと、クイックアテンションモードが正常に動作しない場合があります。ヘッド セットを回転させてアークサポーターを耳のくぼみに固定し、しっかりと耳に装着してください。

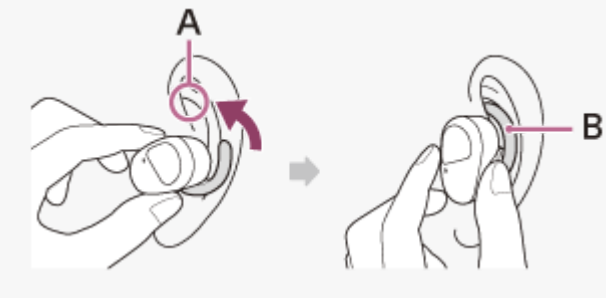

**A:**耳のくぼみ **B:**アークサポーター

■ お使いになるイヤーピースのサイズによっては、クイックアテンションモードの効果が感じにくい場合があります。周囲の音が 最も聞こえにくくなるサイズをお選びください。

[イヤーピースを交換する](#page-10-0) [ヘッドセットを装着する](#page-20-0)

# <span id="page-95-0"></span>**音質モードについて**

Bluetooth再生時の音質モードを次の2通りから選べます。"Sony | Headphones Connect"アプリで、設定を切り替え たり、音質モードを確認したりすることができます。 **音質優先モード:**再生音質を優先します。

**接続優先モード:**接続の途切れにくさを優先します(お買い上げ時の設定)。

■ 再生音質を優先したいときは、音質優先モードに設定してください。

音切れしやすいなど接続が不安定なときは、接続優先モードに設定してください。

### **ご注意**

- 音質や使用条件などにより、再生時間が短くなる場合があります。
- お使いの環境によっては、接続優先モードにしても音の途切れが改善されない場合もあります。

#### **関連項目**

["Sony | Headphones Connect"アプリでできること](#page-114-0)

# **対応コーデックについて**

コーデックとはBluetooth接続で音声を無線伝送する際に使用する「音声圧縮変換方式」のことです。 ヘッドセットが音楽再生の接続(A2DP)時に対応しているコーデックは、SBCとAACの2種類です。

■ SBC

Subband Codecの略です。 SBCは、Bluetooth機器が標準で使用する音声圧縮技術です。 Bluetooth機器は必ずSBCに対応しています。

AAC

Advanced Audio Codingの略です。 AACは、主にiPhoneなどのApple製品で使用されており、SBCに比べ高音質です。

接続機器が上記のいずれかのコーデックで音楽を送信してきたとき、自動的にそのコーデックに対応し音楽再生しま す。

SBCよりも高音質なコーデックに対応している接続機器の場合、対応しているコーデックの中から希望するコーデック で音楽を楽しむために、事前に接続機器側の設定が必要な場合があります。 コーデックの設定については接続機器の取扱説明書をご確認ください。

### **関連項目**

[音質モードについて](#page-95-0)

```
ワイヤレスノイズキャンセリングステレオヘッドセット
WF-SP800N
```
# **電話を受ける**

お使いのスマートフォン/携帯電話がBluetoothプロファイルのHFP (Hands-free Profile) またはHSP (Headset Profile)に対応していれば、ヘッドセットとBluetooth接続してハンズフリー通話ができます。

- スマートフォン/携帯電話がHFPとHSPの両方に対応している場合は、HFPを使用してください。
- 操作はスマートフォン/携帯電話によって異なることがあります。お使いのスマートフォン/携帯電話の取扱説明 書もあわせてご覧ください。
- 通常の電話発着信にのみ対応しています。スマートフォンやパソコンの通話用アプリには対応しておりません。

## **着信音について**

着信すると、ヘッドセットから着信音が聞こえます。 ヘッドセットから聞こえる着信音は、スマートフォン/携帯電話によって以下のいずれかとなります。

ヘッドセットの着信音

- スマートフォン/携帯電話の着信音
- スマートフォン/携帯電話のBluetooth接続専用の着信音

**1 あらかじめヘッドセットとスマートフォン/携帯電話をBluetooth接続しておく。**

**着信したら、L側かR側のどちらかのタッチセンサーをすばやく(約0.4秒間隔で)2回タップして電話を受ける。 2**

ヘッドセットから音声が聞こえます。 音楽再生中に着信すると、音楽が一時停止し、着信音が聞こえます。 ヘッドセットのマイクを通して会話できます。

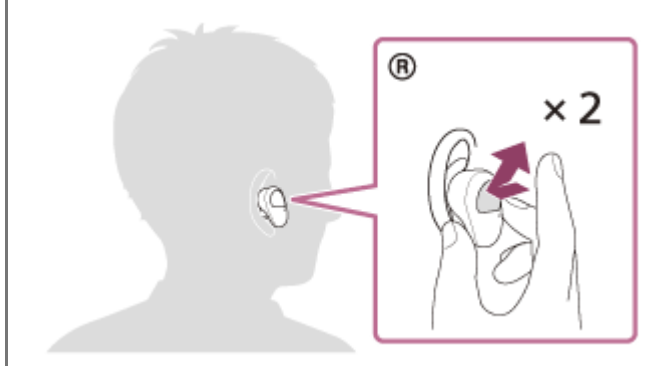

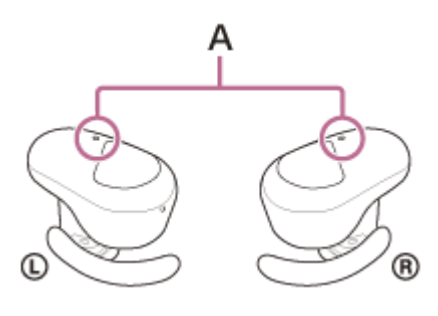

**A:**マイク(左、右)

## **ヘッドセットから着信音が聞こえない場合は**

- HFPまたはHSPで接続されていない可能性があります。スマートフォン/携帯電話側の接続状況を確認してく ださい。
- 再生中の音楽が自動的に一時停止しない場合は、手動で一時停止してください。

**3 スマートフォン/携帯電話を操作して、音量を調節する。**

**通話が終了したら、L側かR側のどちらかのタッチセンサーをすばやく(約0.4秒間隔で)2回タップして電話を切 る。**

音楽再生中に着信した場合は、電話を切ると再生を再開します。

## **ヒント**

**4**

- スマートフォン/携帯電話を操作して電話を受けた場合、機種によっては、スマートフォン/携帯電話での通話が優先されるこ とがあります。HFPまたはHSP接続の場合、L側かR側のどちらかのタッチセンサーに約2秒間触れたままにするか、スマートフ ォン/携帯電話を操作して、通話をヘッドセットに切り替えてください。
- 音量調節機能をタッチセンサーに割り当てても、通話するときの音量はヘッドセットでは調節できません。接続機器側で調節し てください。接続機器側で音量を調節できない場合は、スマートフォン用アプリ"Sony | Music Center"をインストールし、ア プリ上で調節してください。
- 通話するときの音量と音楽を聞くときの音量を、それぞれ調節することができます。音楽再生中に音量を変えても、通話時の音 量は変わりません。
- 片側のヘッドセットだけを耳に装着している場合でも、通話ができます。着信したら、装着しているヘッドセットを操作して電 話を受けます。片側のヘッドセットで通話中にもう一方のヘッドセットを耳に装着すると、両耳で通話できます。

#### **ご注意**

- 一部のスマートフォン/携帯電話では、音楽再生中に着信した通話を終了しても、自動的に再生を再開しないことがあります。
- スマートフォン/携帯電話は、ヘッドセットから50 cm以上離してお使いください。ヘッドセットとスマートフォン/携帯電話 が近いとノイズが入ることがあります。
- 通話時にヘッドセットのマイクが作動して、ヘッドセットから自分の声が聞こえます(サイドトーン機能)。このとき、ヘッド セットから周囲の音やヘッドセットの操作音が聞こえますが故障ではありません。

#### **関連項目**

- [片側のヘッドセットだけを使う](#page-23-0)
- [Bluetooth接続をするには](#page-35-0)
- [電話をかける](#page-99-0)
- [通話時にできること](#page-101-0)

```
ワイヤレスノイズキャンセリングステレオヘッドセット
WF-SP800N
```
# **電話をかける**

お使いのスマートフォン/携帯電話がBluetoothプロファイルのHFP (Hands-free Profile)またはHSP (Headset Profile)に対応していれば、ヘッドセットとBluetooth接続してハンズフリー通話ができます。

- スマートフォン/携帯電話がHFPとHSPの両方に対応している場合は、HFPを使用してください。
- 操作はスマートフォン/携帯電話によって異なることがあります。お使いのスマートフォン/携帯電話の取扱説明 書もあわせてご覧ください。
- 通常の電話発着信にのみ対応しています。スマートフォンやパソコンの通話用アプリには対応しておりません。

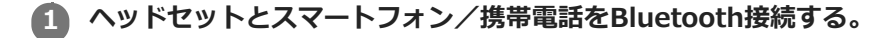

#### **お使いのスマートフォン/携帯電話を操作して発信する。 2**

発信すると、ヘッドセットから発信音が聞こえます。 音楽再生中に発信すると、音楽が一時停止します。 ヘッドセットから発信音が聞こえない場合は、スマートフォンや携帯電話を操作するか、L側かR側のどちらかの タッチセンサーに約2秒間触れたままにして、ヘッドセットに音声を切り替えます。 ヘッドセットのマイクを通して会話できます。

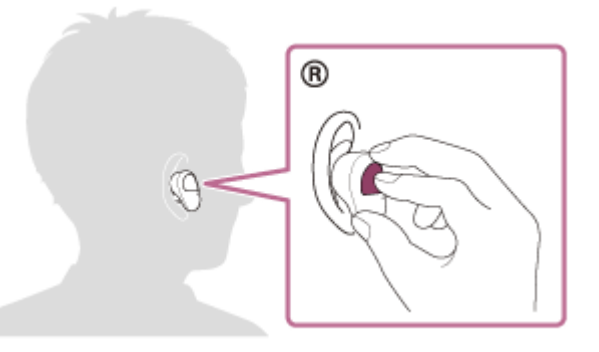

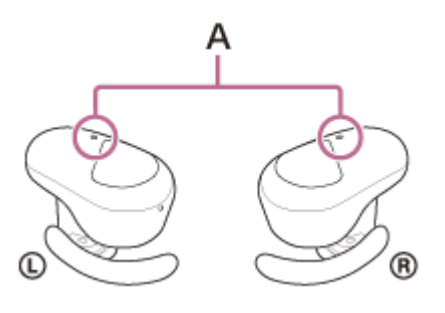

**A:**マイク(左、右)

**4**

**3 スマートフォン/携帯電話を操作して、音量を調節する。**

**通話が終了したら、L側かR側のどちらかのタッチセンサーをすばやく(約0.4秒間隔で)2回タップして電話を切 る。**

音楽再生中に発信したときは、電話を切ると再生を再開します。

## **ヒント**

- 音量調節機能をタッチセンサーに割り当てても、通話するときの音量はヘッドセットでは調節できません。接続機器側で調節し てください。接続機器側で音量を調節できない場合は、スマートフォン用アプリ"Sony | Music Center"をインストールし、ア プリ上で調節してください。
- 通話するときの音量と音楽を聞くときの音量を、それぞれ調節することができます。音楽再生中に音量を変えても、通話時の音 量は変わりません。
- 片側のヘッドセットだけを耳に装着している場合でも、通話ができます。片側のヘッドセットで通話中にもう一方のヘッドセッ トを耳に装着すると、両耳で通話できます。

### **ご注意**

- スマートフォン/携帯電話は、ヘッドセットから50 cm以上離してお使いください。ヘッドセットとスマートフォン/携帯電話 が近いとノイズが入ることがあります。
- 通話時にヘッドセットのマイクが作動して、ヘッドセットから自分の声が聞こえます(サイドトーン機能)。このとき、ヘッド セットから周囲の音やヘッドセットの操作音が聞こえますが故障ではありません。

#### **関連項目**

- [片側のヘッドセットだけを使う](#page-23-0)
- [Bluetooth接続をするには](#page-35-0)
- [電話を受ける](#page-97-0)
- [通話時にできること](#page-101-0)

```
ワイヤレスノイズキャンセリングステレオヘッドセット
WF-SP800N
```
# **通話時にできること**

通話時にできることは、お使いのスマートフォン/携帯電話が対応しているプロファイルによって異なります。また、 プロファイルが同じでも、スマートフォン/携帯電話によってできる機能が異なります。 お使いのスマートフォン/携帯電話の取扱説明書をご覧ください。

## **スマートフォン/携帯電話がHFP(Hands-free Profile)対応のとき**

### **待ち受け中/音楽再生中**

● R側のタッチセンサーに約2秒間触れたままにすると、スマートフォン/携帯電話のボイスダイヤル機能(\*)や、 Android搭載スマートフォンのGoogle™アプリ、iPhoneのSiriを起動します。

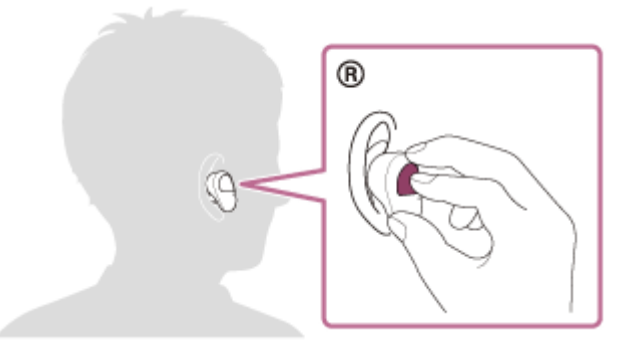

### **発信中**

L側/R側のどちらのタッチセンサーでも以下の操作ができます。 片側だけを耳に装着しているときは、装着している側のヘッドセットで操作してください。

タッチセンサーをすばやく(約0.4秒間隔で)2回タップすると、発信を中断します。

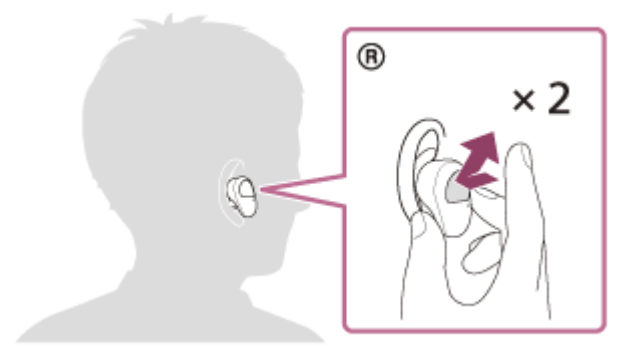

●タッチセンサーに約2秒間触れたままにすると、通話機器をヘッドセット⇔スマートフォン/携帯電話で切り替えま す。

### **着信中**

L側/R側のどちらのタッチセンサーでも以下の操作ができます。 片側だけを耳に装着しているときは、装着している側のヘッドセットで操作してください。

- タッチセンサーをすばやく2回タップすると、電話を受けます。
- タッチセンサーに触れたままにすると、着信を拒否します。

### **通話中**

L側/R側のどちらのタッチセンサーでも以下の操作ができます。

片側だけを耳に装着しているときは、装着している側のヘッドセットで操作してください。

- タッチセンサーをすばやく2回タップすると、通話を終了します。
- ●タッチセンサーに約2秒間触れたままにすると、通話機器をヘッドセット⇔スマートフォン/携帯電話で切り替えま す。

### **スマートフォン/携帯電話がHSP(Headset Profile)対応のとき**

L側/R側のどちらのタッチセンサーでも以下の操作ができます。 片側だけを耳に装着しているときは、装着している側のヘッドセットで操作してください。

#### **発信中**

■ タッチセンサーをすばやく2回タップすると、発信を中断します。(\*)

### **着信中**

■ タッチセンサーをすばやく2回タップすると、電話を受けます。

#### **通話中**

- タッチセンサーをすばやく2回タップすると、通話を終了します。(\*)
- \* 接続機器によっては操作に対応していない場合があります。

#### **関連項目**

- [片側のヘッドセットだけを使う](#page-23-0)
- [電話を受ける](#page-97-0)
- [電話をかける](#page-99-0)

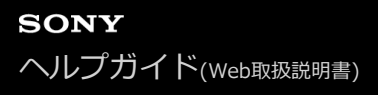

```
ワイヤレスノイズキャンセリングステレオヘッドセット
WF-SP800N
```
# **Bluetooth接続を切断するには(使い終わるには)**

#### **Bluetooth機器を操作してBluetooth接続を切断する。 1**

切断すると、L側(R側だけを装着している場合はR側)から音声ガイダンス「ブルートゥース、切断しました」が 流れます。

#### **ヘッドセットを充電ケースにセットする。 2**

電源が切れます。

## **ヒント**

■ Bluetooth機器の種類によっては、音楽の再生を終了すると、自動的にBluetooth接続を切断する場合があります。

### **関連項目**

[ヘッドセットの電源を切る](#page-34-0)

# **Google アシスタントを使う**

スマートフォンに搭載されているGoogle アシスタントを起動して、ヘッドセットのマイクから、声でスマートフォン を操作したり、調べものをしたりすることができます。

## **対応するスマートフォン**

**2**

■ Android 5.0以降(Googleアプリが最新版にアップデートされている必要があります)

**"Sony | Headphones Connect"アプリを起動し、L側かR側のどちらかのタッチセンサーの機能をGoogle ア シスタントに変更する。 1**

初回接続時は、Google アシスタントを起動して会話画面で [ヘッドフォンの設定を完了] をタッチし、スマート フォン画面の指示に従ってGoogle アシスタントの初期設定を完了してください。 "Sony | Headphones Connect"アプリについて詳しくは、下記URLをご覧ください。 [https://rd1.sony.net/help/mdr/hpc/h\\_zz/](https://rd1.sony.net/help/mdr/hpc/h_zz/)

**機能を設定した側のタッチセンサーを操作してGoogle アシスタントを使う。**

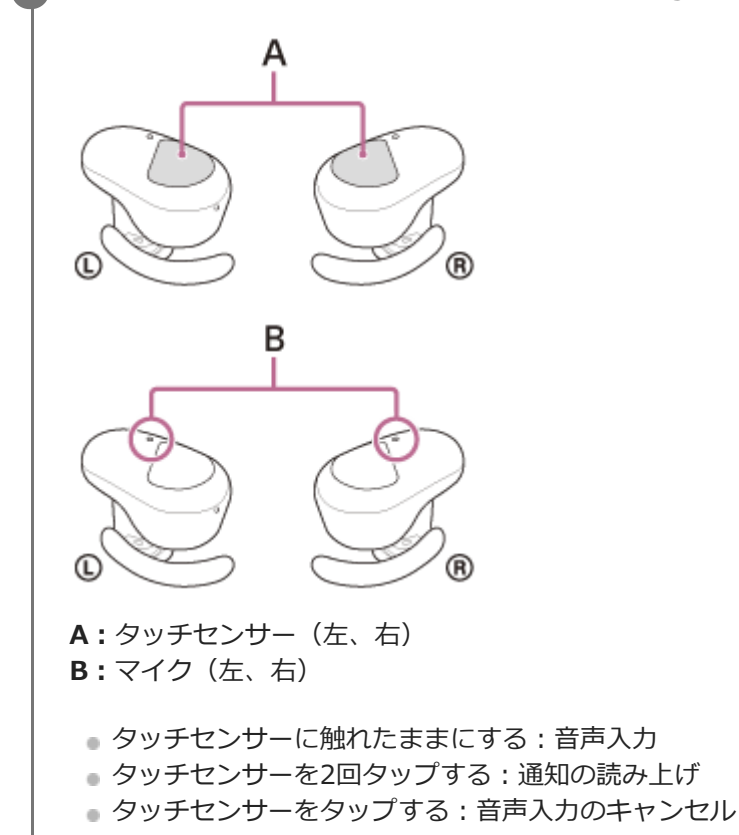

Google アシスタントの詳しい操作については、以下のホームページをご覧ください。 [https://assistant.google.com/intl/ja\\_jp/](https://assistant.google.com/intl/ja_jp/)

## **ヒント**

ヘッドセットのソフトウェアバージョンの確認とアップデートは、"Sony | Headphones Connect"アプリで行ってください。

- ネットワークに接続されていないなどの理由でGoogle アシスタントが使用できないときは、L側(R側だけを装着している場合 はR側)から音声ガイダンス「Google アシスタントが接続されていません」が流れます。
- Google アシスタントの会話画面で [ヘッドフォンの設定を完了] が表示されていないときは、スマートフォンのBluetooth設 定からヘッドセットの機器登録(ペアリング)情報を削除して、もう一度機器登録を行ってください。

### **ご注意**

- L側のタッチセンサーの機能をGoogle アシスタントに変更すると、ヘッドセットからはノイズキャンセリング機能や外音取り 込み機能の切り替えができなくなります。R側のタッチセンサーの機能をGoogle アシスタントに変更すると、ヘッドセットか らは音楽再生の操作ができなくなります。
- Google アシスタントの機能とAmazon Alexaの機能を、同時に設定することはできません。
- Google アシスタントの機能を設定した側のヘッドセットだけを耳に装着してGoogle アシスタントの機能をお使いいただくこ ともできます。Google アシスタントの機能を設定した状態で片側のヘッドセットだけをお使いの場合は、Google アシスタン トの機能を設定した側のヘッドセットをお使いください。"Sony | Headphones Connect"アプリで、設定をご確認ください。
- Google アシスタントは、一部の国や地域、言語では使用できません。

# **Amazon Alexaを使う**

スマートフォンにインストールされているAmazon Alexaアプリを起動して、ヘッドセットのマイクから、声でスマー トフォンを操作したり、調べものをしたりすることができます。

## **対応するスマートフォン**

- AndroidまたはiOSでAmazon Alexaアプリ最新版が対応しているOSバージョン
- Amazon Alexaアプリ最新版がインストールされている必要があります。
	- **1.** モバイルデバイスでアプリストアを開く。
	- **2.** Amazon Alexaアプリを検索する。
	- **3.** インストールを選ぶ。
	- **4.** 開くを選ぶ。

### **1 ヘッドセットを耳に装着して、スマートフォンとBluetooth接続する。**

#### **Amazon Alexaアプリを起動する。 2**

初めてAmazon Alexaを使うときは、Amazonアカウントでログインして手順 に進み、Amazon Alexaアプリ にヘッドセットを登録します。

すでにAmazon Alexaアプリに登録した場合でも、L側のヘッドセットのタッチセンサーにAmazon Alexa以外の 機能が設定されているときは、「ヒント」の項目をご覧になり、R側のヘッドセットのタッチセンサーにAmazon Alexaの機能を設定し直してください。

### **3 Amazon Alexaの初期設定をする。**

**1.** Amazon Alexaアプリ画面の左上にあるメニューアイコンをタッチし、[デバイスを追加]をタッチする。

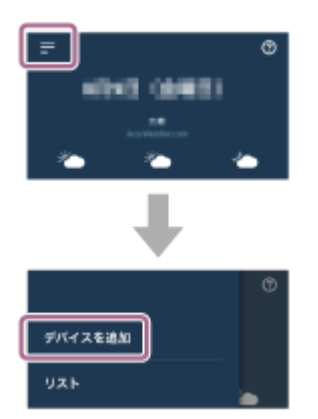

**2.** [セットアップするデバイスの種類]画面で[ヘッドホン]を選ぶ。

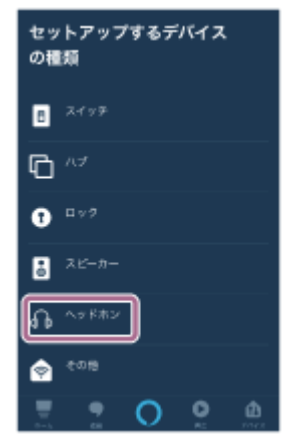

[デバイスを選択]画面の[検出されたデバイス]から[WF-SP800N]または[LE\_WF-SP800N]を選ぶ。 **3.**

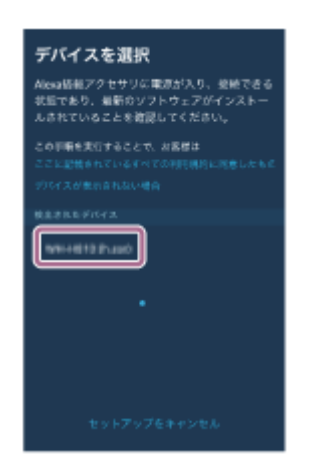

[検出されたデバイス]に [WF-SP800N]または [LE\_WF-SP800N]が表示されない場合は、ヘッドセット とスマートフォンがBluetooth接続されていません。ヘッドセットとスマートフォンをBluetooth接続してくだ さい。

[Alexaを設定するデバイス: WF-SP800N]または[Alexaを設定するデバイス: LE\_WF-SP800N]画面で **4.** [続行]をタッチする。

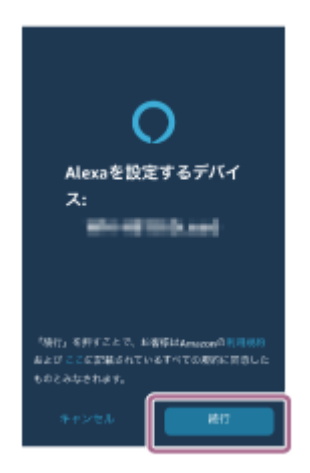

**5.** [このアクセサリでの現在の音声アシスタント設定が無効になります] という画面が表示された場合は [続] 行]をタッチする。
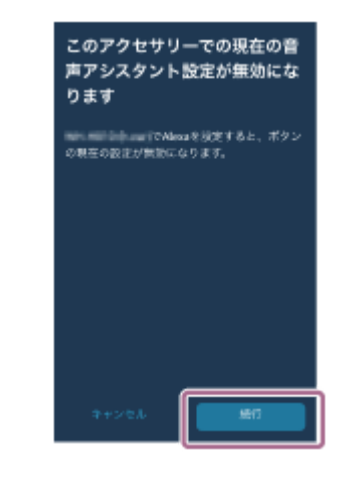

**6.** [セットアップ完了]画面が表示されたら[終了]をタッチする。

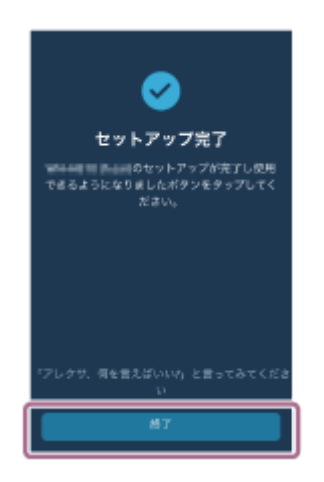

**4**

初期設定が完了すると、L側(R側だけを装着して初期設定をした場合はR側)のヘッドセットのタッチセンサーの 機能がAmazon Alexaに変わります。

**Amazon Alexaの機能が設定されている側のタッチセンサーを操作してAmazon Alexaを使う。**

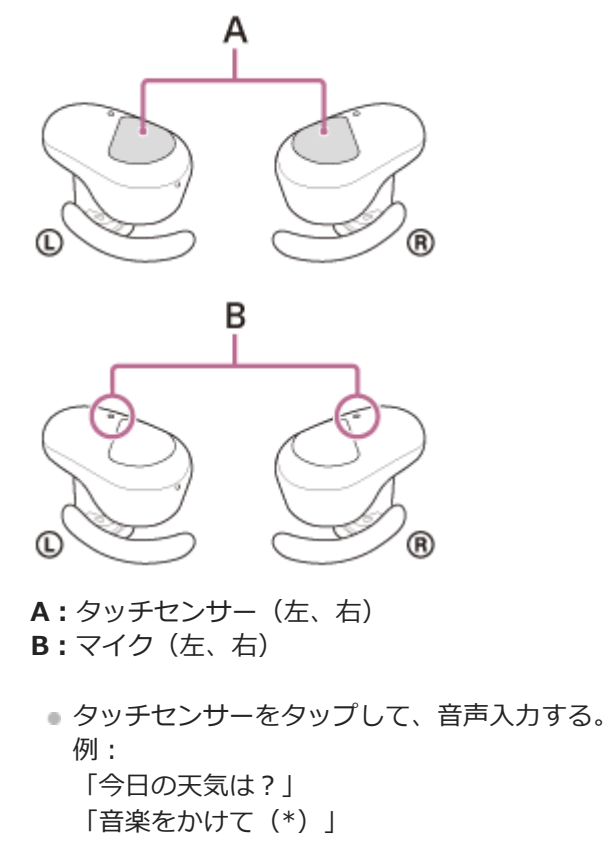

- \* AmazonやPrime Musicの会員登録が必要です。
- 音声入力しないと自動的にキャンセルされます。

Amazon Alexaでできることについては、以下のホームページをご覧ください。 <https://www.amazon.com/b?node=16067214011>

Amazon Alexaについて詳しくは、以下のホームページをご覧ください。 <https://www.amazon.co.jp/gp/help/customer/display.html?nodeId=G7HPV3YLTGLJEJFK>

#### **ヒント**

I

- Amazon Alexaアプリでヘッドセットを登録すると、自動的にL側 (R側だけを装着して初期設定をした場合はR側) のタッチセ ンサーの機能がAmazon Alexaに設定されます。タッチセンサーの機能を元の機能に戻す場合は、"Sony | Headphones Connect"アプリで変更してください。以前Amazon Alexaに接続したことがあって、タッチセンサーに他の機能が設定されて いる場合でも、同様にAmazon Alexaの機能に設定し直すことができます。
- ヘッドセットのソフトウェアバージョンの確認とアップデートは、"Sony | Headphones Connect"アプリで行ってください。
- ネットワークに接続されていないなどの理由でAmazon Alexaが使用できないときは、L側(R側だけを装着している場合はR 側)から音声ガイダンス「モバイルデバイスが接続されていないか、Alexaアプリを起動して再度お試しください」が流れま す。

#### **ご注意**

- L側のタッチセンサーの機能をAmazon Alexaに変更すると、ヘッドセットからはノイズキャンセリング機能や外音取り込み機 能の切り替えができなくなります。R側のタッチセンサーの機能をAmazon Alexaに変更すると、ヘッドセットからは音楽再生 の操作ができなくなります。
- Amazon Alexaの機能とGoogle アシスタントの機能を、同時に設定することはできません。
- Amazon Alexaの機能を設定した側のヘッドセットだけを耳に装着してAmazon Alexaの機能をお使いいただくこともできま す。Amazon Alexaの機能を設定した状態で片側のヘッドセットだけをお使いの場合は、Amazon Alexaの機能を設定した側の ヘッドセットをお使いください。"Sony | Headphones Connect"アプリで、設定をご確認ください。
- Amazon Alexaは、一部の国や地域、言語では使用できません。詳しくは、以下のホームページをご覧ください。 [www.amazon.com/alexa-availability](https://www.amazon.com/alexa-availability)

# **音声アシスト機能(Googleアプリ)を使う**

Android搭載スマートフォンに搭載されているGoogleアプリを起動して、ヘッドセットのマイクから、声でAndroid搭 載スマートフォンを操作できます。

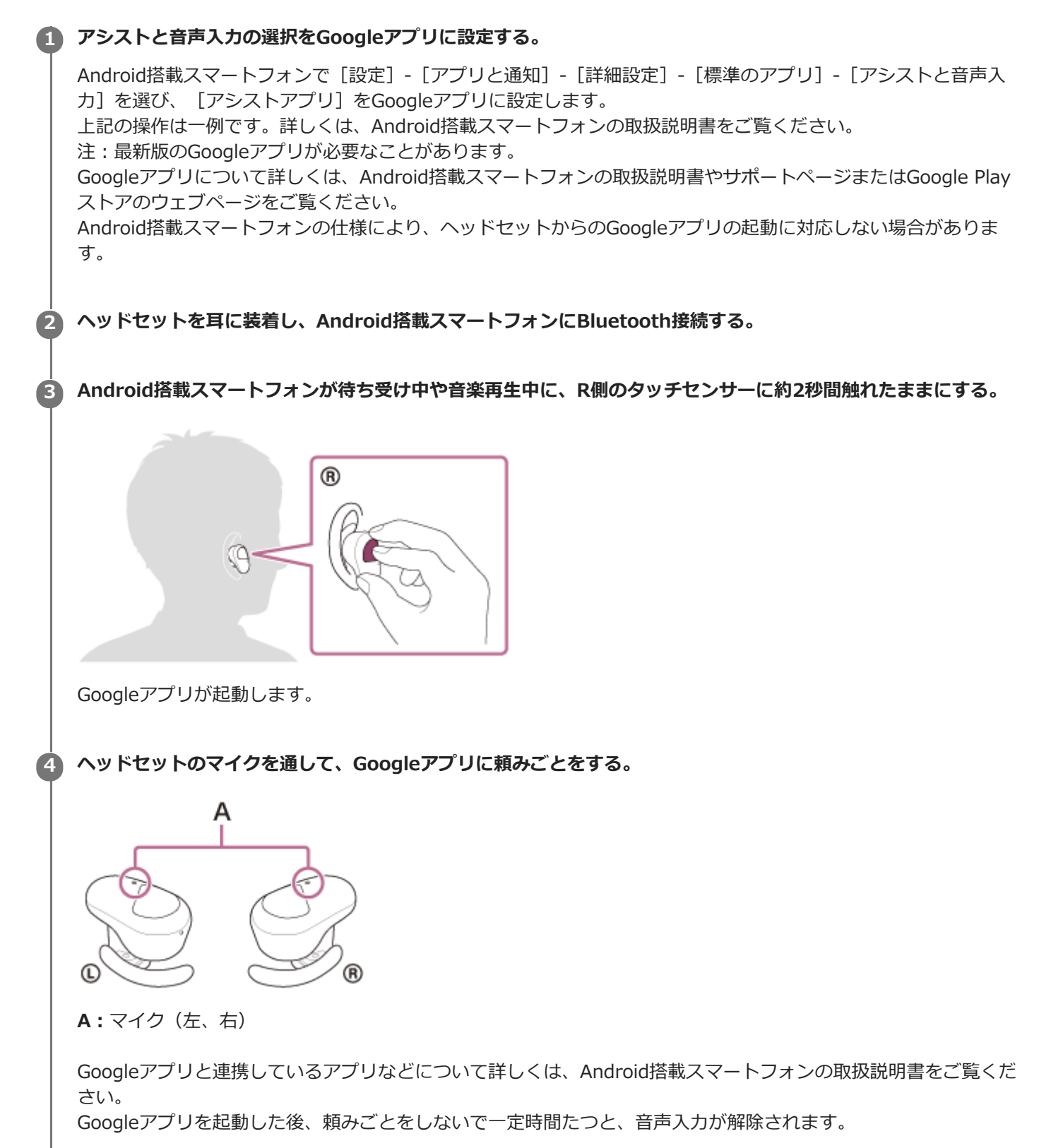

#### **ご注意**

- L側かR側のどちらかのタッチセンサーの機能をGoogle アシスタントに変更すると、音声アシスト機能 (Googleアプリ) は使 用できません。
- L側かR側のどちらかのタッチセンサーの機能をAmazon Alexaに変更すると、音声アシスト機能 (Googleアプリ) は使用でき ません。
- Android搭載スマートフォンで"Ok Google"を有効にしていても、"Ok Google"の音声でGoogleアプリを起動することはできま せん。
- 音声アシスト機能を使用する際に、ヘッドセットのマイクが作動して、ヘッドセットから自分の声が聞こえます(サイドトーン 機能)。このとき、ヘッドセットから周囲の音やヘッドセットの操作音が聞こえますが故障ではありません。
- スマートフォンの仕様やアプリのバージョンによりGoogleアプリが起動しない場合があります。
- 音声アシスト機能に対応していない機器と接続した場合、Googleアプリは動作しません。

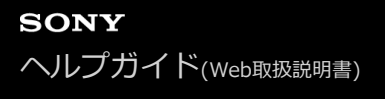

# **音声アシスト機能(Siri)を使う**

iPhoneに搭載されているSiriを起動して、ヘッドセットのマイクから、声でiPhoneを操作できます。

# **Siriを有効にする。 1** iPhoneで [設定] - [Siriと検索] の順に選び、 [ホームボタンを押してSiriを使用] と [ロック中にSiriを許可] をオンにします。 上記の操作は一例です。詳しくは、iPhoneの取扱説明書をご覧ください。 注:Siriについて詳しくは、iPhoneの取扱説明書やサポートページをご覧ください。 **2 ヘッドセットを耳に装着し、iPhoneにBluetooth接続する。 iPhoneが待ち受け中や音楽再生中に、R側のタッチセンサーに約2秒間触れたままにする。 3** ® Siriが起動します。 **ヘッドセットのマイクを通して、Siriに頼みごとをする。 4** А  $\mathbb G$ ® **A:**マイク(左、右) Siriと連携しているアプリなどについて詳しくは、iPhoneの取扱説明書をご覧ください。 **続けて頼みごとをする場合は、Siriが解除される前にR側のタッチセンサーをタップする。 5** Siriを起動した後、頼みごとをしないで一定時間がたつと、Siriが解除されます。

#### **ご注意**

iPhoneで"Hey Siri"を有効にしていても、"Hey Siri"の音声でSiriを起動することはできません。

- 音声アシスト機能を使用する際に、ヘッドセットのマイクが作動して、ヘッドセットから自分の声が聞こえます(サイドトーン 機能)。このとき、ヘッドセットから周囲の音やヘッドセットの操作音が聞こえますが故障ではありません。
- スマートフォンの仕様やアプリのバージョンによりSiriが起動しない場合があります。

# <span id="page-114-0"></span>**"Sony | Headphones Connect"アプリでできること**

"Sony | Headphones Connect"アプリをインストールしたスマートフォンとヘッドセットをBluetooth接続すると、以 下のことができます。

- ●簡単ペアリング
- ヘッドセットの充電式電池の残量表示
- 充電ケースの充電式電池の残量表示 (ヘッドセットを充電ケースから取り出したときの残量が表示されます。)
- Bluetooth接続コーデックの表示
- ノイズキャンセリング機能と外音取り込み機能のモード調整(外音コントロール)
- 行動検出によるノイズキャンセリング機能の自動調整(アダプティブサウンドコントロール)
- 装着検出による自動再生停止/再生再開機能の設定
- 装着検出による自動電源オフ機能の設定
- イコライザー設定
- イコライザー設定のカスタム設定
- Bluetooth接続モード設定 (音質モード)
- タッチセンサーの機能変更
- ヘッドセットの電源オフ
- 音楽再生時の音量調節
- 音楽の再生/一時停止、前(または再生中)の曲の頭出し/次の曲の頭出し
- ヘッドセットの接続状態と設定の確認
- ヘッドセットのソフトウェアバージョンの確認
- ヘッドセットのソフトウェアアップデート
- 音声ガイダンスの言語変更
- ■音声ガイダンスのオン/オフ切り替え

"Sony | Headphones Connect"アプリについて詳しくは、下記URLをご覧ください。 [https://rd1.sony.net/help/mdr/hpc/h\\_zz/](https://rd1.sony.net/help/mdr/hpc/h_zz/)

#### **ヒント**

 $\rightarrow$  オーディオ機器によって"Sony | Headphones Connect"アプリでできる操作は異なります。アプリの仕様および画面デザイン は予告なく変更する場合があります。

#### **関連項目**

- ["Sony | Headphones Connect"アプリをインストールする](#page-115-0)
- [充電式電池の残量を確認する](#page-31-0)
- [ノイズキャンセリング機能を使う](#page-89-0)
- ■[音楽再生中に周囲の音を聞く\(外音取り込み機能\(アンビエントサウンドモード\)\)](#page-91-0)
- [音質モードについて](#page-95-0)
- ■[対応コーデックについて](#page-96-0)

<span id="page-115-0"></span>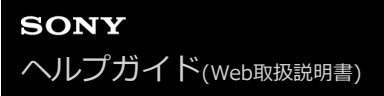

# **"Sony | Headphones Connect"アプリをインストールする**

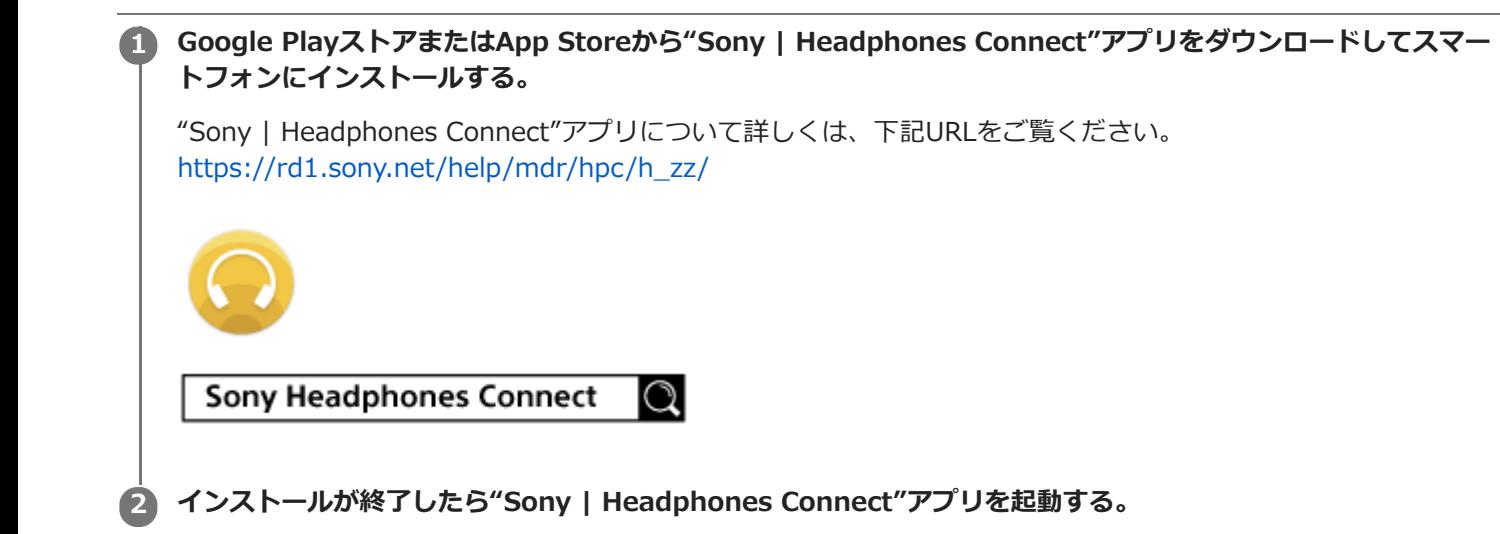

#### **関連項目**

["Sony | Headphones Connect"アプリでできること](#page-114-0)

# **"Sony | Headphones Connect"アプリからサポート情報を見る**

"Sony | Headphones Connect"アプリから最新のサポート情報を見ることができます。

**1 "Sony | Headphones Connect"アプリ画面から[ヘルプ]を選択する。**

**2 [Headphones Connect ヘルプ]画面が開き、サポート情報が表示される。**

**3 参照したい項目を選択する。**

# **ソフトウェアアップデートについて**

"Sony | Headphones Connect"アプリを使ってヘッドセットの最新のソフトウェアをインストールすることで、新し い機能をお楽しみいただけたり、いくつかの問題が解決することがあります。 常にソフトウェアを最新の状態にしてお使いください。 ヘッドセットの最新のソフトウェアおよびアップデートの方法について、詳しくはサポートページ内のお知らせなどを

ご確認ください。 "Sony | Headphones Connect"アプリで [ソフトウェアの自動ダウンロード]設定を有効にしている場合(お買い上

げ時の設定)、自動的にソフトウェアのダウンロードと転送が開始されます。 以下の方法でも、ヘッドセットのソフトウェアアップデートを行うことができます。

**"Sony | Headphones Connect"アプリをインストールしたスマートフォンに、サーバーからアップデート用ソ フトウェアをダウンロードする。 1**

**2 スマートフォンからヘッドセットへアップデート用ソフトウェアを転送する。**

**3 画面の表示に従ってアップデートを行う。**

#### **関連項目**

["Sony | Headphones Connect"アプリでできること](#page-114-0)

### **使用上のご注意**

#### **Bluetooth通信について**

- Bluetooth無線技術ではおよそ10 m程度までの距離で通信できますが、障害物(人体、金属、壁など)や電波状態 によって通信有効範囲は変動します。
- Bluetooth機器が発生する電波は、電子医療機器などの動作に影響を与える可能性があります。場合によっては事故 を発生させる原因になりますので、次の場所ではヘッドセットおよびBluetooth機器の電源を切ってください。

病院内/電車内の優先席付近/ガソリンスタンドなど引火性ガスの発生する場所/自動ドアや火災報知機の近く

- ヘッドセットを航空機内で使用する場合は、客室乗務員の指示に従ってください。電波が影響を及ぼし、誤動作に よる事故の原因となるおそれがあります。
- 無線技術の特性により送信側での音声・音楽再生に比べてヘッドセット側での再生が遅れるため、動画視聴時やゲ ームでご使用の場合、映像と音声がずれる場合があります。
- ヘッドセットは、Bluetooth無線技術を使用した通信時のセキュリティーとして、Bluetooth標準規格に準拠したセ キュリティー機能に対応していますが、設定内容などによってセキュリティーが充分でない場合があります。 Bluetooth通信を行う際はご注意ください。
- Bluetooth通信時に情報の漏洩が発生しましても、当社は一切の責任を負いかねますので、あらかじめご了承くださ い。
- ヘッドセットはすべてのBluetooth機器とのBluetooth接続を保証するものではありません。
	- 接続するBluetooth機器は、Bluetooth SIG, Inc.の定めるBluetooth標準規格に適合し、認証を取得している必 要があります。
	- 接続する機器が上記Bluetooth標準規格に適合していても、機器の特性や仕様によっては、接続できない、操作 方法や表示・動作が異なるなどの現象が発生する場合があります。
	- ハンズフリー通話中、接続機器や通信環境により、雑音が入ることがあります。
- 接続する機器によっては、通信ができるようになるまで時間がかかることがあります。
- ヘッドセットはマルチポイント接続に対応していません。

マルチポイント機能に対応していると、ヘッドセットを音楽再生機器(A2DPプロファイル、ウォークマンなど)と 通話機器(HFPまたはHSPプロファイル、スマートフォンなど)に同時に接続して、音楽を聞きながら電話の待ち 受けや通話ができます。

#### **静電気に関するご注意**

人体に蓄積される静電気により耳にピリピリと痛みを感じることがあります。天然素材の衣服を身につけることで 軽減できます。

#### **装着に関するご注意**

- 使用後は、ゆっくりと耳から取りはずしてください。
- ヘッドセットは密閉度を高めていますので、強く押された場合や急に耳からはずした場合、鼓膜などを痛める危険 があります。また、ヘッドセットを装着したときに、振動板から音が生じる場合がありますが、故障ではありませ ん。

#### **その他のご注意**

- ヘッドセットは精密機器のため落としたりぶつけたりなどの強いショックを与えないでください。
- タッチセンサーにステッカーなどを貼ると、正しく動作しないことがあります。
- 携帯電話でご使用の際、電波状況、場所の影響により、ご使用できない場合があります。
- ドライバーユニットに息を吹きかけないでください。
- ヘッドセットを使用中に気分が悪くなった場合は、すぐに使用を中止してください。
- イヤーピースは長期の使用・保存により破損したり劣化する恐れがあります。
- イヤーピースが汚れたらヘッドセットからはずして、薄めた中性洗剤で手洗いしてください。洗浄後は水気をよく ふいてから取り付けてください。はずしにくいときは、乾いた柔らかい布でくるむとはずしやすくなります。
- 水や異物が入ると火災や感電の原因になります。万一、水や異物が入ったときは、すぐに使用を中止し、ソニーの 相談窓口またはお買い上げ店にご相談ください。特に以下の場合はご注意ください。
	- 洗面所などでの使用
		- 水の入った洗面台や容器の中に落とさないようご注意ください。
	- 雨や雪、湿度の多い場所での使用

#### **お手入れのしかた**

ヘッドセットの外装の汚れは、柔らかい布でから拭きしてください。汚れがひどいときは、うすい中性洗剤溶液で しめらせた布で拭いてください。シンナー、ベンジン、アルコールなどは表面の仕上げをいためるので使わないで ください。

#### **ヘッドセットを医療機器の近くで使わない**

- 電波が心臓ペースメーカーや医療用電気機器に影響を与えるおそれがあります。満員電車などの混雑した場所や医 療機関の屋内では使わないでください。
- 6ヘッドセット(付属品を含む)は磁石を使用しているため、ペースメーカー、水頭症治療用圧可変式シャントなど の医療機器に影響を与える恐れがあります。ヘッドセットをこれらの医療機器をご使用の方に近づけないでくださ い。これらの医療機器を使用されている場合、ヘッドセットのご使用前に担当医師にご相談ください。

#### **ヘッドセットを磁気カードに近づけない**

ヘッドセットは磁石を使用しています。磁気を利用したカード類を近づけると、カードの磁気が変化して使えなく なることがあります。

#### **関連項目**

[電話・ファックスで問い合わせる](#page-123-0)

# **ライセンスについて**

#### **ライセンスに関する注意**

本製品には、弊社がその著作権者とのライセンス契約に基づき使用しているソフトウェアが搭載されております。当該 ソフトウェアの著作権者様の要求に基づき、弊社はこれらの内容をお客様に通知する義務があります。 ライセンスに関して、内容をご一読くださいますようお願い申し上げます。 ライセンス内容は、以下のURLよりご覧ください。 <https://rd1.sony.net/help/mdr/sl/20/>

#### **第三者が提供するサービスに関する免責事項**

第三者が提供するサービスは予告なく、変更・停止・終了することがあります。ソニーは、そのような事態に対してい かなる責任も負いません。

```
ワイヤレスノイズキャンセリングステレオヘッドセット
WF-SP800N
```
### **商標について**

- Windowsは、米国Microsoft Corporationの米国およびその他の国における登録商標、または商標です。
- iPhone、iPod touch、macOS、MacおよびSiriは米国および他の国々で登録されたApple Inc.の商標です。 「iPhone」の商標は、アイホン株式会社からライセンスを受け使用しています。
- App Storeは、米国および他の国々で登録されたApple Inc.のサービスマークです。
- IOSは、Ciscoの米国およびその他の国における商標または登録商標であり、ライセンスに基づき使用されていま す。
- Google、AndroidおよびGoogle PlayはGoogle LLCの商標です。
- Amazon、Alexa及び関連するすべてのロゴはAmazon.com, Inc.またはその関連会社の商標です。
- Bluetooth®ワードマークおよびロゴ は、Bluetooth SIG, Inc.が所有する登録商標であり、ソニーグループ株式会 社及びその子会社はこれらのマークをライセンスに基づいて使用しています。
- ■ウォークマン®、WALKMAN®、WALKMAN®ロゴは、ソニー株式会社の登録商標です。
- USB Type-C®およびUSB-C®は、USB Implementers Forumの登録商標です。

その他、本ヘルプガイドに記載されているシステム名、製品名は、一般に各開発メーカーの登録商標あるいは商標で す。 なお、本文中では®、™マークは明記していません。

# <span id="page-122-0"></span>**保証書とアフターサービス**

#### **保証書**

- この製品には保証書が添付されていますのでお買い上げの際お受け取りください。
- 所定事項の記入および記載内容をお確かめのうえ、大切に保存してください。
- 保証期間は、お買い上げ日より1年間です。

#### **アフターサービス**

#### **調子が悪いときはまずチェックを**

このヘルプガイド、および取扱説明書、使用上のご注意/主な仕様をもう一度ご覧になってお調べください。

#### **それでも具合の悪いときは**

内部を開けずに、お買い上げ店またはソニーの相談窓口にご相談ください。

#### **保証期間中の修理は**

保証書の記載内容に基づいて修理させていただきます。 詳しくは保証書をご覧ください。

#### **保証期間経過後の修理は**

修理によって機能が維持できる場合は、ご要望により有料修理させていただきます。

#### **部品の保有期間について**

ワイヤレスノイズキャンセリングステレオヘッドセットの補修用部品を製造終了後6年間保有しています。ただし、故 障の状況その他の事情により、修理に代えて製品交換をする場合がありますのでご了承ください。

#### **関連項目**

[電話・ファックスで問い合わせる](#page-123-0)

### <span id="page-123-0"></span>**電話・ファックスで問い合わせる**

ヘッドセットについてご不明な点や技術的なご質問、故障と思われるときのご相談については、下記の問い合わせ先を ご利用ください。

#### **お問い合わせの際は、次のことをお知らせください。**

- ■セット本体に関するご質問時:
	- 型名:WF-SP800N
	- 製造(シリアル)番号:充電ケースのふたの内側に記載

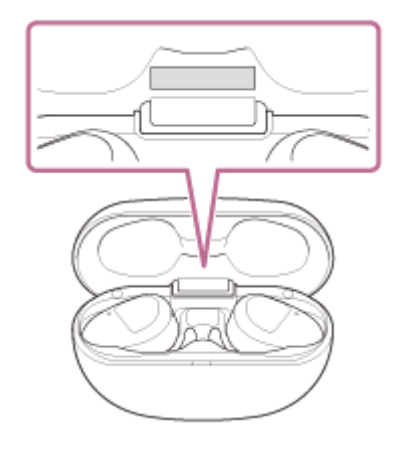

- ご相談内容:できるだけ詳しく
- お買い上げ年月日
- 接続に関するご質問時:

質問の内容によっては、ヘッドセットに接続される機器についてご質問させていただく場合があります。事前にわ かる範囲でご確認いただき、お知らせください。

#### **使い方相談窓口**

- フリーダイヤル: 0120-333-020 上記番号へ接続後、最初のガイダンスが流れている間に「309」+「#」を押してください。直接、担当窓口へおつ なぎします。
- 携帯電話・PHS・一部のIP電話:050-3754-9577 上記番号へ接続後、最初のガイダンスが流れている間に「309」+「#」を押してください。直接、担当窓口へおつ なぎします。
- FAX: 0120-333-389

#### **修理相談窓口**

- フリーダイヤル: 0120-222-330 上記番号へ接続後、最初のガイダンスが流れている間に「309」+「#」を押してください。直接、担当窓口へおつ なぎします。
- 携帯電話・PHS・一部のIP電話:050-3754-9599 上記番号へ接続後、最初のガイダンスが流れている間に「309」+「#」を押してください。直接、担当窓口へおつ なぎします。
- FAX:0120-333-389

# <span id="page-125-0"></span>**サポートホームページで調べる**

<https://www.sony.jp/support/headphone/> 接続対応機器情報、サポート情報、よくあるお問い合わせとその回答をご案内しています。

# **故障かな?と思ったら**

修理を依頼する前に、もう一度下記の項目をチェックしてみてください。

- ■本ヘルプガイドの各項目や「困ったときは」で調べる。 ヘッドセットを充電ケースにセットし、ふたを閉める。 充電ケースにセットすることで問題が解決することがあります。 ヘッドセットを充電する。
- 充電することで問題が解決することがあります。
- ヘッドセットをリセットする。
- ヘッドセットを初期化する。 音量調節などを工場出荷時の設定に戻し、すべての機器登録(ペアリング)情報を削除します。
- サポートホームページで調べる。

それでも解決しない場合、ソニーの相談窓口までお問い合わせください。 なお、保証書とアフターサービスについては、「[保証書とアフターサービス」](#page-122-0)をご参照ください。

#### **関連項目**

- [充電する](#page-26-0)
- [保証書とアフターサービス](#page-122-0)
- [電話・ファックスで問い合わせる](#page-123-0)
- [サポートホームページで調べる](#page-125-0)
- [リセットする](#page-144-0)
- [初期化する](#page-145-0)

# **電源が入らない**

- 充電式電池が充分に充電されているか確認してください。
- ヘッドセットを充電ケースにセットして充電しているときにはヘッドセットの電源を入れることができません。充 電ケースからヘッドセットを取り出して、電源を入れてください。
- ヘッドセットを充電ケースにセットし、ふたを閉めてください。 充電ケースにセットすることで問題が解決することがあります。
- ヘッドセットをリセットしてください。

#### **関連項目**

- [充電する](#page-26-0)
- [充電式電池の残量を確認する](#page-31-0)
- [リセットする](#page-144-0)

### **充電できない**

- ■ヘッドセットが充電ケースに正しくセットされているか確認してください。
- 必ず付属のUSB Type-Cケーブルを使用してください。
- USB Type-Cケーブルが充電ケースおよびUSB ACアダプターやパソコンにしっかり接続されているか確認してくだ さい。
- USB ACアダプターが電源コンセントにしっかり接続されているか確認してください。
- パソコンの電源が入っているか確認してください。
- パソコンがスタンバイ(スリープ)や休止状態に入っている場合は解除してください。
- パソコンのOSがWindows 8.1の場合はWindows Updateで最新の状態にしてください。
- ■ヘッドセットを充電ケースにセットし、ふたを閉めてください。 充電ケースにセットすることで問題が解決することがあります。
- ヘッドセットをリセットしてください。

#### **関連項目**

- [充電する](#page-26-0)
- [リセットする](#page-144-0)

# **充電時間が長い**

- 充電ケースとパソコンがUSBハブなどを経由せずに直接つながれているか確認してください。
- 付属のUSB Type-Cケーブルを使用しているか確認してください。

#### **関連項目**

[充電する](#page-26-0)

# **充電ケースをパソコンにつないでも充電できない**

- 付属のUSB Type-CケーブルがきちんとパソコンのUSB端子に接続されているか確認してください。
- 充電ケースとパソコンがUSBハブなどを経由せずに直接つながれているか確認してください。
- ■接続しているパソコンのUSB端子に問題がある可能性があります。パソコンに別のUSB端子がある場合は、その端 子に接続しなおしてください。
- 上記に当てはまらない場合は、USB接続をしなおしてください。

# **スマートフォンの画面にヘッドセットの充電式電池の残量が表示されない**

- iPhone/iPod touchを含む、HFP (Hands-free Profile) をサポートしているiOS機器や、Android搭載スマートフ オン (OS 8.1以降) のみ、充電式電池の残量が表示されます。
- スマートフォンがHFPで接続されているか確認してください。HFPで接続されていないと、充電式電池の残量が正常 に表示されません。

#### **関連項目**

[充電式電池の残量を確認する](#page-31-0)

## **音が出ない**

- ■お使いのスマートフォンアプリ(HFP/HSPプロファイルを使用するもの)によっては、音声が片側からのみ聞こえ る場合があります。
- ■接続先の機器と、L側とR側両方のヘッドセットの電源が入っているか確認してください。
- ヘッドセットと送信側Bluetooth機器がA2DPでBluetooth接続されているか確認してください。
- 音量が小さすぎるときは音量を上げてください。
- 接続先の機器で正しく再生されているか確認してください。
- パソコンと接続しているとき、パソコンの音声出力先はBluetooth機器になっているか確認してください。
- Bluetooth機器とヘッドセットをもう一度機器登録 (ペアリング)してください。
- Google アシスタントの機能を設定した状態で片側のヘッドセットだけをお使いの場合は、Google アシスタントの 機能を設定した側のヘッドセットをお使いください。
- Amazon Alexaの機能を設定した状態で片側のヘッドセットだけをお使いの場合は、Amazon Alexaの機能を設定し た側のヘッドセットをお使いください。
- ヘッドセットを充電ケースにセットし、ふたを閉めてください。 充電ケースにセットすることで問題が解決することがあります。
- ヘッドセットをリセットしてください。
- ヘッドセットを充電してください。充電した後、ヘッドセットから音が出るか確認してください。
- ヘッドセットを初期化し、もう一度機器登録をしてください。

#### **関連項目**

- [片側のヘッドセットだけを使う](#page-23-0)
- [Bluetooth接続をするには](#page-35-0)
- [Bluetooth接続した機器の音楽を聞く](#page-83-0)
- [リセットする](#page-144-0)
- [初期化する](#page-145-0)

# **音が小さい**

- 接続先の機器で音量を調節してください。
- "Sony | Headphones Connect"アプリでタッチセンサーに音量調節の機能を割り当てた場合は、音楽再生時の音量 はヘッドセットでも調節できます。
- "Sony | Headphones Connect"アプリでタッチセンサーに音量調節の機能を割り当てた場合でも、通話するときの 音量はヘッドセットでは調節できません。接続機器側で調節してください。接続機器側で音量を調節できない場合 は、スマートフォン用アプリ"Sony | Music Center"をインストールして、"Sony | Music Center"アプリ上で調節 してください。
- Bluetooth機器とヘッドセットをもう一度接続し直してください。

### **左右の音量差がある、低音が足りない**

■ 正しい音質とノイズキャンセリング効果を発揮するために、最適なイヤーピースを選んでください。 イヤーピースのサイズが耳の穴の大きさに合っていなかったり、装着が正しくできていないと、ノイズキャンセリ ング効果や音質に大きく影響することがあります。 ノイズキャンセリング効果や低音感が十分ではないと感じられた場合は、より密閉感が高いと感じられるイヤーピ ースに交換してください。 交換するときは大きめのイヤーピースからお試しください。 左右のイヤーピースのサイズが異なる場合もあります。

#### **関連項目**

[イヤーピースを交換する](#page-10-0)

### **音質が悪い**

- 再生機器の音量が大きすぎる場合は、音量を下げてください。
- ■ヘッドセットを電子レンジや無線LAN機器などから離してください。
- ヘッドセットをBluetooth機器に近づけてください。ヘッドセットとBluetooth機器との間に障害物があるときは障 害物を避けてください。
- テレビから離れてください。
- ヘッドセットと送信側Bluetooth機器が、HFPやHSPでのBluetooth接続になっているときは、接続機器を操作して A2DPでのBluetooth接続に切り替えてください。
- ■ラジオやチューナーを内蔵した機器につなぐと、放送が受信できなかったり、感度が低下したりすることがありま す。機器から離してください。
- ■ヘッドセットを前回接続していたBluetooth機器に接続する場合は、ヘッドセットの電源を入れたときHFP/HSPの みBluetooth接続される場合があります。接続機器を操作して、A2DPでBluetooth接続してください。
- ヘッドセットを使ってパソコンの音楽を聞く際、最初の数秒間のみ音質が悪い場合(例えばボーカルの声が聞こえ にくい、など)があります。これはパソコンの仕様(通信開始時は通話優先で接続し、数秒後に音質優先に切り替 わる)であり、ヘッドセットの故障ではありません。

もし数秒たっても音質が悪い場合は、パソコン側でA2DPでの接続操作をしてください。パソコンの操作について は、お使いのパソコンの取扱説明書をご覧ください。

### **音が途切れやすい**

- ヘッドセットを接続優先モードに設定してください。詳しくは、「[音質モードについて](#page-95-0)」をご覧ください。
- 接続するBluetooth機器のアンテナ部と、左右のヘッドセットに内蔵されているアンテナ部分との間に障害物がある 場合は、障害物を避けてください。左右のヘッドセットのアンテナは、下記の図で点線で示した位置に内蔵されて います。

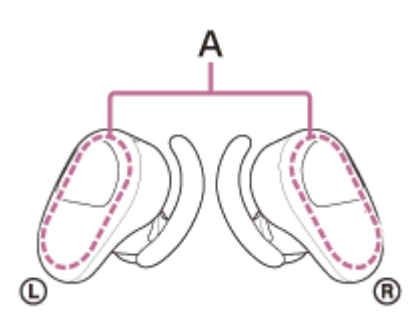

**A:**内蔵アンテナの位置(左、右)

- Bluetooth通信は以下の状況において、ノイズや音途切れが発生したり、接続できなくなることがあります。
	- ヘッドセットとBluetooth機器の間に人体がある場合

この場合は、ヘッドセットのアンテナと同じ方向にBluetooth機器を置くと、Bluetooth通信が改善されます。 ヘッドセットとBluetooth機器の間に金属、壁などの障害物がある場合

- 無線LANが構築されている場所や、電子レンジを使用中の周辺、その他電磁波が発生している場所など
- 送信機器のワイヤレス再生品質設定の変更や、ワイヤレス再生モードをSBC固定に変更することにより改善される 場合があります。詳しくは送信機器の取扱説明書をご覧ください。
- Bluetooth機器と無線LAN(IEEE802.11b/g/n)は同一周波数帯(2.4 GHz)を使用するため、無線LANを搭載し た機器の近辺で使用すると、電波干渉のためノイズや音途切れが発生したり、接続できなくなることがあります。 この場合、次の対策を行ってください。
	- ヘッドセットとBluetooth機器を接続するときは、無線LANから10 m以上離れたところで行う。
	- 10 m以内で使用する場合は、無線LANの電源を切る。
	- ヘッドセットとBluetooth機器をできるだけ近付ける。
- スマートフォンで音楽を聞いているときは、不要なアプリをシャットダウンしたり、スマートフォンを再起動する と改善される場合があります。
- ヘッドセットとお使いのBluetooth機器をもう一度接続し直してください。
- いったんヘッドセットを充電ケースにセットして充電ケースのふたを閉めてから、もう一度ヘッドセットを取り出 し、Bluetooth機器と接続します。

#### **関連項目**

[音質モードについて](#page-95-0)

# **ノイズキャンセリング効果が得られない**

- ノイズキャンセリング機能がオンになっているか確認してください。
- ノイズキャンセリング効果や低音感が十分ではないと感じられた場合は、より密閉感が高いと感じられるイヤーピ ースに交換してください。

交換するときは大きめのイヤーピースからお試しください。

- 左右のイヤーピースのサイズが異なる場合もあります。
- ヘッドセットをぴったりと耳に装着させてください。
- ノイズキャンセリング機能は、飛行機・電車・オフィス・エアコンなどの低周波数域の騒音に効果的ですが、人の 話す声など、高周波数域の騒音に対しては、ノイズキャンセリング効果が感じられない場合があります。
- ■アダプティブサウンドコントロールがオフになっているか確認してください。 "Sony | Headphones Connect"アプリでアダプティブサウンドコントロールの設定を確認してください。アダプテ ィブサウンドコントロールがオンになっていると、ノイズキャンセリングの効果が弱くなる場合があります。

#### **関連項目**

- [イヤーピースを交換する](#page-10-0)
- [ヘッドセットを装着する](#page-20-0)
- [ノイズキャンセリング機能とは](#page-88-0)
- **[ノイズキャンセリング機能を使う](#page-89-0)**
- ["Sony | Headphones Connect"アプリでできること](#page-114-0)

# **機器登録(ペアリング)できない**

- ヘッドセットとBluetooth機器の距離を1 m以内に近づけてください。
- お買い上げ時やヘッドセットを初期化した後、修理返却後などに1台目を登録するときは充電ケースからヘッドセッ トを取り出すと自動的に機器登録(ペアリング)モードになります。2台目以降の機器を登録する場合は、ヘッドセ ットを両耳に装着し、左右のタッチセンサーに同時に約7秒間触れたままにして機器登録モードに設定する必要があ ります。
- ヘッドセットを初期化した後や修理返却後に機器を登録しなおす場合、接続する機器にヘッドセットの登録情報が 残っていると機器登録できない場合があります(iPhoneなど)。その場合は接続する機器に登録されているヘッド セットの情報を削除してから機器登録を行ってください。

#### **関連項目**

- [Bluetooth接続をするには](#page-35-0)
- [初期化する](#page-145-0)

## **Bluetooth接続ができない**

- ■ヘッドセットの電源が入っているか確認してください。
- Bluetooth機器の電源が入っていてBluetooth機能がオンになっていることを確認してください。
- ヘッドセットが前回接続していた別のBluetooth機器と自動的に接続されたときは、Bluetooth接続に失敗すること があります。その場合は、前回接続していたBluetooth機器を操作してBluetooth接続を切断してください。
- Bluetooth機器がスリープ状態になっていないか確認してください。スリープ状態になっている場合は解除してくだ さい。
- Bluetooth接続が切断されていないか確認してください。切断されている場合は、もう一度Bluetooth接続を開始し てください。
- Bluetooth機器側でヘッドセットの接続履歴情報を削除した場合、もう一度機器登録(ペアリング)が必要です。

#### **関連項目**

[Bluetooth接続をするには](#page-35-0)

# **音がひずむ**

ヘッドセットを電子レンジや無線LAN機器などから離してください。

# **ヘッドセットを操作できない**

■ヘッドセットをリセットしてください。この操作をしても、機器登録(ペアリング)情報は削除されません。

- リセットしても操作できないときは、ヘッドセットを初期化してください。
- ヘッドセットを耳に装着していないと操作できません。耳に装着してから操作してください。
- タッチセンサーをタップしないと操作できません。ヘッドセットを親指と中指で持ちながら、人差し指で操作して ください。
- タッチセンサーが水に濡れていたり、指が濡れていると操作できません。乾いたタオルなどで拭いてから操作して ください。
- 手袋をはめていると操作できません。手袋をはずして操作してください。
- タッチセンサーに髪の毛がかかっていると操作できません。タッチセンサーに直接指が触れるようにタップしてく ださい。
- タッチセンサー部をタップしてください。縁の部分に触ると反応しない場合があります。
- タッチセンサーは指の腹でタップしてください。爪や指の先端でタップすると反応しない場合があります。
- ヘッドセットを親指と中指でしっかり支えた状態でタップしてください。タップしたときにヘッドセットが動くと 反応しない場合があります。
- "Sony | Headphones Connect"アプリでタッチセンサーに割り当てられている機能を変更した場合は、正しく機能 を割り当てたかをアプリで確認してください。

#### **関連項目**

- [リセットする](#page-144-0)
- [初期化する](#page-145-0)
- [タッチセンサーについて](#page-24-0)
- ["Sony | Headphones Connect"アプリでできること](#page-114-0)

### **通話相手の声が聞こえない**

- ■接続先の機器とヘッドセットの電源が入っているか確認してください。
- 接続先の機器の音量が小さすぎるときは音量を上げてください。
- 通話中にヘッドセットから音が出るようになっているか、Bluetooth機器の音声設定を確認してください。
- Bluetooth機器を操作して接続しなおしてください。プロファイルは、HFPまたはHSPを選んでください。
- ヘッドセットで音楽を聞いているときは再生を停止して、L側かR側のどちらかのタッチセンサーをすばやく(約0.4 秒間隔で)2回タップして着信に応答してください。

#### **関連項目**

- [Bluetooth接続をするには](#page-35-0)
- [電話を受ける](#page-97-0)
- [電話をかける](#page-99-0)

## **通話相手からの声が小さい**

● 接続先の機器で音量を調節してください。接続機器側で音量を調節できない場合は、スマートフォン用アプ リ"Sony | Music Center"をインストールして、"Sony | Music Center"アプリ上で調節してください。
ワイヤレスノイズキャンセリングステレオヘッドセット WF-SP800N

# **リセットする**

ヘッドセットの電源が入らない、または電源が入っているのに操作ができない場合は、ヘッドセットをリセットしてく ださい。

ヘッドセットを充電ケースにセットしてふたを開けた状態で、L側のタッチセンサーに約20秒間触れたままにします。

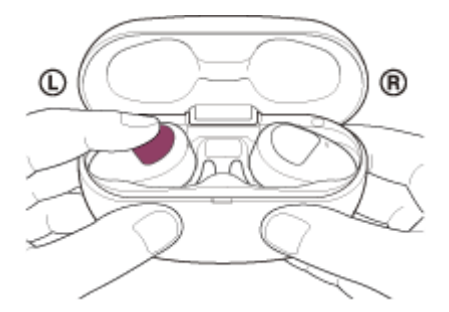

ヘッドセットのランプ(赤)が点滅後消灯したら指を離します。

その後、R側のタッチセンサーに約20秒間触れたままにします。

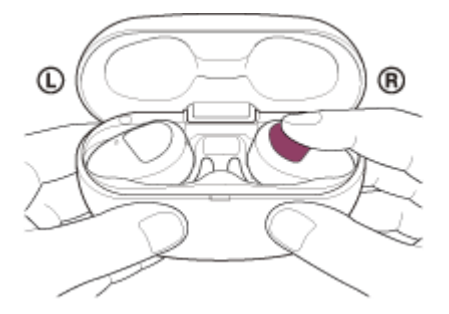

へッドセットのランプ(赤)が点滅後消灯したら指を離します。

へッドセットのランプ(青)が点滅するときはヘッドセットが充電ケース内で動いたため、正しくリセットされなかっ た可能性があります。もう一度リセット操作を行ってください。

機器登録(ペアリング)情報、その他の設定は保持されます。 症状が改善されないときはヘッドセットを初期化してください。

### **関連項目**

[初期化する](#page-145-0)

5-013-129-01(3) Copyright 2020 Sony Corporation

<span id="page-145-0"></span>ワイヤレスノイズキャンセリングステレオヘッドセット WF-SP800N

## **初期化する**

ヘッドセットをリセットしても症状が改善されないときは、初期化してください。

ヘッドセットを充電ケースにセットしてふたを開けた状態で、L側とR側両方のヘッドセットのタッチセンサーに約10 秒間触れたままにします。ヘッドセットのランプ(赤)が点滅し始めたら10秒以内に指を離します。 ランプ (青) が4回点滅して(●●●●●)、ヘッドセットが初期化されます。

音量調節などを工場出荷時の設定に戻し、すべての機器登録(ペアリング)情報を削除します。この場合は接続相手の 機器からヘッドセットの登録を一度削除してもう一度機器登録をしてください。 初期化しても動作が改善されないときは、ソニーの相談窓口またはお買い上げ店へお問い合わせください。

### **ご注意**

- L側とR側両方のヘッドセットのタッチセンサーに触れる前に、L側とR側両方のヘッドセットのランプ(赤)が点灯しているこ とを確認してください。
- お買い上げ後にソフトウェアをアップデートした場合は、ヘッドセットを初期化してもアップデートした状態が保持されます。
- 音声ガイダンスの言語を変更した状態でヘッドセットを初期化すると、言語も初期状態に戻ります。

### **関連項目**

[電話・ファックスで問い合わせる](#page-123-0)

5-013-129-01(3) Copyright 2020 Sony Corporation